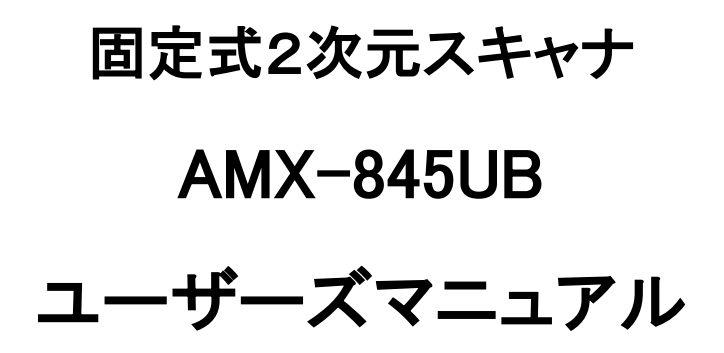

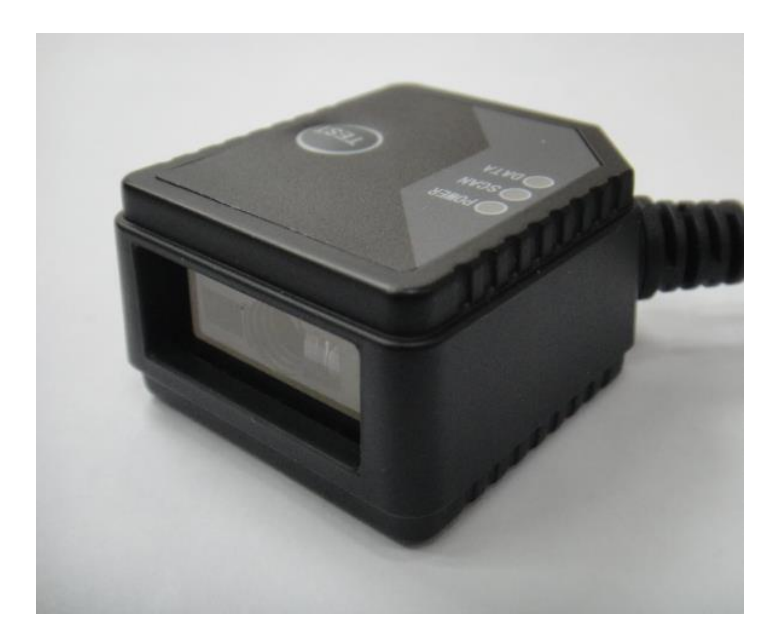

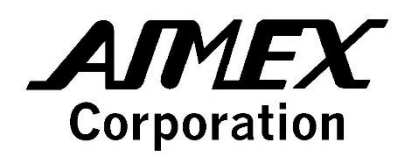

#### 改版履歴

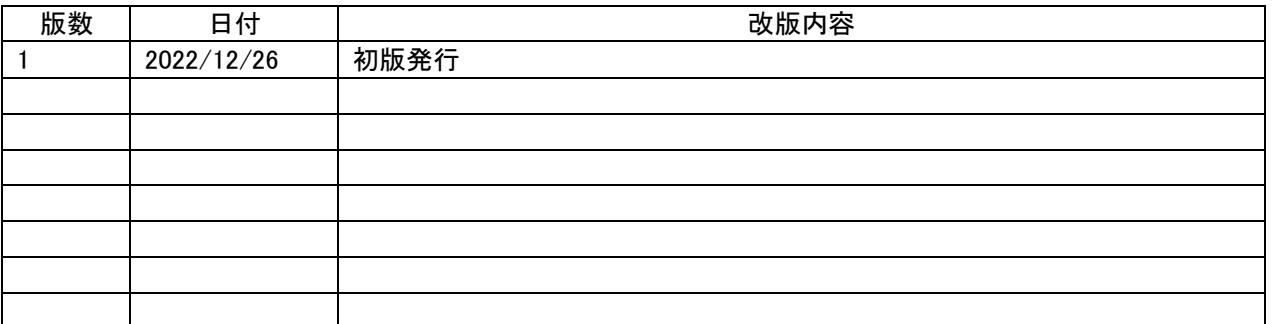

#### 目次

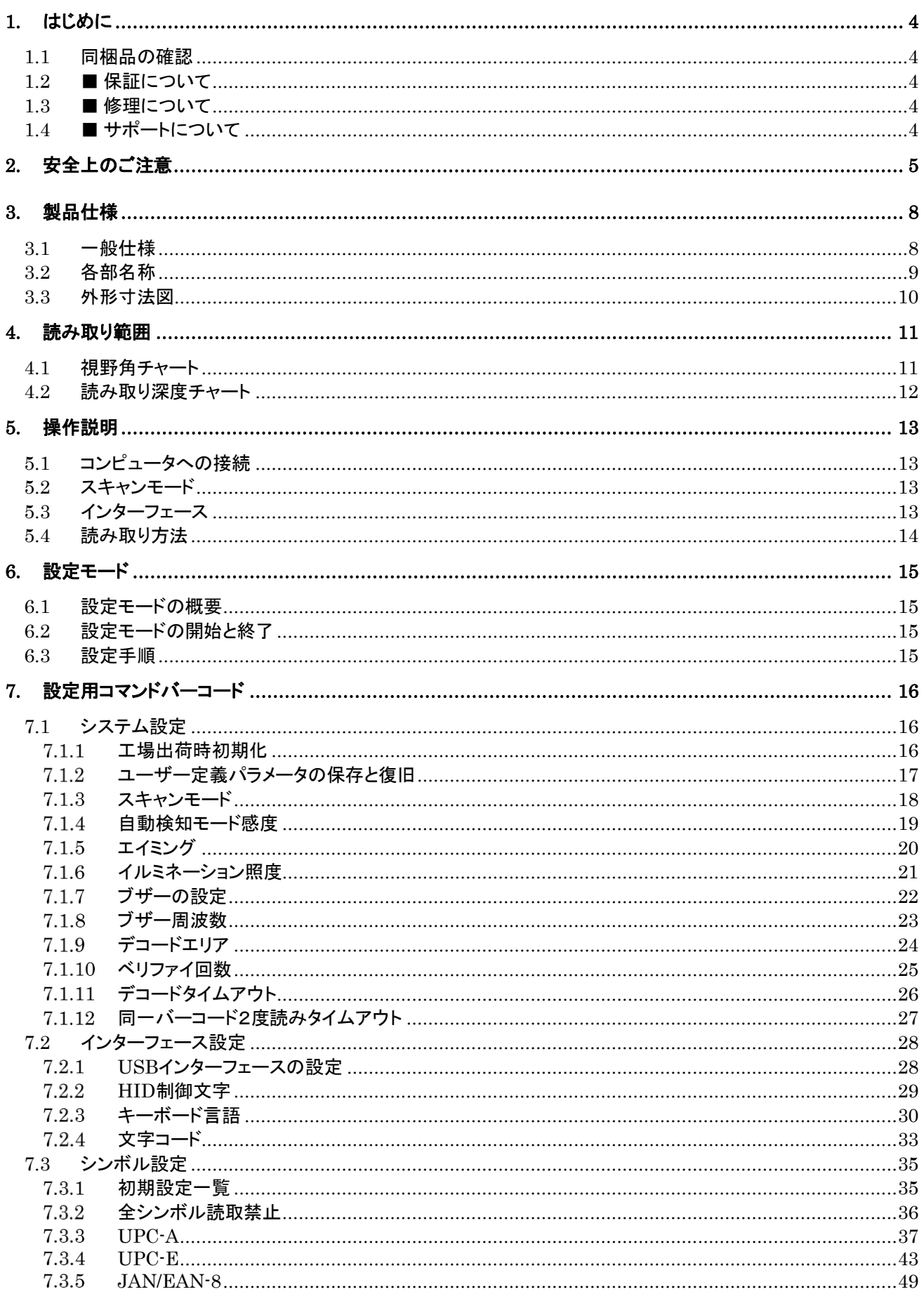

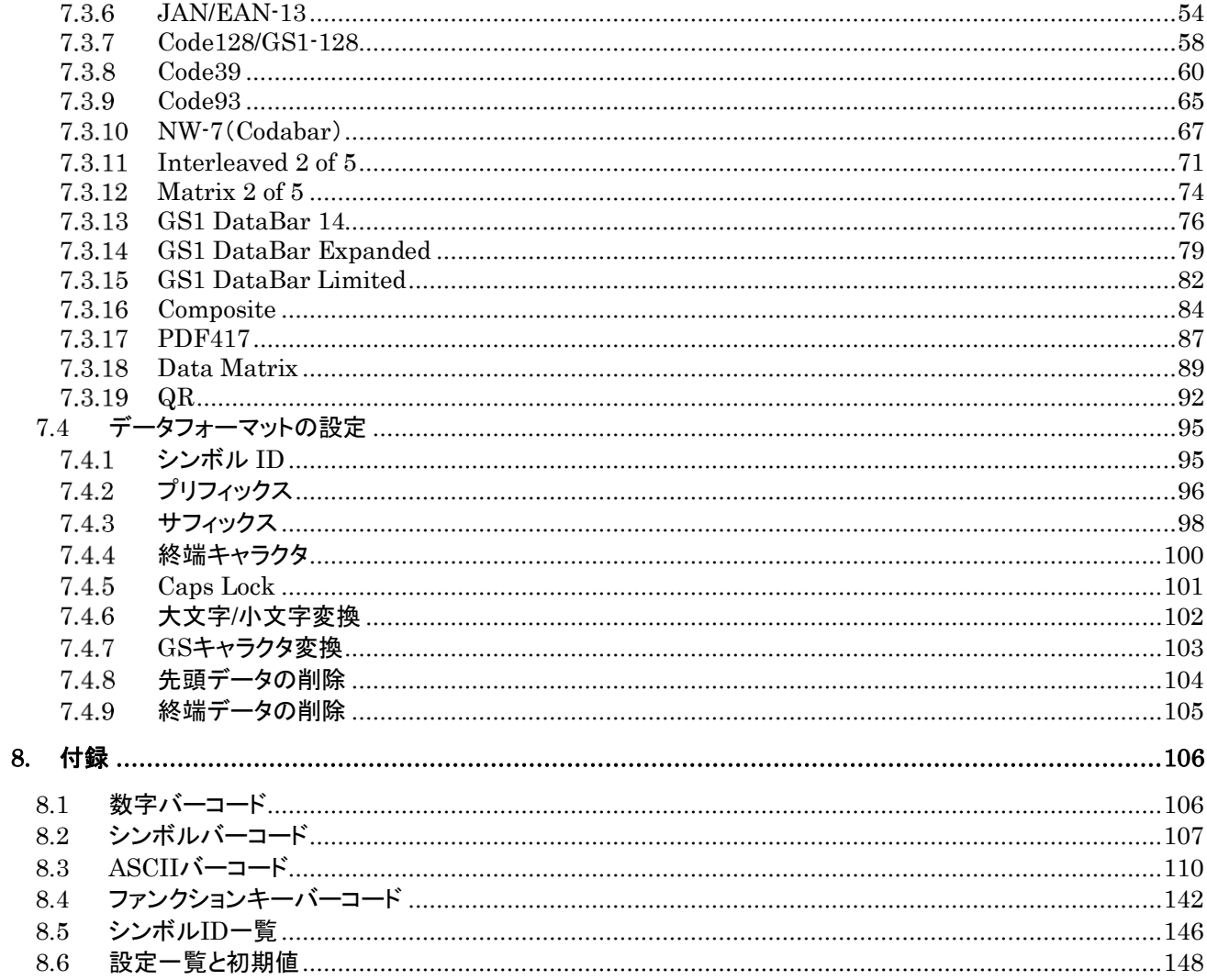

# <span id="page-4-0"></span>1. はじめに

このたびは固定式2次元スキャナ「AMX-845UB」をお買い上げいただき、誠にありがとうございます。

本書は、本製品のハードウェア、ソフトウェアの使い方について説明しています。 ご使用の前に本書をよくお読みになり、本製品を正しくお使いください。

- ・ Microsoft、Windows は、米国 Microsoft Corporation の米国およびその他の国における登録商標または商標です。
- ・ Google、Android は、米国 Google Inc.の米国およびその他の国における商標または登録商標です。
- ・ Apple、iPhone、iPad は、米国 Apple Inc.の米国およびその他の国における商標または登録商標です。
- その他、本マニュアルに記載されている製品名および会社名は、それぞれの企業の登録商標または商標です。
- ・ 本マニュアルの著作権はアイメックス株式会社にあります。本マニュアルの一部または全てを無断で使用、複製 することは著作権法により禁じられております。
- ・ 本製品の仕様に関しては、将来予告無しに変更することがあります。

### <span id="page-4-1"></span>1.1 同梱品の確認

本製品の梱包内容は、下記のようになっています。ご確認の上、万一不足、破損品がありましたら、お買い上げの販 売店までご連絡ください。

<梱包内容>

◆AMX-845UB 本体 1 台 (USB ケーブル付き)

### <span id="page-4-2"></span>1.2 ■ 保証について

製品の無償保証期間は、ご購入日より 1 年間とさせていただきます。 ただし、無償期間中でもお客様のお取扱いによる故障、損傷などは有償になります。また、本製品の運用の結果生じ た損失・損害については、一切の責任を負いかねますのでご了承ください。

### <span id="page-4-3"></span>1.3 ■ 修理について

製品の修理は全てセンドバック方式で行わせていただきます。 修理が必要になった場合はお買い上げの販売店までご連絡ください。 修理に関するお問い合わせは、弊社 WEB サイトのお問い合わせの「修理依頼」に入力してください。

### <span id="page-4-4"></span>1.4 ■ サポートについて

保証・保守・修理サポートについての詳細は、弊社ホームページ <https://www.aimex.co.jp/support> をご覧ください。

### <span id="page-5-0"></span>2. 安全上のご注意

ご使用の前に本書をよくお読みになり、ご使用の際には事故につながるような使い方をしないように心がけてく ださい。

表示された内容に従わず、誤った使い方をしたときに生じる危害や損害の程度を、次の表示で説明しています。

# **A** 危険

この表示を無視して誤った取り扱いをすると、人が死亡または重傷を負う危険が生じることが想定される緊急性 が高い内容を示しています。

# △ 警告

この表示を無視して誤った取り扱いをすると、人が死亡または重傷を負う危険が想定される内容を示していま す。

# △ 注意

この表示を無視して誤った取り扱いをすると、人が傷害を負ったり、物的損害が発生したりすることが想定され る内容を示しています。

「ご注意」には、次の記号で内容の区分を示しています。

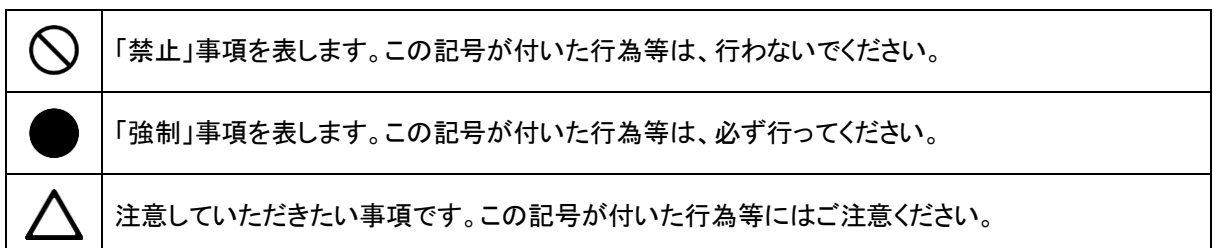

**AIMEX** 

# △ 危険

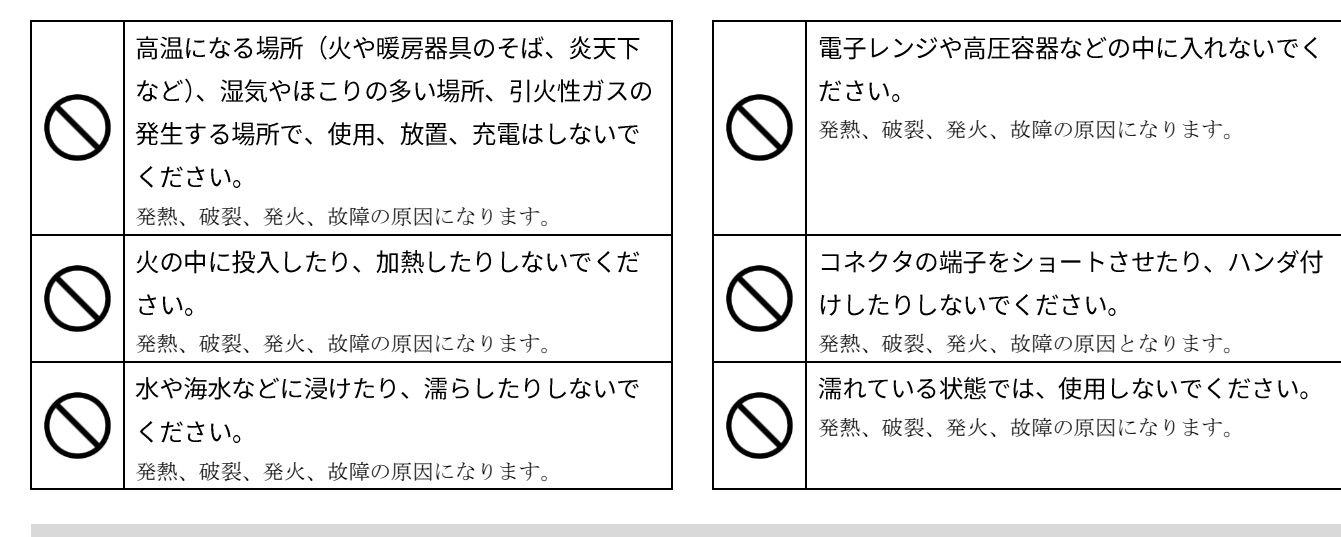

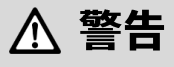

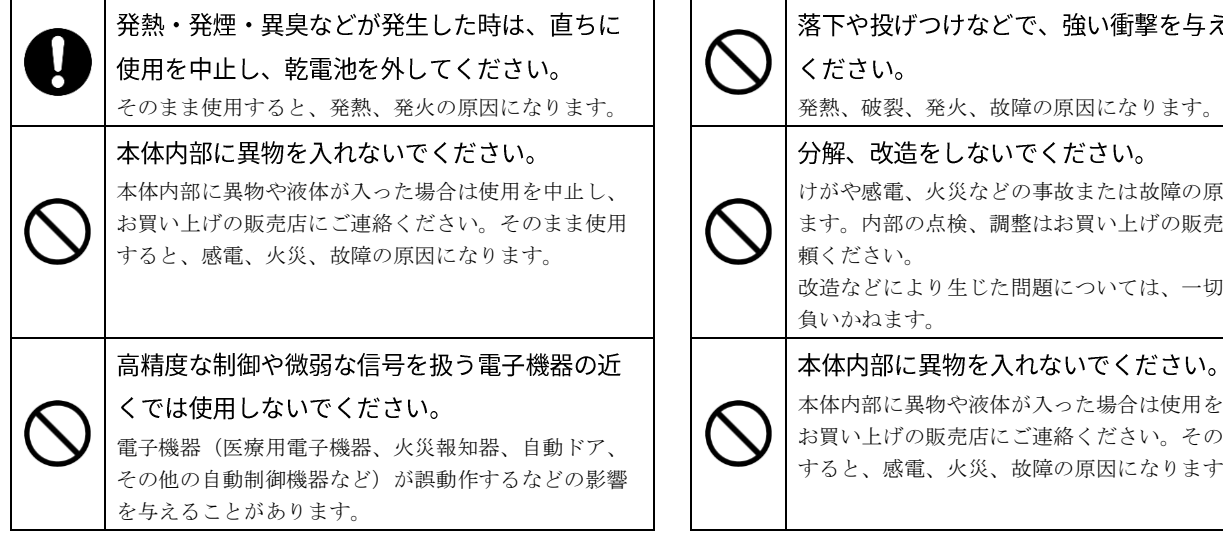

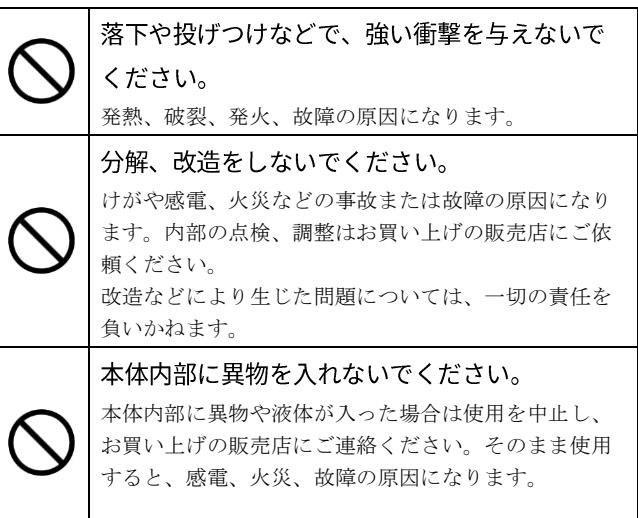

**AIMEX** 

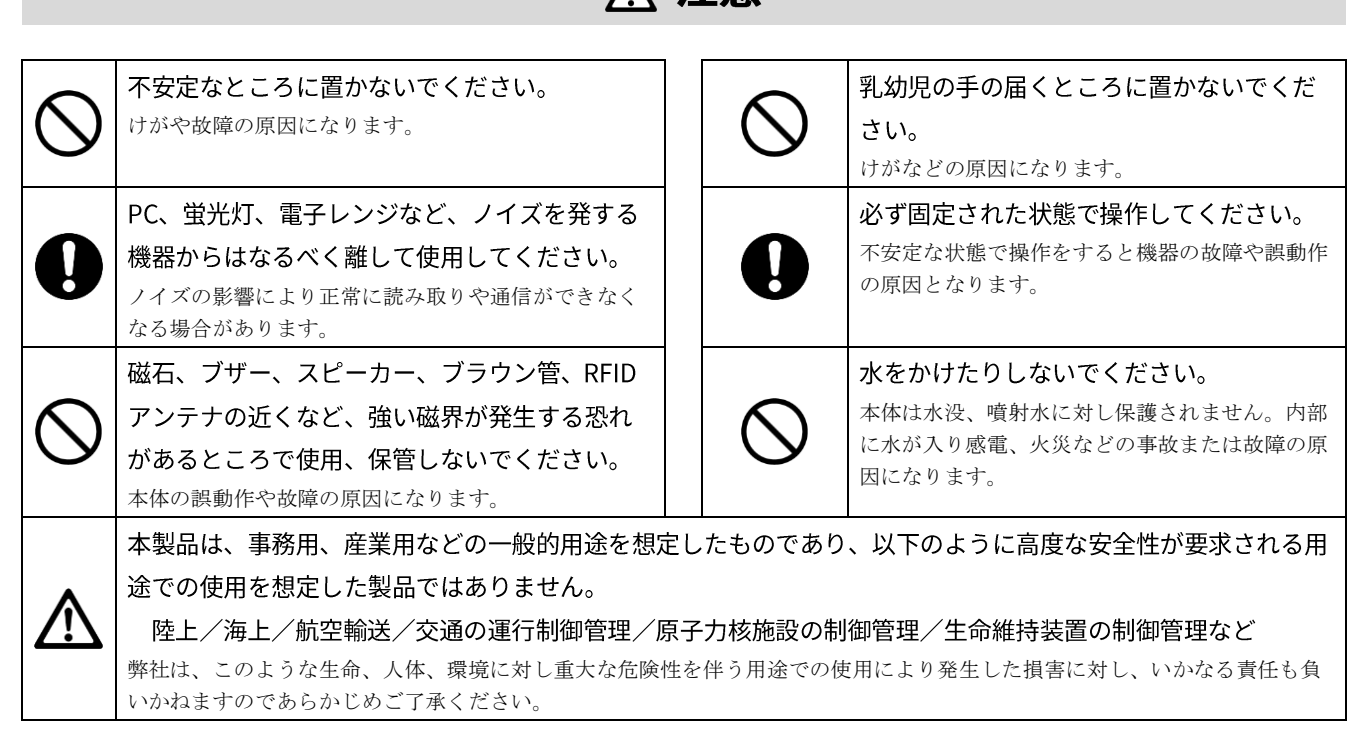

# **<br />
<<br />
A<br />
注意**

# <span id="page-8-0"></span>3. 製品仕様

# <span id="page-8-1"></span>3.1 一般仕様

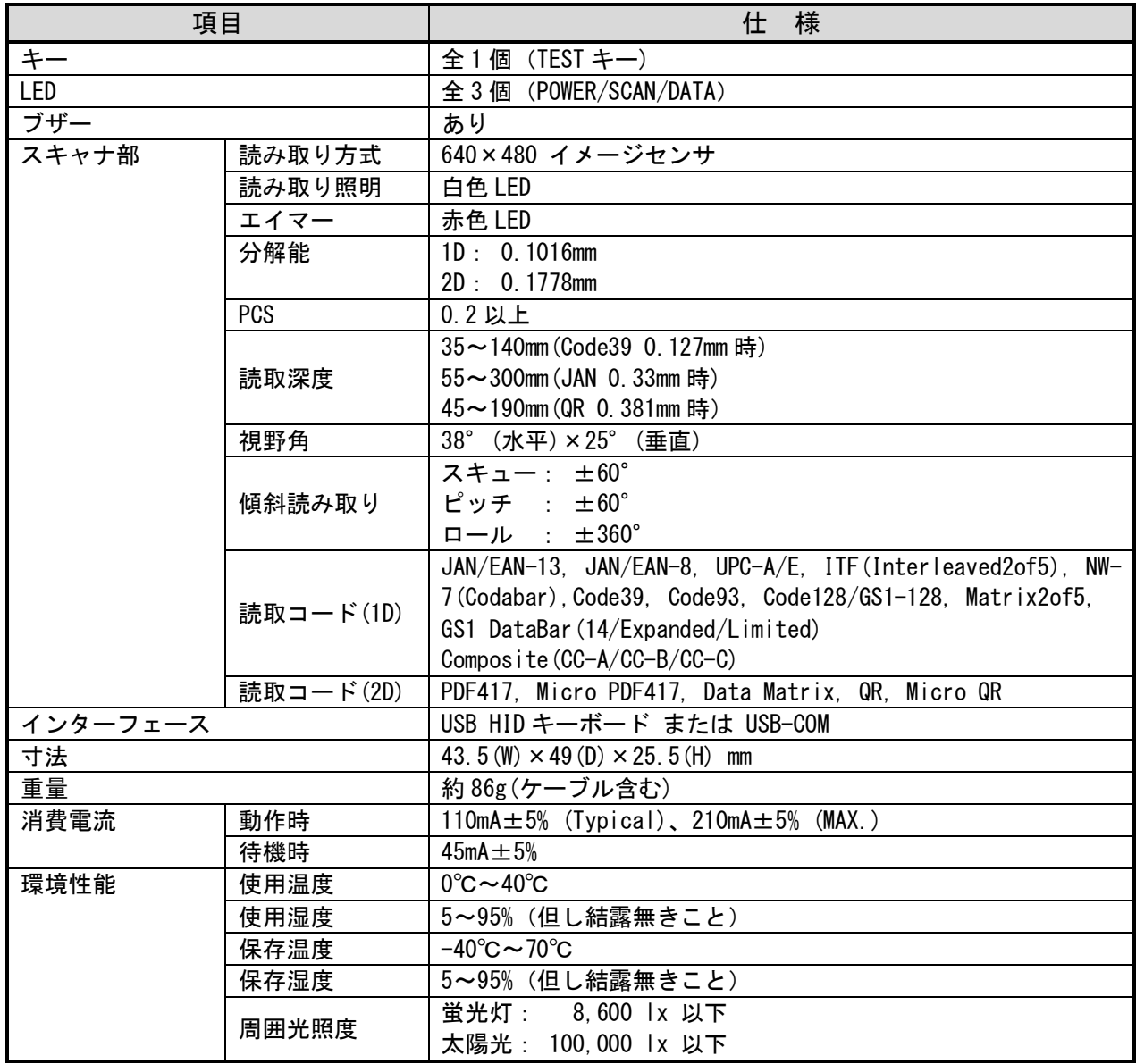

# <span id="page-9-0"></span>3.2 各部名称

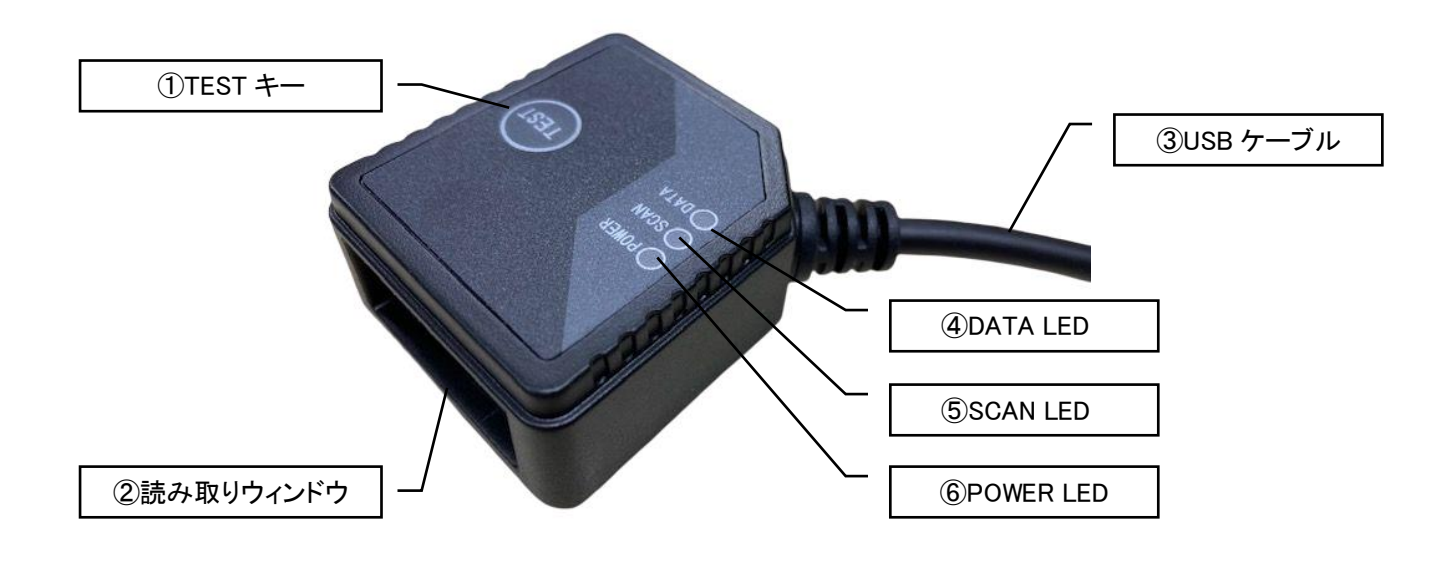

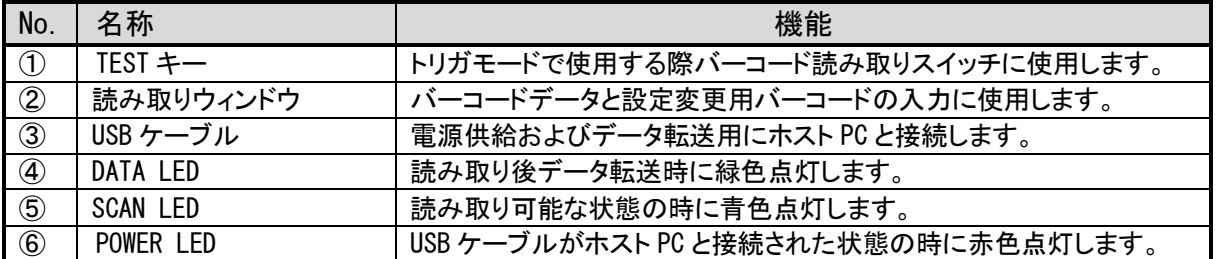

### <span id="page-10-0"></span>3.3 外形寸法図

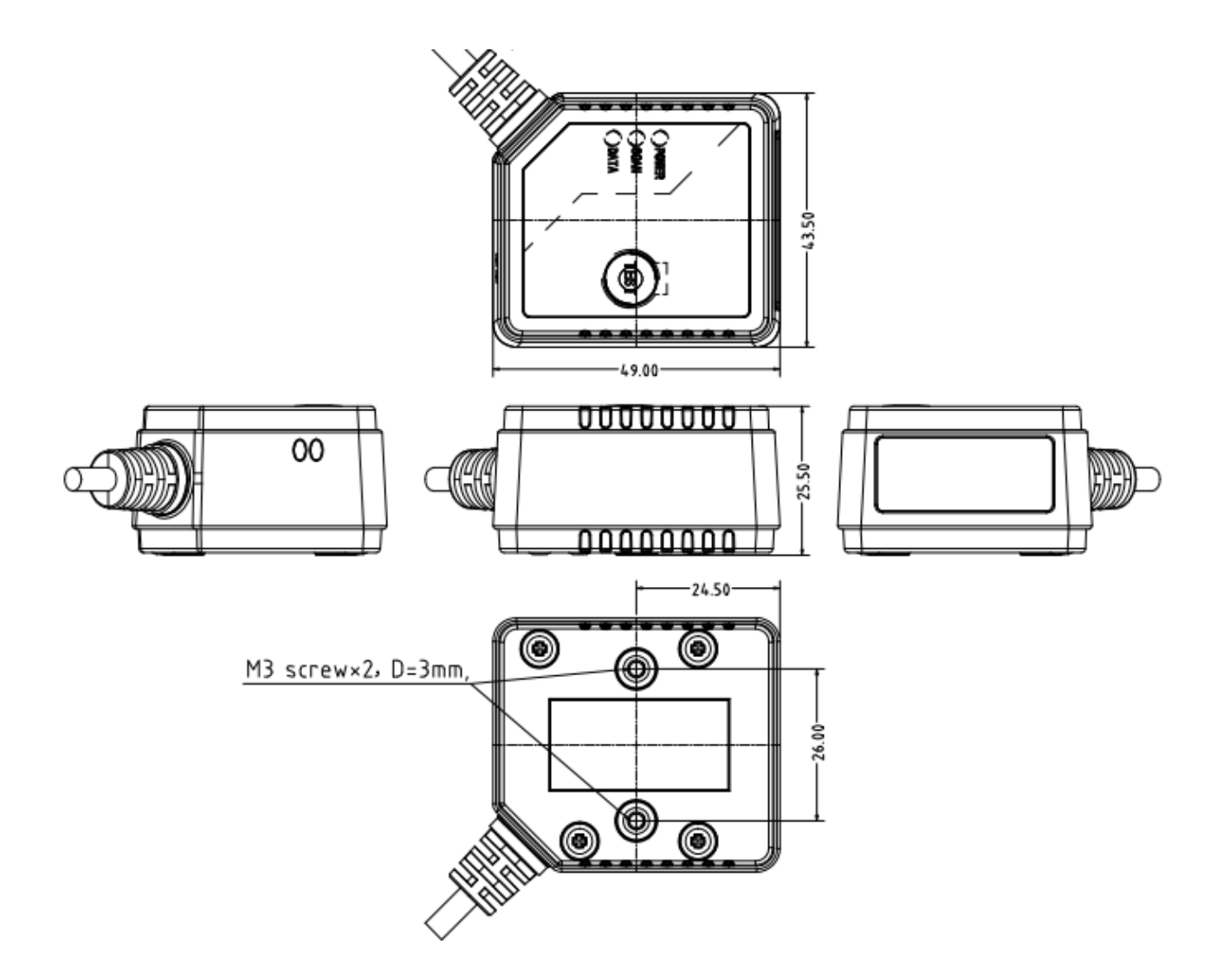

※スキャナユニットは底面のネジ穴などを利用して固定して使用してください。

## <span id="page-11-0"></span>4. 読み取り範囲

### <span id="page-11-1"></span>4.1 視野角チャート

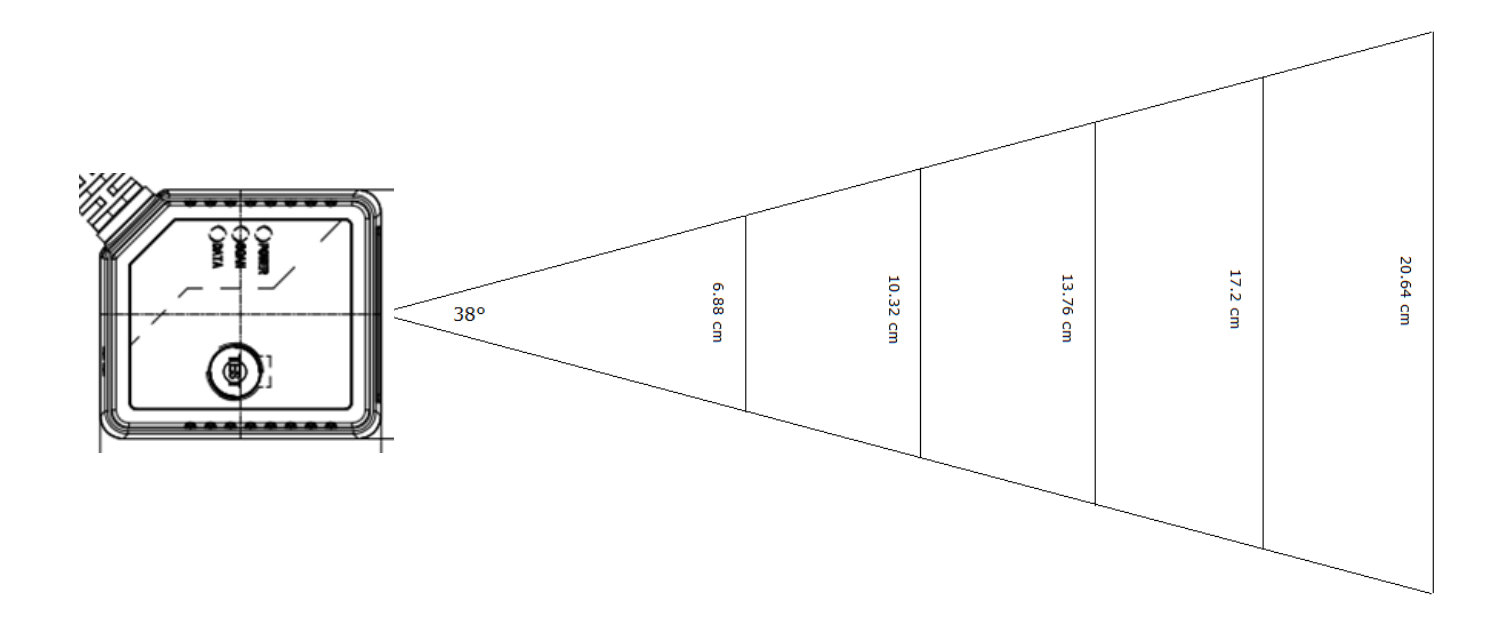

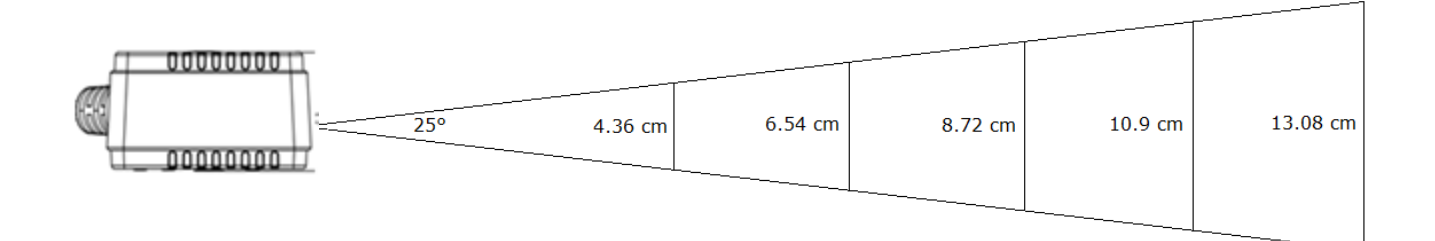

**AIMEX** 

### <span id="page-12-0"></span>4.2 読み取り深度チャート

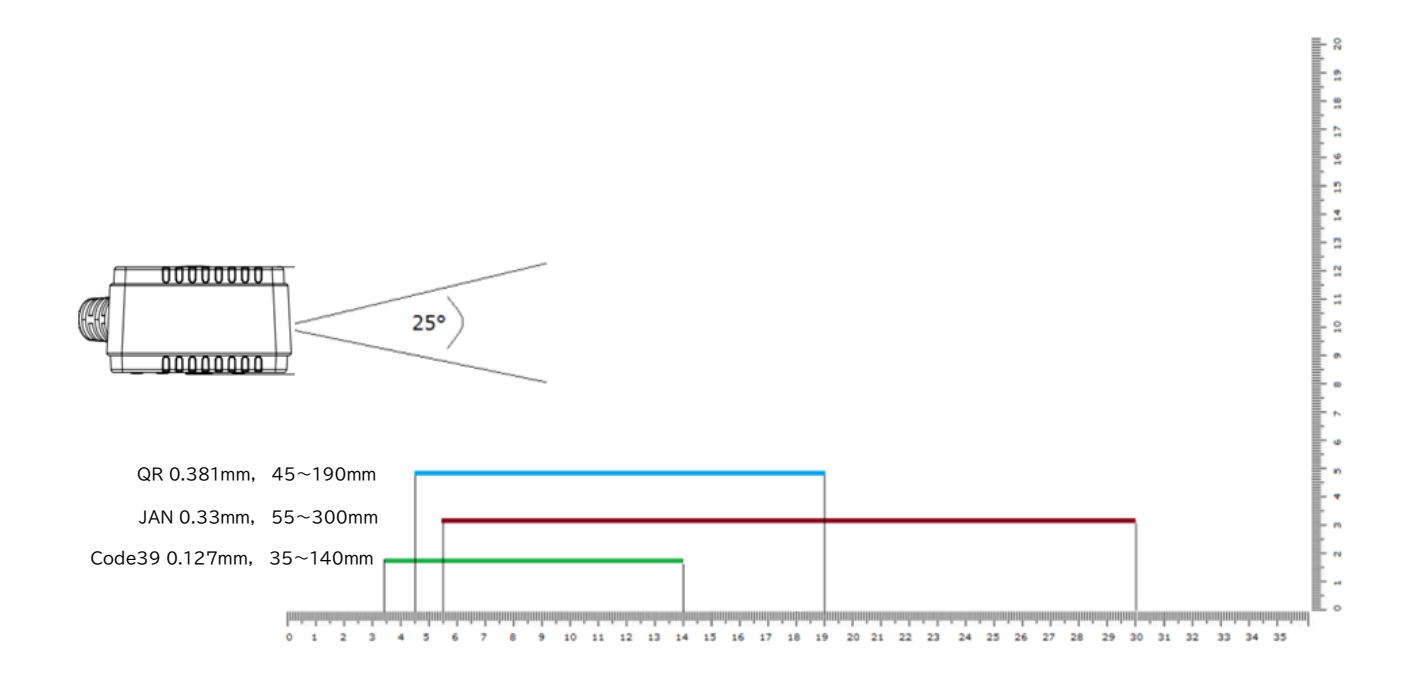

**AIMEX** 

### <span id="page-13-0"></span>5. 操作説明

### <span id="page-13-1"></span>5.1 コンピュータへの接続

本製品は、USB から電源を供給します。

USB コネクタをコンピュータへ接続すると、「ピロリッ」とブザーが鳴り、動作可能状態となります。 正常に認識されると、POWER LED が赤色に点灯します。

### <span id="page-13-2"></span>5.2 スキャンモード

バーコードの入力方法として、3 つのスキャンモードが用意されています。 下表の通り、モードによってスキャナの動作が異なります。

デフォルト設定は「自動検知モード」になっていますので、対象となるバーコードに読み取りウィンドウを向けると読み 取り動作となります。

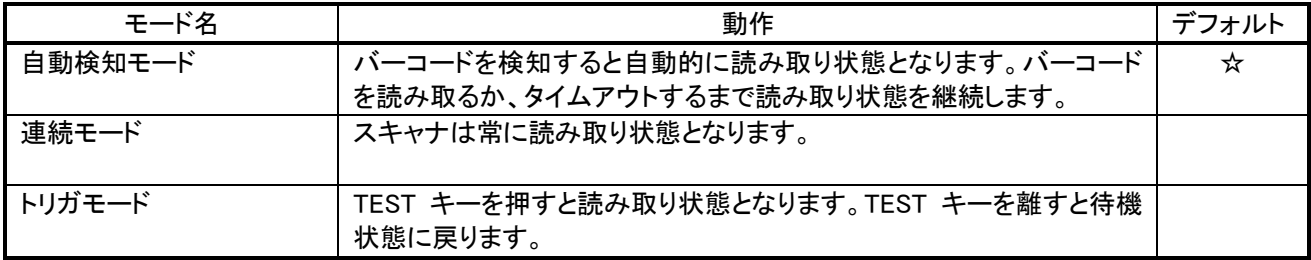

参 考

スキャンモードの設定変更方法については 「7.1.2 スキャンモード」をご覧ください。

### <span id="page-13-3"></span>5.3 インターフェース

読み取ったデータをコンピュータへ送信するためのインターフェースとして、"HID キーボード"または"USB-COM"の 2 種類から選択することができます。

デフォルト設定は「HID キーボード」になっていますので、読み取ったデータはキーボードと同様に、任意のアプリケー ションに入力が可能です。

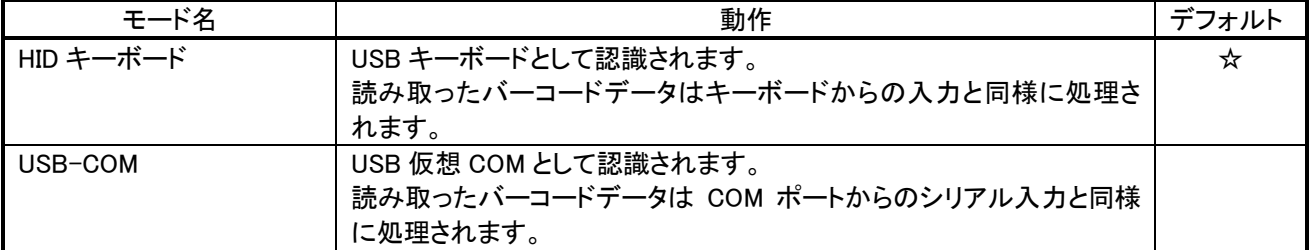

参 考

インターフェースの設定変更方法については 「7.2.1 USB インターフェースの設定」をご覧ください。

### <span id="page-14-0"></span>5.4 読み取り方法

下図のように、読み取りウィンドウの前方にバーコードをかざします。 スキャナは「5.2 スキャンモード」の設定に従って読み取り状態となり、読み取り照明を照射してバーコードを読み取り ます。

赤色の線状の光はエイミング光です。エイミング光は読み取り範囲のおおよその中心位置を示します。 読み取り照明は白色で、四角形で広範囲に前面を照らします。

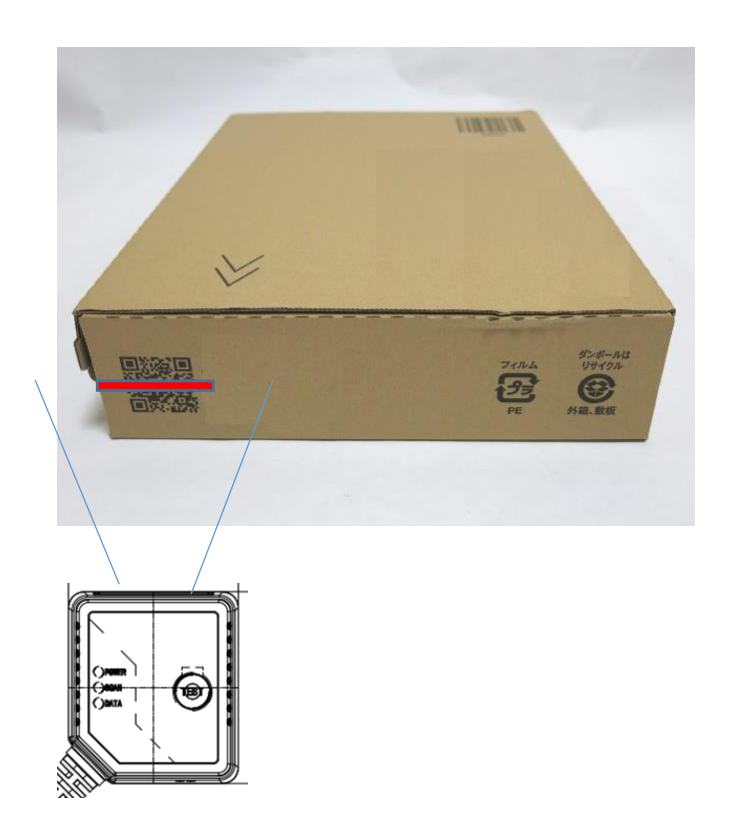

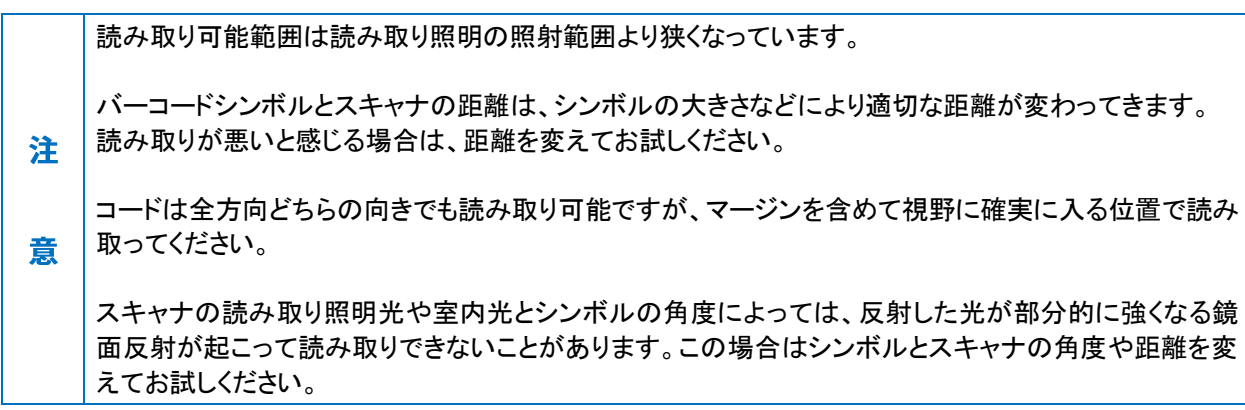

### <span id="page-15-0"></span>6. 設定モード

#### <span id="page-15-1"></span>6.1 設定モードの概要

設定モードは、「設定モード ON」というバーコードを読み取らせることで、本製品の設定を変更するためのモードです。 「設定モード ON」を読んだ後、設定用のコマンドバーコードを読み取り、最後に「設定モード OFF」を読むと設定した内 容が確定されます。

設定用モードで設定したパラメータは、本製品の不揮発性メモリに保存され、電源をオフしても初期化されることはあり ません。

### <span id="page-15-2"></span>6.2 設定モードの開始と終了

設定モードを開始/終了するには、以下の操作を行います。

- ① バーコード読取状態で各ページの左上にある「設定モード ON」を読み取ります。
- ② ブザーが"ピピーッ"と鳴って設定モードに入ったことを通知します。
- ③ 設定用のコマンドバーコードを読み取ります。
- ④ 設定変更が終了したらページ右下にある「設定モード OFF」を読み取ります。
- ⑤ 起動時と同じく"ピロリッ"とブザーが鳴り、設定した内容が確定されます。
- ⑥ その後通常の読み取りモードに戻ります。

#### <span id="page-15-3"></span>6.3 設定手順

設定モードでは、複数の設定用コマンドバーコードを読ませて連続で設定変更ができます。

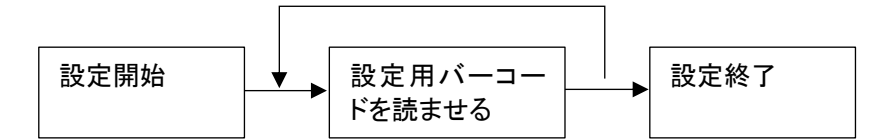

設定変更は、「設定モード OFF」を読み取るまで確定されません。 間違ったコマンドバーコードを読んでしまった場合は、その後に正しいコマンドバーコードを読ませてください。

# <span id="page-16-0"></span>7. 設定用コマンドバーコード

本章では設定用コマンドバーコードを項目別にまとめています。☆印は初期値を示します。 設定方法は、左上の「設定モード ON」のバーコードを読み取った後、各設定項目のコマンドバーコードを読み取り、最 後に右下の「設定モード OFF」のバーコードを読み取ると設定内容が確定されます。

### <span id="page-16-1"></span>7.1 システム設定

#### <span id="page-16-2"></span>7.1.1 工場出荷時初期化

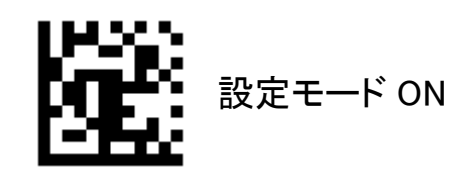

設定を全て初期化し、工場出荷時の状態に戻します。 「7.2.1 USB インターフェースの設定」で選択したインターフェース種別については、本コマンド実行後も初期 化されません。初期化する直前のインターフェース種別のままとなります。

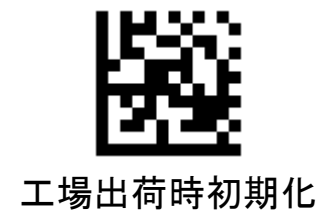

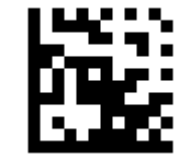

#### <span id="page-17-0"></span>7.1.2 ユーザー定義パラメータの保存と復旧

設定モード ON

ユーザー定義のパラメータを不揮発性メモリに保存したり、その内容を復旧することができます。

「ユーザー定義パラメータの保存」を実行すると、現在設定されているパラメータが一括で不揮発性メモリに 保存されます。

「ユーザー定義パラメータの復旧」を実行すると、保存されたパラメータが不揮発性メモリから復旧されま す。

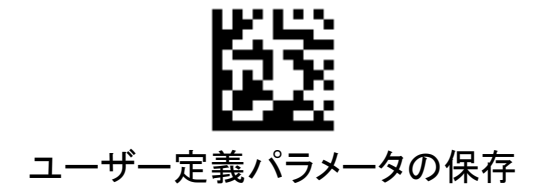

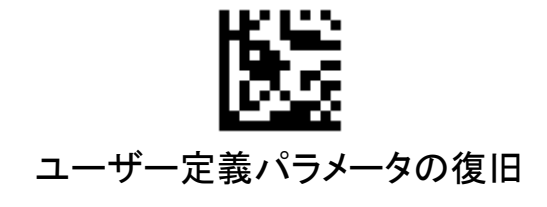

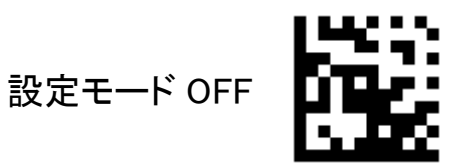

#### <span id="page-18-0"></span>7.1.3 スキャンモード

設定モード ON

スキャンモードを以下の 3 種類から選択します。

#### 自動検知モード

 バーコードを検知するとスキャナは自動的に読み取り状態となります。バーコードを読み取るか、タイム アウトするまで読み取り状態を継続します。

#### 連続モード

スキャナは常に読取状態となります。

トリガモード

TEST キーを押すとスキャナは読み取り状態となります。TEST キーを離すと待機状態に戻ります。

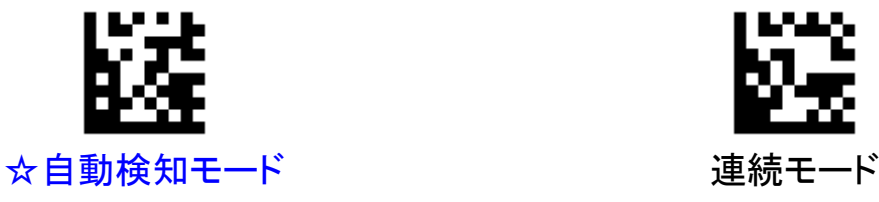

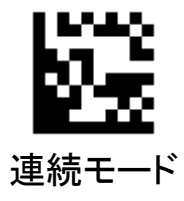

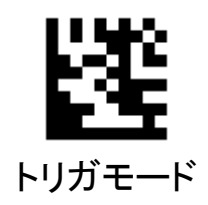

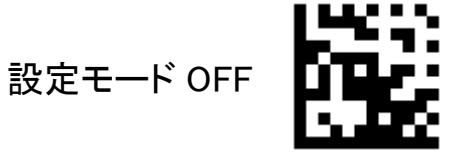

### <span id="page-19-0"></span>7.1.4 自動検知モード感度

設定モード ON

スキャンモードで自動検知モードを選択した場合の検知感度を以下の 3 種類から選択します。

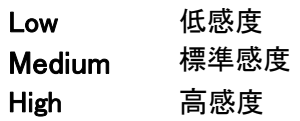

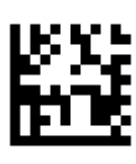

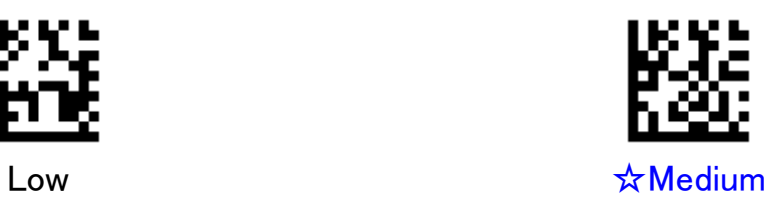

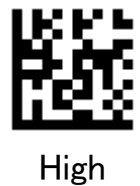

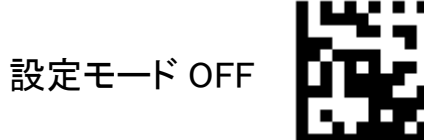

#### <span id="page-20-0"></span>7.1.5 エイミング

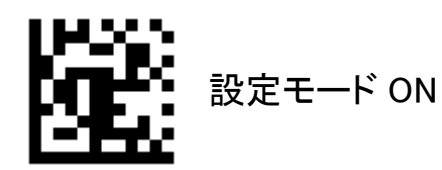

エイミング光(赤色)の発光タイミングを以下の 3 種類から選択します。

常時 ON スキャナの電源 ON の間、常にエイミングが ON になります。 ただしトリガモードの時は省電力モードに入るため 10 秒後に OFF になります。 読み取り同期 スキャナが読み取り状態の時、読み取り照明と同期してエイミングが ON になります。 OFF エイミングは常時 OFF になります。

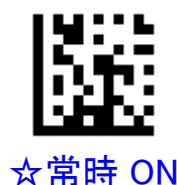

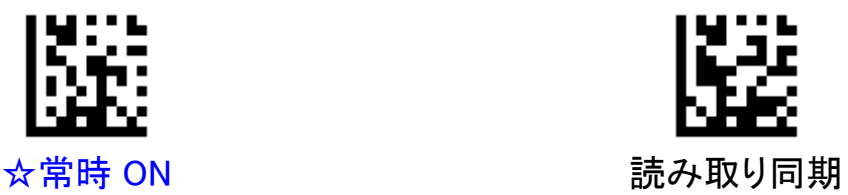

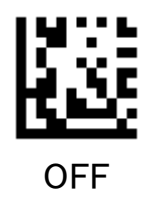

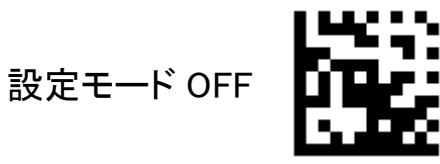

#### <span id="page-21-0"></span>7.1.6 イルミネーション照度

設定モード ON

読み取り照明(白色)の照度を以下の 3 種類から選択します。

- 最小 最小照度で点灯します。
- 中間 中間照度で点灯します。
- 最大 最大照度で点灯します。

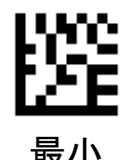

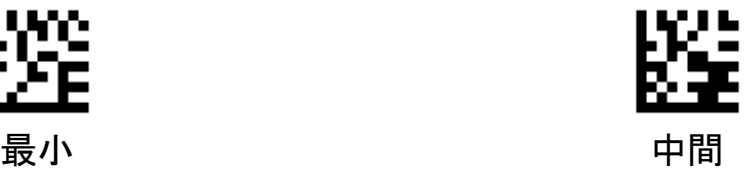

**AIMEX** 

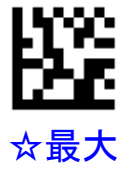

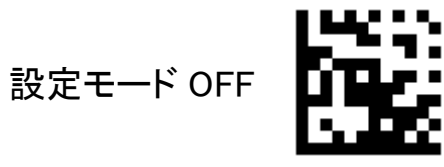

<span id="page-22-0"></span>7.1.7 ブザーの設定

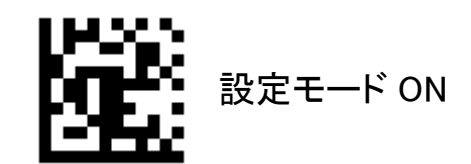

ブザー音の鳴動を設定します。

- ON 読み取り時のブザー鳴動を許可します。
- OFF 読み取り時のブザー鳴動を禁止します。

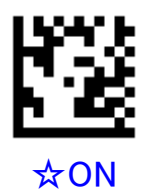

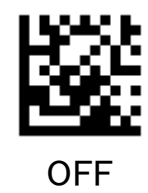

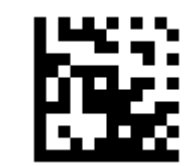

**AIMEX** 

## <span id="page-23-0"></span>7.1.8 ブザー周波数

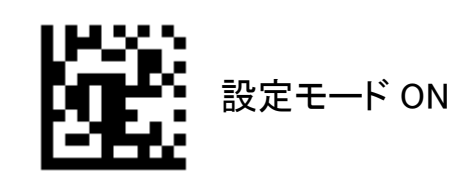

ブザー鳴動周波数を設定します。

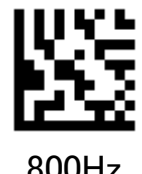

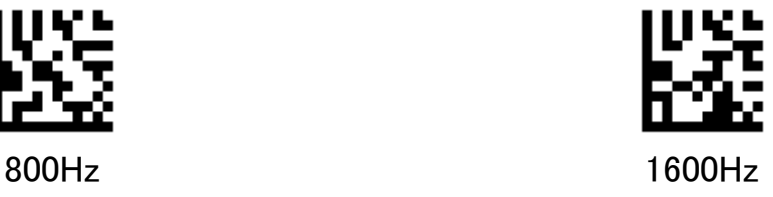

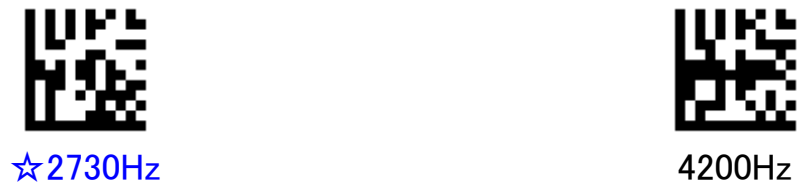

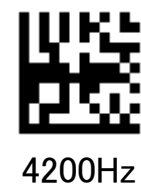

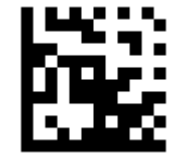

### <span id="page-24-0"></span>7.1.9 デコードエリア

設定モード ON

取り込んだ画像のうち、デコード対象とする範囲を設定します。 比率を小さくすると、画像の中央に向けて絞り込みが行われます。"エイミングバーコード"を選択するとエイ ミング光(赤色)の当たっているシンボルが対象となります。

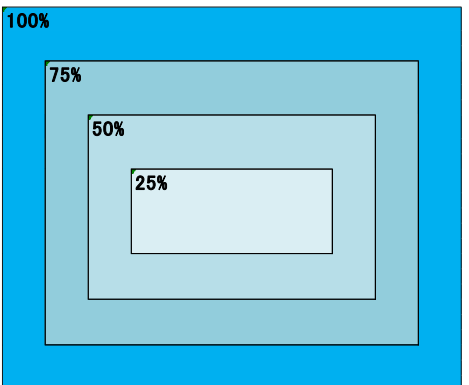

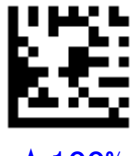

 $\star$ 100% 75%

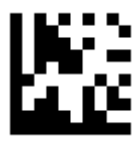

エイミングバーコード

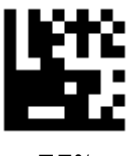

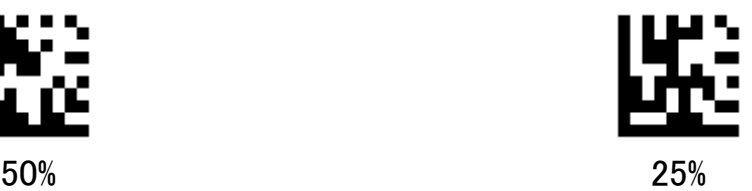

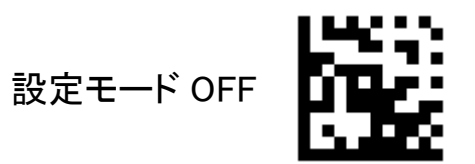

<span id="page-25-0"></span>7.1.10ベリファイ回数

設定モード ON

バーコード読み取り時の照合回数を設定します。 多くするほどチェックが厳しくなります。 少なくするほど読み取りやすくなりますが、誤読のリスクも大きくなります。

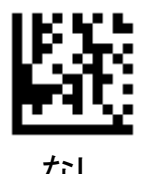

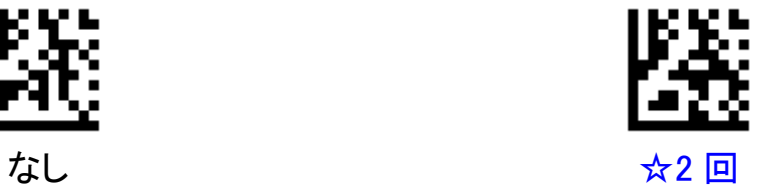

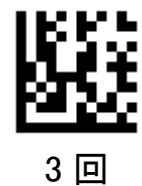

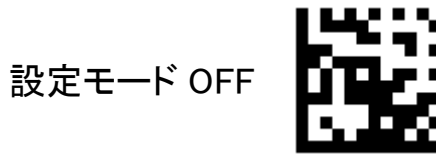

25

<span id="page-26-0"></span>7.1.11 デコードタイムアウト

設定モード ON

読み取り状態になってから、タイムアウトするまでの時間を設定します。 自動検知モードの場合、スキャナは読み取り状態になると、バーコードを読み取るか、タイムアウト時間が 経過するまで読み取り状態を維持します。 タイムアウト時間は 1msec から 3,600,000msec までの値を設定することができます。 "0"に設定するとタイムアウトは無しになります。デフォルト値は 3,000msec です。

(設定例) デコードタイムアウト時間を 1,000msec に設定する場合

①「設定モード ON」を読み取る。 ②「デコードタイムアウト」を読み取る。 ③数字バーコードの「1」を読み取る。 ④数字バーコードの「0」を読み取る。 ⑤数字バーコードの「0」を読み取る。 ⑥数字バーコードの「0」を読み取る。 ⑦「設定モード OFF」を読み取る。

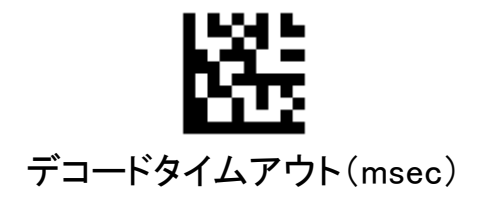

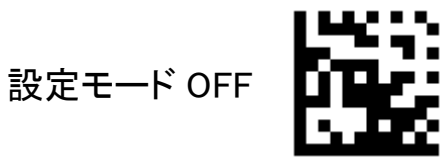

#### <span id="page-27-0"></span>7.1.12同一バーコード2度読みタイムアウト

設定モード ON

自動検知モードおよび連続モードにおいて、同一バーコードを連続で読み取る際のタイムアウト時間を設定 します。一度バーコードを読み取ると、ここで設定されたタイムアウト時間が経過するまで同一のバーコード は読み取りません。

タイムアウト時間は 1msec から 5,,000msec までの値を設定することができます。 "0"に設定するとタイムアウトは無しになります。デフォルト値は 300msec です。

10ms 以下、または、1000ms 以上の場合は読み取り直後からカウントが開始されます。 10ms~1000ms の場合は、一旦バーコードから離れてからカウントが開始されます。

(設定例) 2 度読みタイムアウト時間を 250msec に設定する場合

①「設定モード ON」を読み取る。 ②「2 度読みタイムアウト」を読み取る。 ③数字バーコードの「2」を読み取る。 ④数字バーコードの「5」を読み取る。 ⑤数字バーコードの「0」を読み取る。 ⑥「設定モード OFF」を読み取る。

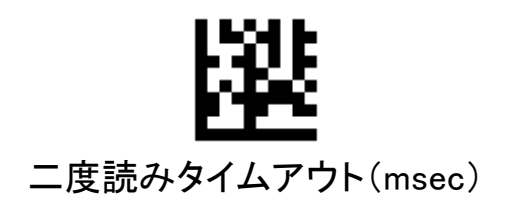

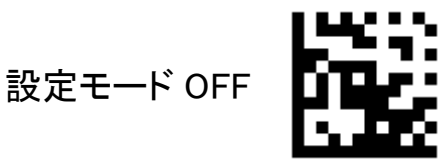

### <span id="page-28-0"></span>7.2 インターフェース設定

#### <span id="page-28-1"></span>7.2.1USBインターフェースの設定

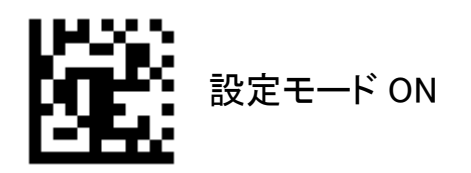

USB インターフェースのデータ入力方法を以下の 2 種類から選択します。

#### HID キーボード

 USB キーボードとして認識されます。 読み取ったバーコードデータはキーボードからの入力と同様に処理されます。

#### USB-COM

 USB 仮想 COM として認識されます。 読み取ったバーコードデータは COM ポートからのシリアル入力と同様に処理されます。

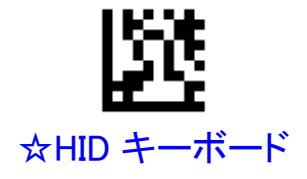

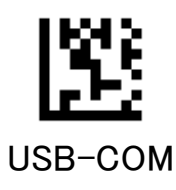

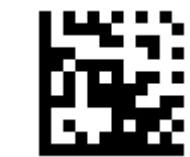

#### <span id="page-29-0"></span>7.2.2 HID制御文字

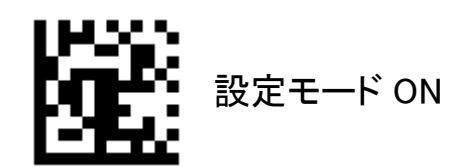

ASCII キャラクタのうち 0x20 以下のキャラクタ(制御文字)は表示可能な文字が割り当てられていません。 HID キーボード選択時に、バーコードに制御文字が含まれていた場合、どのような方法で入力するかを設定 します。

#### 無効

表示できない制御文字は無視されます。

#### コントロールキーモード

表示できない制御文字はコントロールキーの組み合わせで出力されます。(例…BEL:CTRL+G)

#### ALT+Unicode モード

表示できない制御文字は ALT+Unicode の組み合わせで出力されます。(例…BEL:ALT+0007)

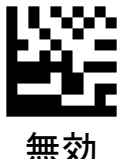

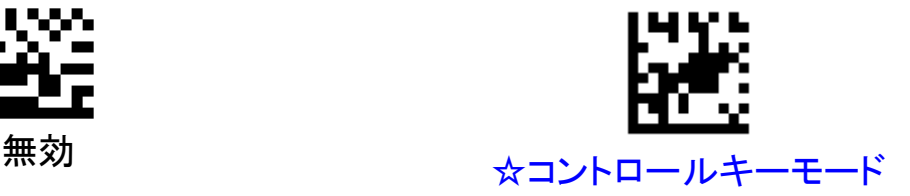

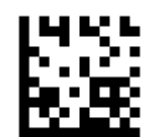

ALT+Unicode モード

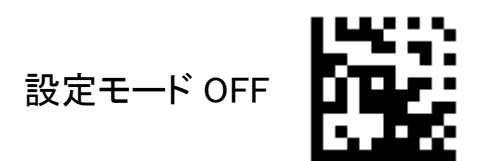

**AIMEX** 

<span id="page-30-0"></span>7.2.3 キーボード言語

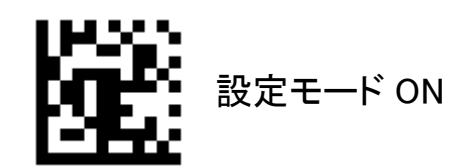

スキャナを接続するホスト PC で使用するキーボード言語を設定します。キーボードは国または言語によっ て配列が異なります。正しく設定されない場合、読み取り結果が誤って出力されます。 デフォルト設定は「日本語キーボード」です。

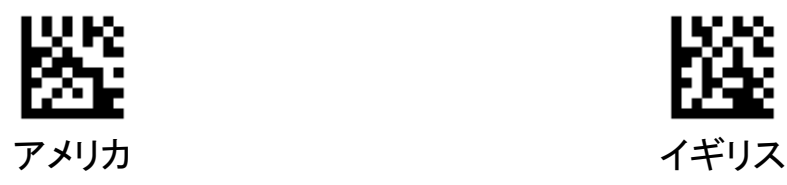

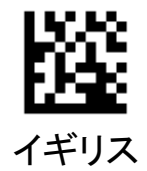

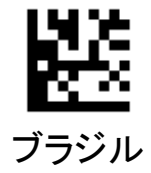

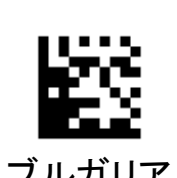

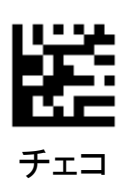

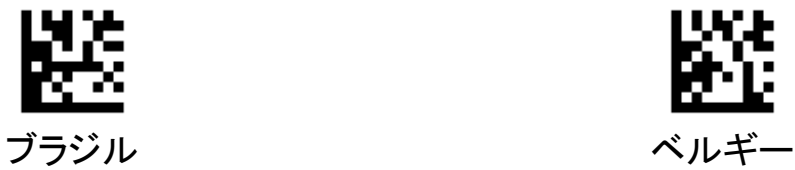

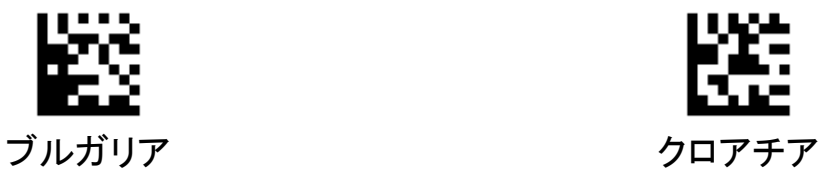

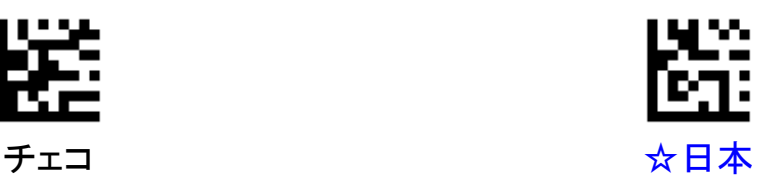

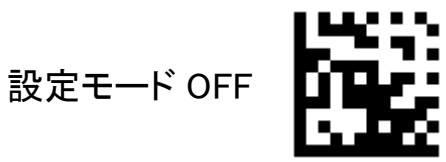

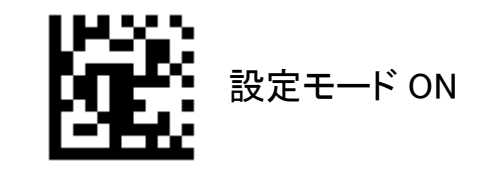

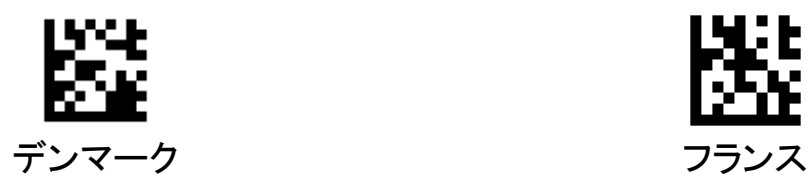

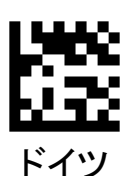

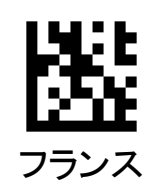

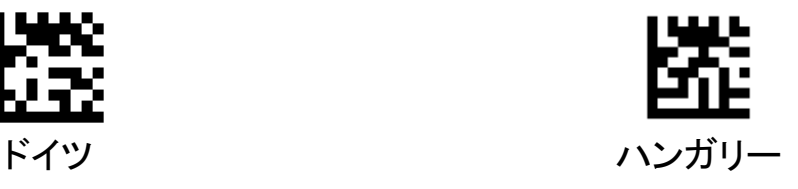

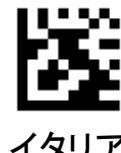

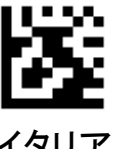

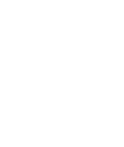

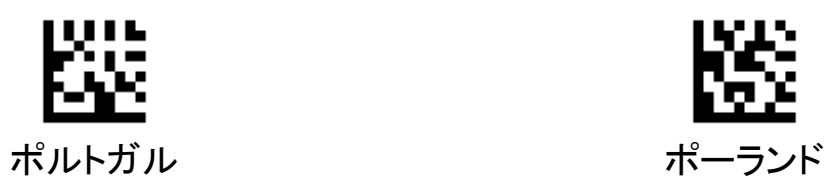

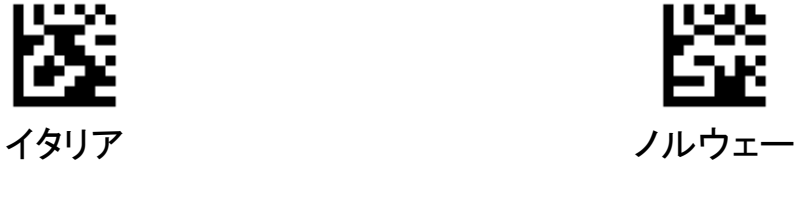

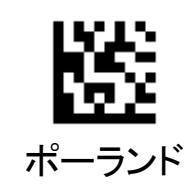

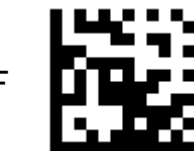

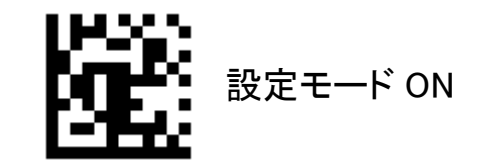

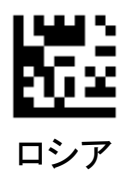

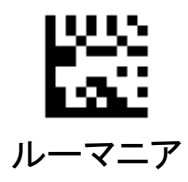

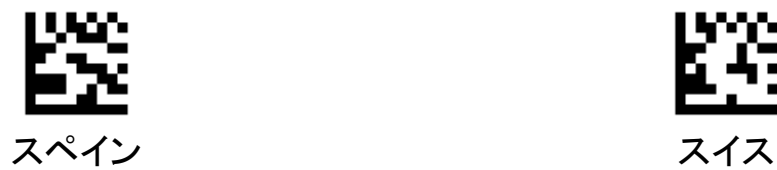

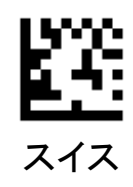

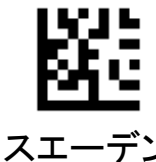

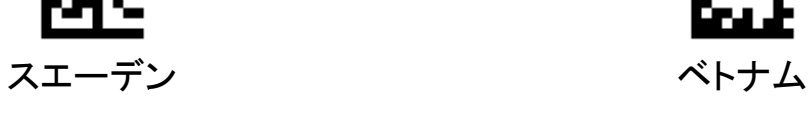

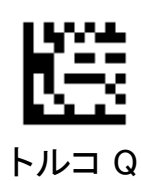

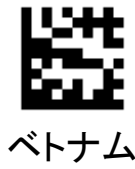

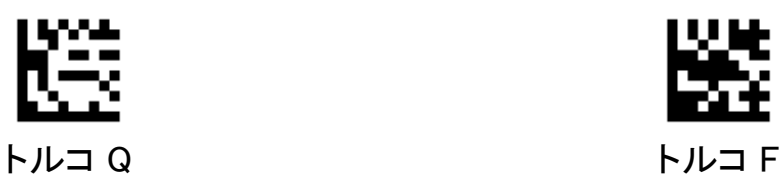

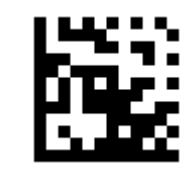

#### <span id="page-33-0"></span>7.2.4 文字コード

設定モード ON

スキャナが使用する文字コードを設定します。

本設定と読み取りシンボル、ホスト PC のアプリケーションで使用するコードはすべて一致している必要があ ります。

デフォルト設定は「Shift-JIS(Excel,メモ帳)」です。「Shift-JIS(Word)」を選択すると、Shift-JIS で作成された バーコードを、Word 等 Unicode 系のアプリケーションに入力することができます。

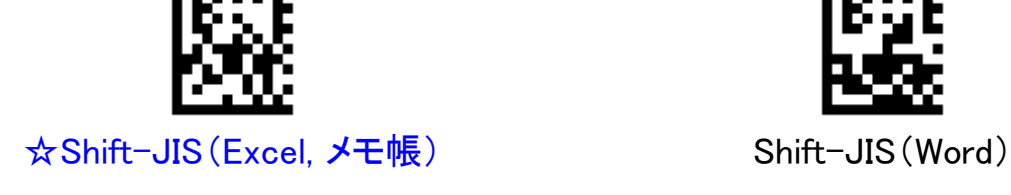

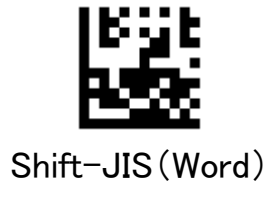

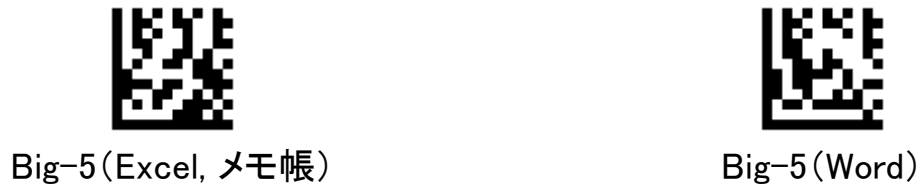

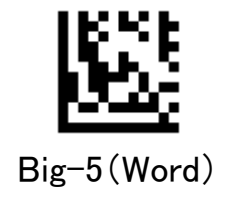

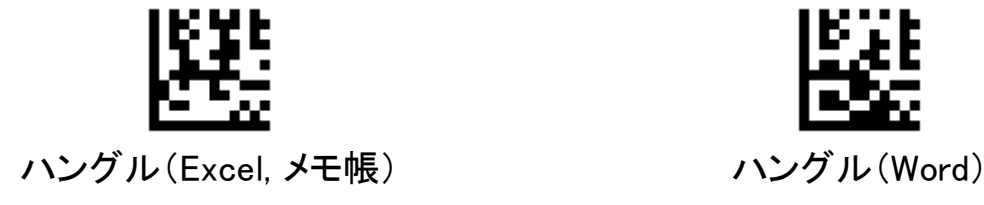

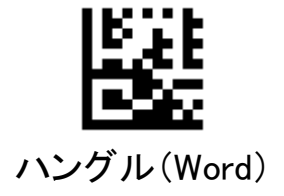

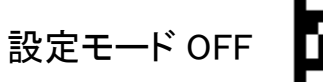

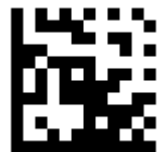

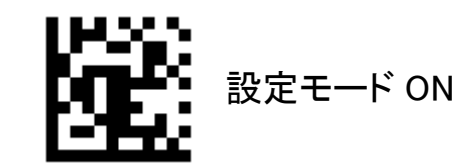

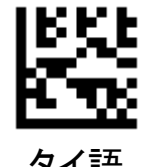

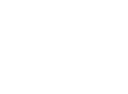

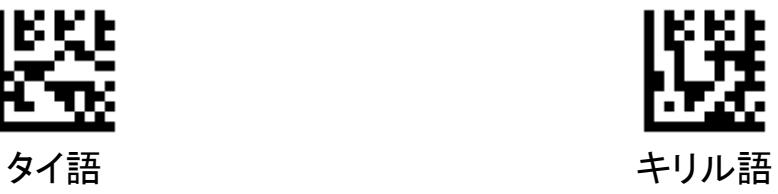

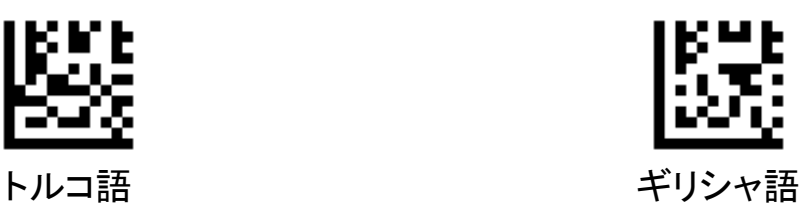

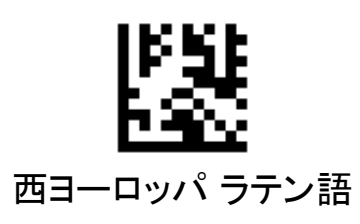

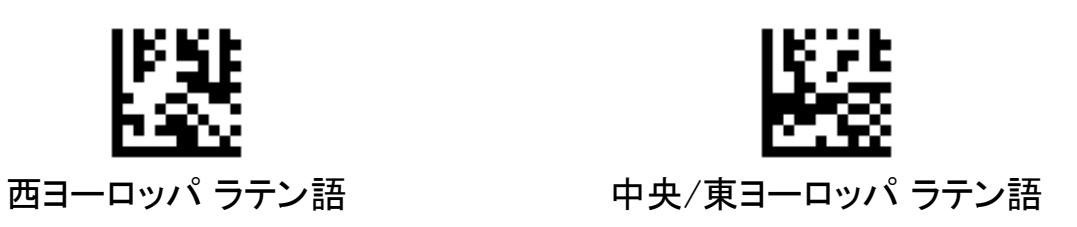

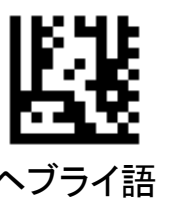

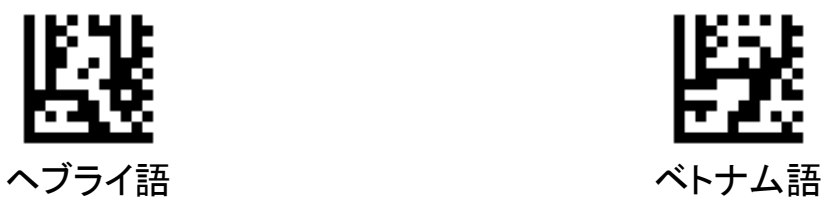

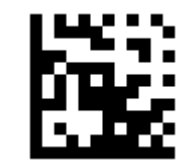

#### **AIMEX**

### <span id="page-35-0"></span>7.3 シンボル設定

### <span id="page-35-1"></span>7.3.1初期設定一覧

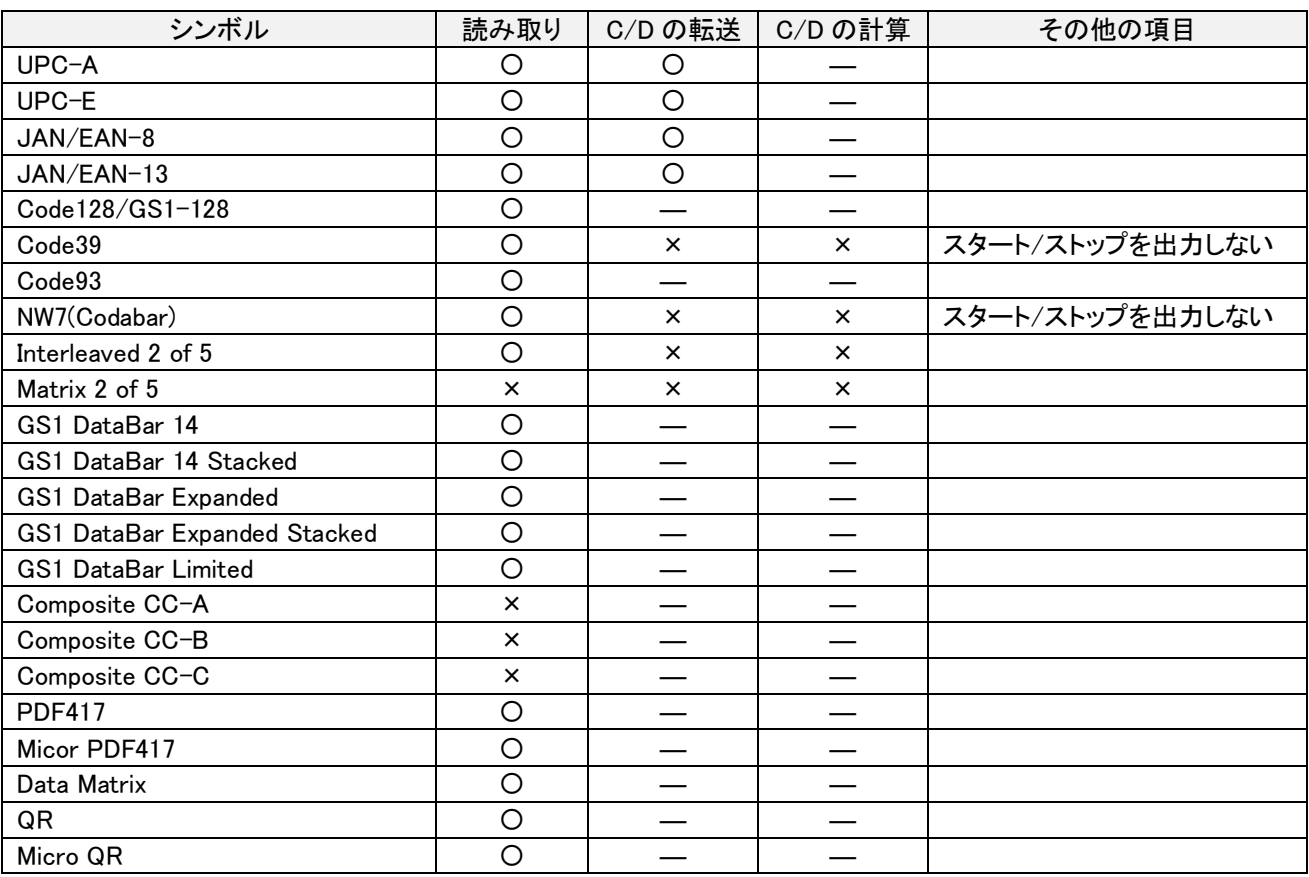

※1 「読み取り」欄の「〇」は許可、「×」は禁止を表します。

※2「C/D の転送」欄の「〇」は転送する、「×」は転送しない、「ー」は設定が無いことを表します。

※3「C/D の計算」欄の「〇」は計算する、「×」は計算しない、「一」は設定が無いことを表します。
## 全シンボル読取禁止

設定モード ON

全シンボルの読み取りを禁止にします。

特定のシンボルのみを読み取り可能にしたい場合は、本設定コードで一旦全シンボルを読み取り禁止に し、その後に使用するシンボルの読み取りのみ個別に許可してください。

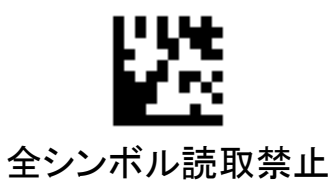

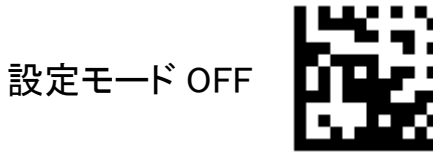

## 7.3.3 UPC-A

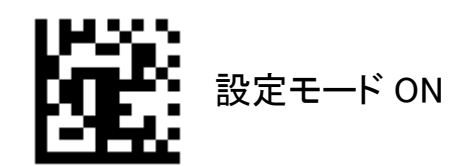

UPC-A の読み取り許可/禁止を設定します。

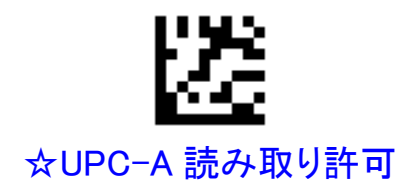

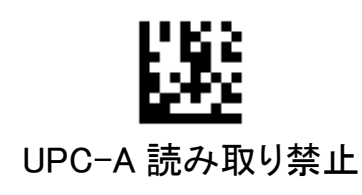

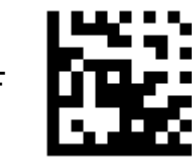

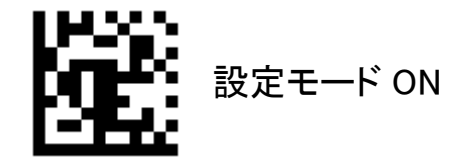

UPC-A のシステムキャラクタの付加を設定します。 「付加する」を選択した場合、12 桁で出力されます。「付加しない」を選択した場合、先頭1桁を除いた11桁 で出力されます。(※チェックディジット出力有りの時)

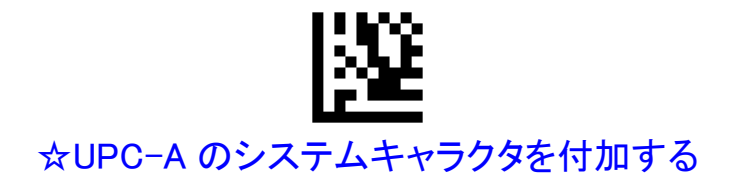

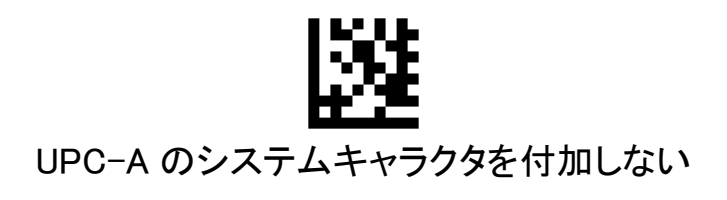

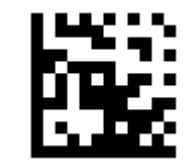

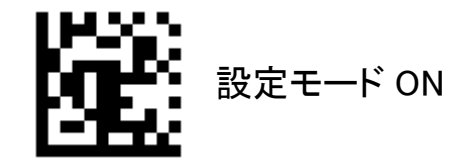

UPC-A のチェックディジットの出力を設定します。 「出力しない」を選択した場合、データの最後のチェックディジットが削除されます。

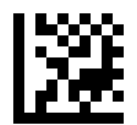

# ☆UPC-A のチェックディジットを出力する

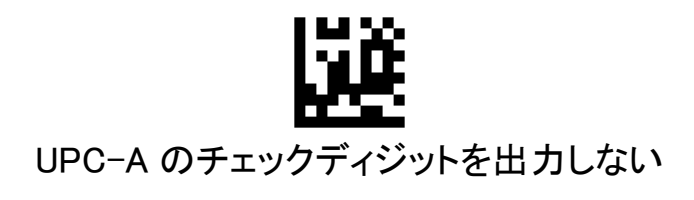

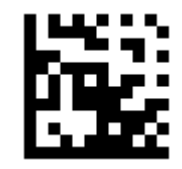

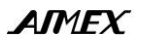

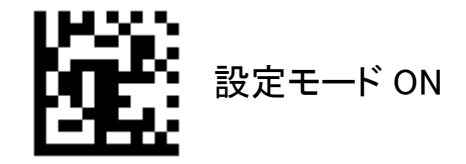

UPC-A を JAN/EAN-13 形式に変換するかどうかを設定します。 「変換する」を選択した場合、先頭にシステムキャラクタとカントリーコードを付与した 13 桁で出力されます。

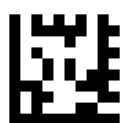

## UPC-A を JAN/EAN-13 形式に変換する

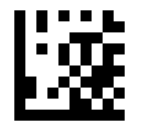

☆UPC-A を JAN/EAN-13 形式に変換しない

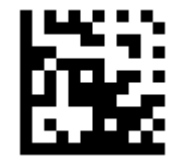

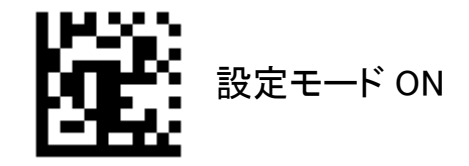

UPC-A のアドオンコードの読み取り許可/禁止を設定します。

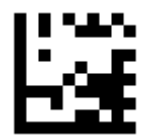

# UPC-A のアドオンコードの読み取りを許可する

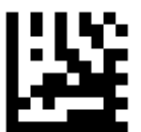

# ☆UPC-A のアドオンコードの読み取りを禁止する

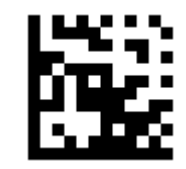

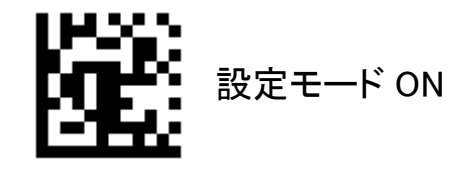

前項で UPC-A のアドオンコードの読み取り許可を選択した場合、アドオンコード付きを必須条件とするかど うかを設定します。

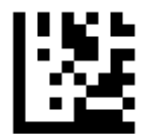

# UPC-A のアドオンコード付きのみ読み取る

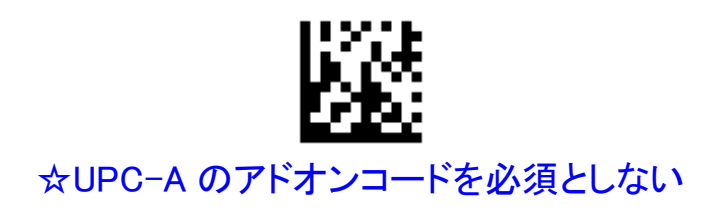

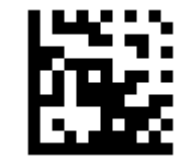

#### 7.3.4 UPC-E

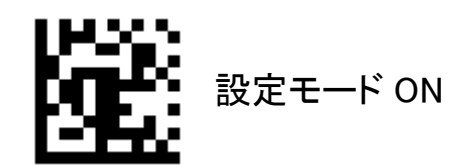

UPC-E の読み取り許可/禁止を設定します。

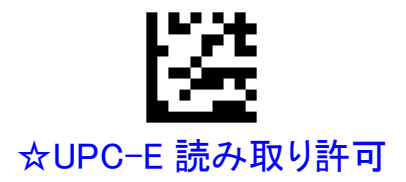

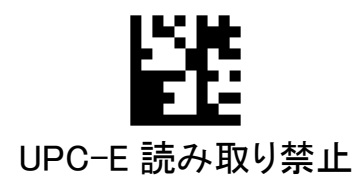

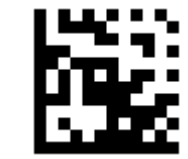

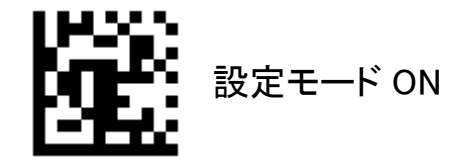

UPC-E のシステムキャラクタの付加を設定します。 「付加する」を選択した場合、8 桁で出力されます。「付加しない」を選択した場合、先頭 1 桁を除いた 7 桁で 出力されます。(※チェックディジット出力有りの時)

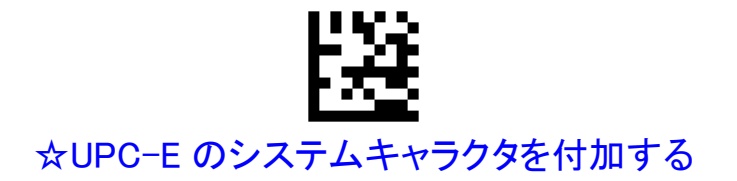

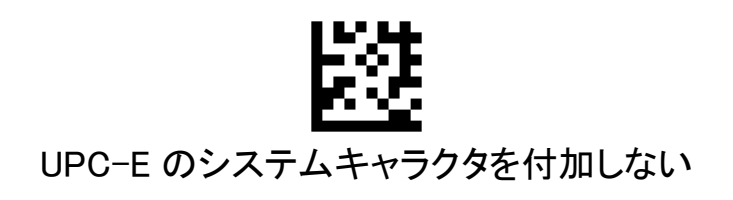

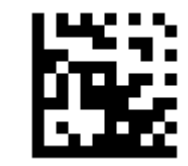

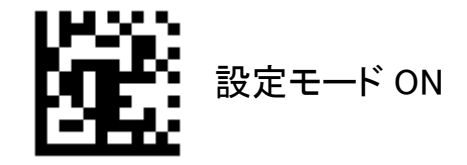

UPC-E のチェックディジットの出力を設定します。 「出力しない」を選択した場合、データの最後のチェックディジットが削除されます。

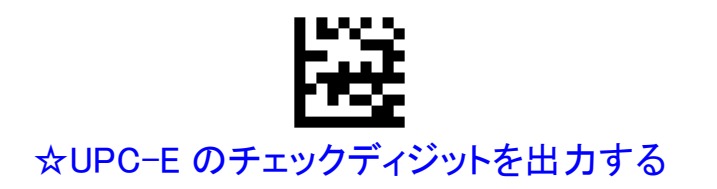

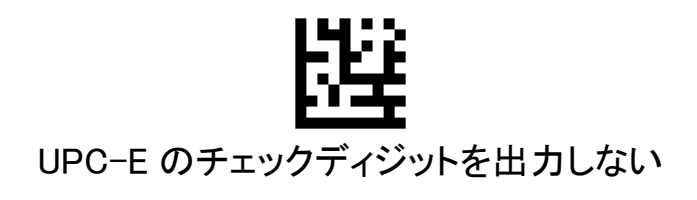

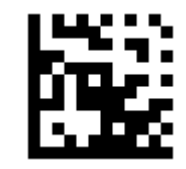

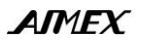

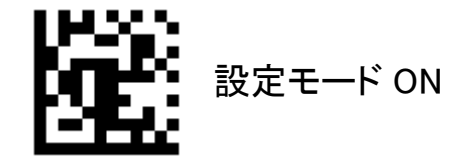

UPC-E を UPC-A 形式に変換するかどうかを設定します。 「変換する」を選択した場合、12 桁で出力(システムキャラクタ/チェックディジット付加の場合)されます。

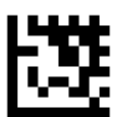

UPC-E を UPC-A の形式に変換する

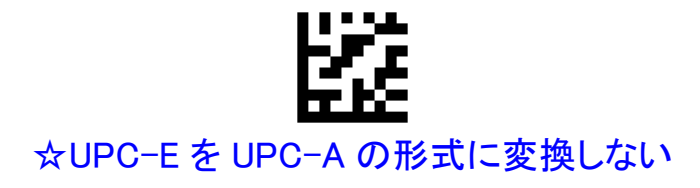

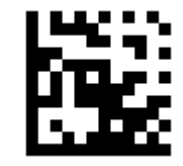

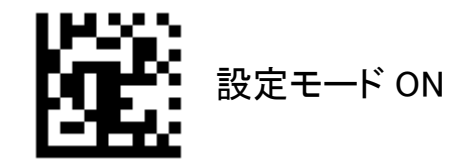

UPC-E のアドオンコードの読み取り許可/禁止を設定します。

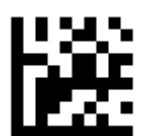

# UPC-E のアドオンコードの読み取りを許可する

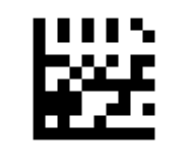

☆UPC-E のアドオンコードの読み取りを禁止する

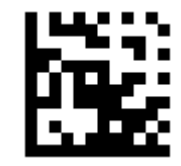

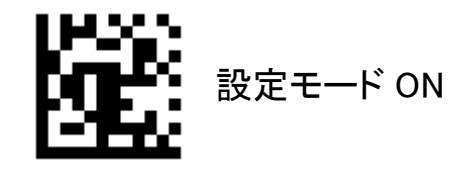

前項で UPC-E のアドオンコードの読み取り許可を選択した場合、アドオンコード付きを必須条件とするかど うかを設定します。

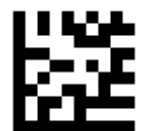

# UPC-E のアドオンコード付きのみ読み取る

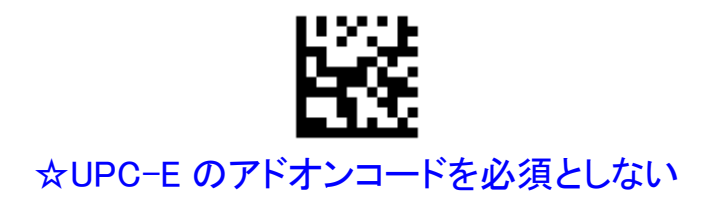

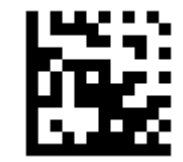

#### 7.3.5 JAN/EAN-8

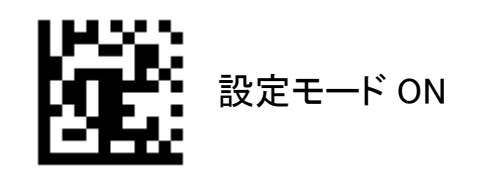

JAN/EAN-8 の読み取り許可/禁止を設定します。

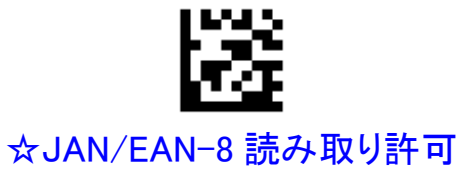

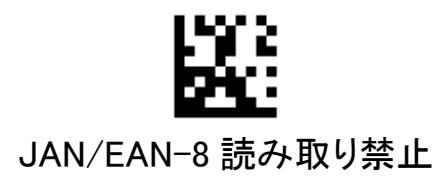

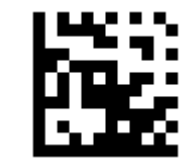

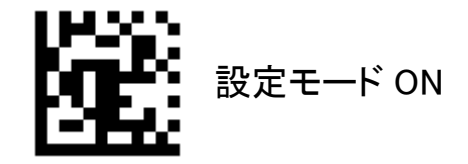

JAN/EAN-8 のチェックディジットの出力を設定します。 「出力しない」を選択した場合、データの最後のチェックディジットが削除されます。

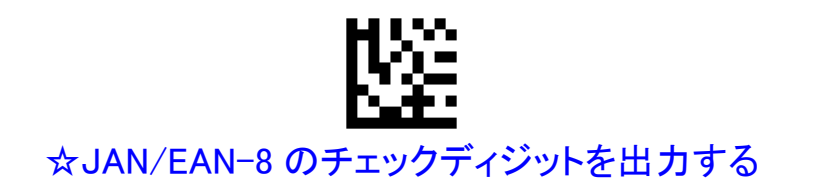

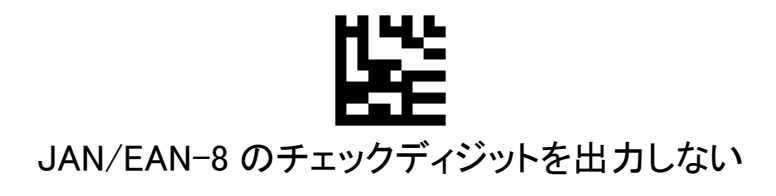

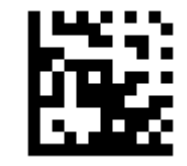

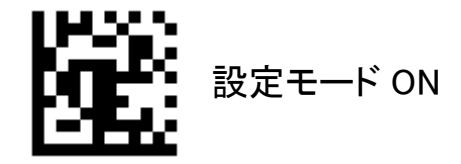

JAN/EAN-8 を JAN/EAN-13 形式に変換するかどうかを設定します。 「変換する」を選択した場合、13 桁で出力されます。

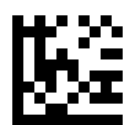

JAN/EAN-8 を JAN/EAN-13 の形式に変換する

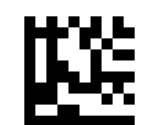

☆JAN/EAN-8 を JAN/EAN-13 の形式に変換しない

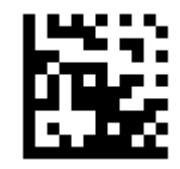

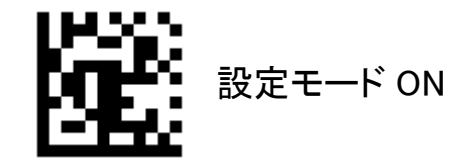

JAN/EAN-8 のアドオンコードの読み取り許可/禁止を設定します。

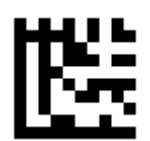

# JAN/EAN-8 のアドオンコードの読み取りを許可する

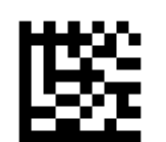

☆JAN/EAN-8 のアドオンコードの読み取りを禁止する

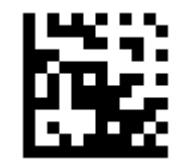

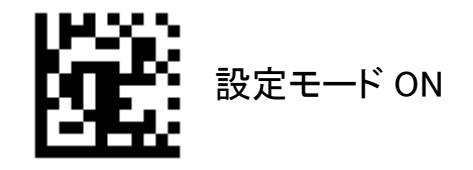

前項で JAN/EAN-8 のアドオンコードの読み取り許可を選択した場合、アドオンコード付きを必須条件とする かどうかを設定します。

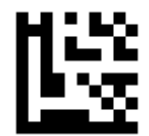

## JAN/EAN-8 のアドオンコード付きのみ読み取る

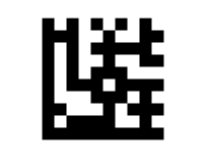

☆JAN/EAN-8 のアドオンコードを必須としない

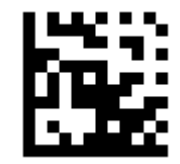

#### 7.3.6 JAN/EAN-13

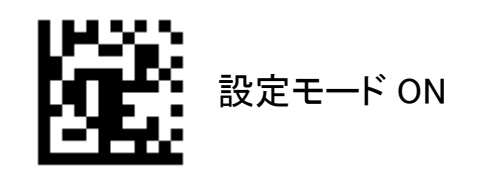

JAN/EAN-13 の読み取り許可/禁止を設定します。

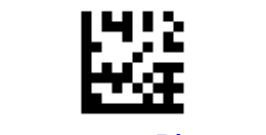

# ☆JAN/EAN-13 読み取り許可

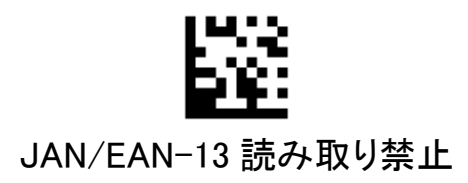

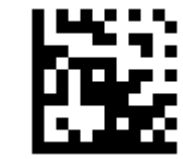

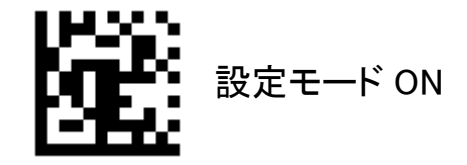

JAN/EAN-13 のチェックディジットの出力を設定します。 「出力しない」を選択した場合、データの最後のチェックディジットが削除されます。

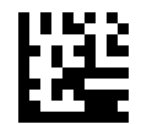

## ☆JAN/EAN-13 のチェックディジットを出力する

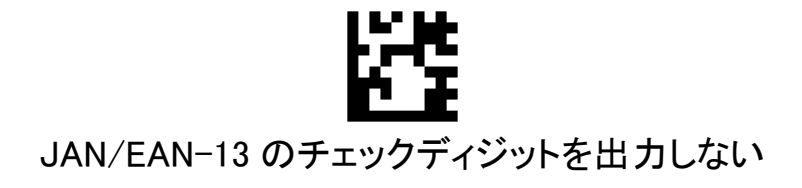

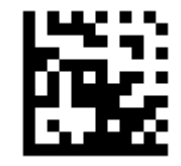

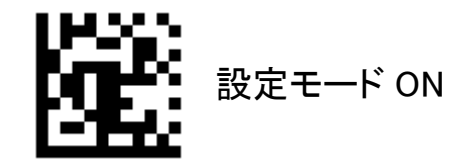

JAN/EAN-13 のアドオンコードの読み取り許可/禁止を設定します。

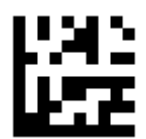

## JAN/EAN-13 のアドオンコードの読み取りを許可する

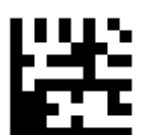

☆JAN/EAN-13 のアドオンコードの読み取りを禁止する

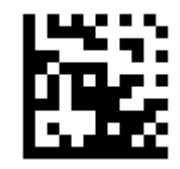

設定モード OFF

56

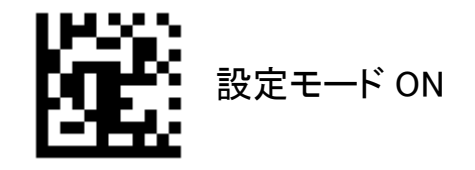

前項で JAN/EAN-13 のアドオンコードの読み取り許可を選択した場合、アドオンコード付きを必須条件とす るかどうかを設定します。

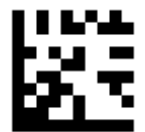

## JAN/EAN-13 のアドオンコード付きのみ読み取る

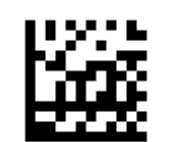

☆JAN/EAN-13 のアドオンコードを必須としない

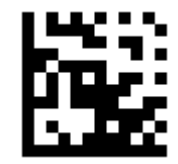

設定モード OFF

57

7.3.7 Code128/GS1-128

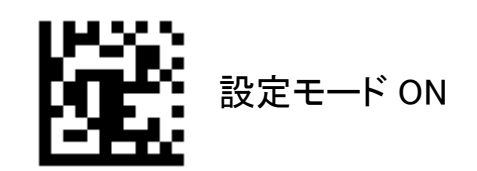

Code128/GS1-128 の読み取り許可/禁止を設定します。

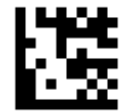

☆Code128/GS1-128 読み取り許可

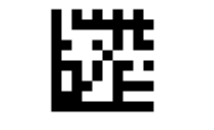

Code128/GS1-128 読み取り禁止

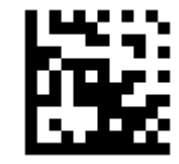

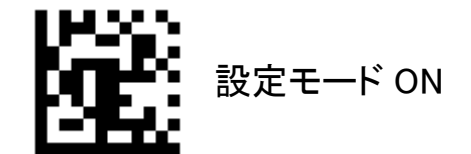

Code128 の読み取り可能桁数を設定します。

One Discrete Length 指定した桁数のみ読み取ります。 Two Discrete Length 指定した 2 種類の桁数のみ読み取ります。 Length Within Range 最小/最大で指定した範囲の桁数のみ読み取ります。 Any Length ht教の制約なく読み取ります。

(設定例) 最小桁数を 3, 最大桁数を 12 に設定する場合

①「設定モード ON」を読み取る。 ②「Length Within Range」を読み取る。 ③数字バーコードの「0」を読み取る。 ④数字バーコードの「3」を読み取る。 ⑤数字バーコードの「1」を読み取る。 ⑥数字バーコードの「2」を読み取る。 ⑦「設定モード OFF」を読み取る。

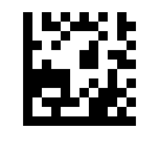

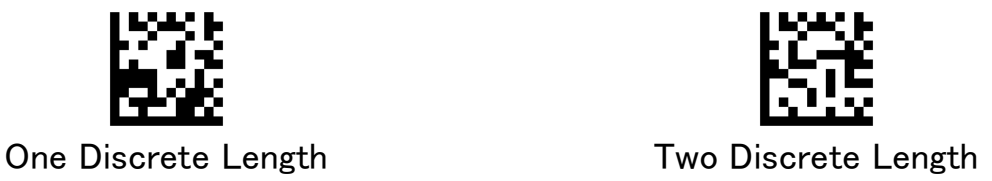

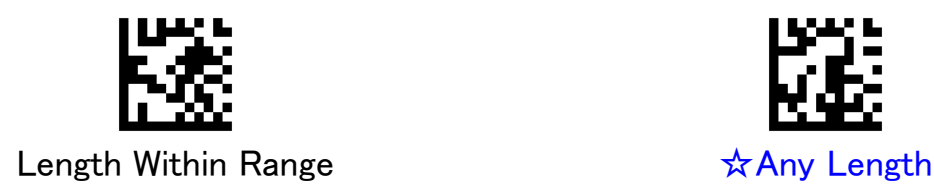

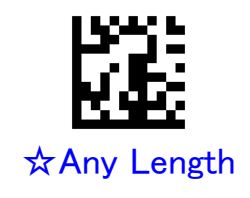

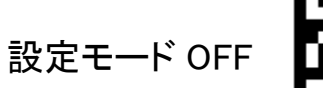

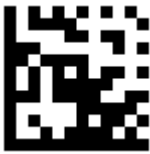

#### 7.3.8 Code 39

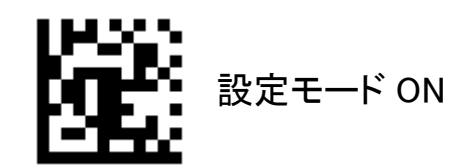

Code39 の読み取り許可/禁止を設定します。

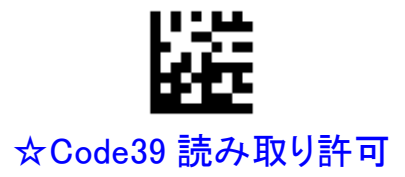

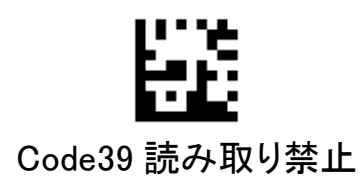

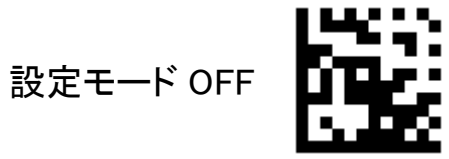

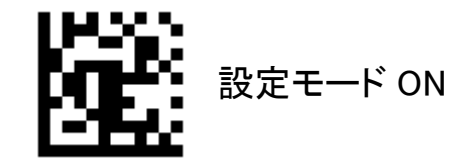

Code39 Full ASCII 変換の許可/禁止を設定します。

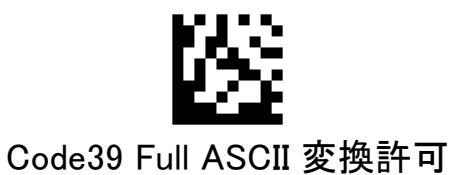

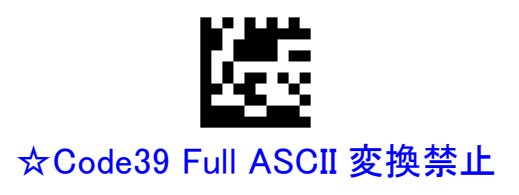

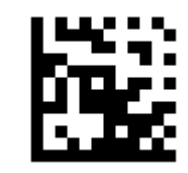

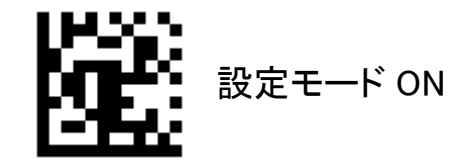

Code39 のチェックディジットの処理を設定します。

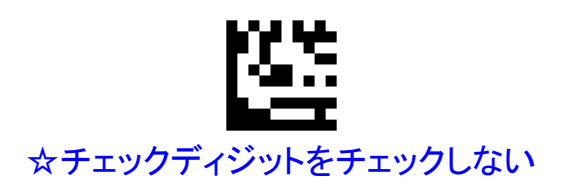

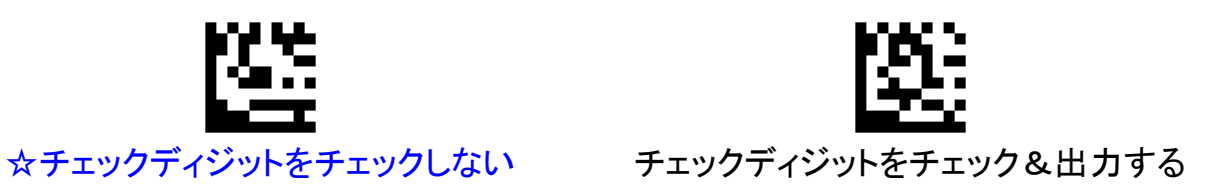

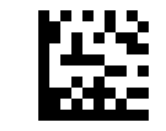

チェックディジットをチェック&出力しない

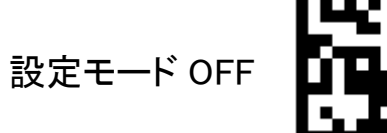

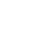

62

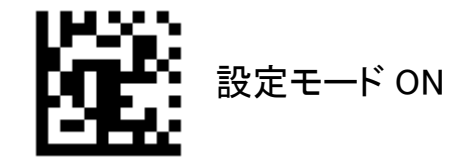

Code39 のスタート/ストップキャラクタの出力を設定します。

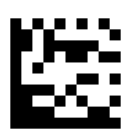

# Code39 のスタート/ストップを出力する

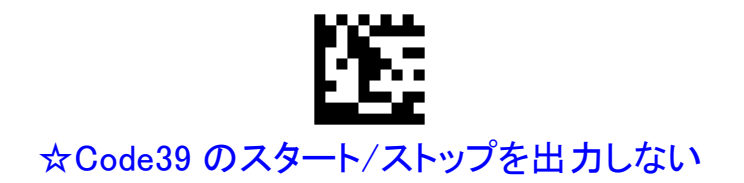

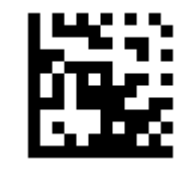

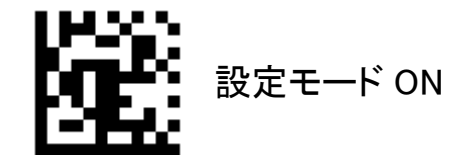

Code39 の読み取り可能桁数を設定します。

One Discrete Length 指定した桁数のみ読み取ります。 Two Discrete Length 指定した 2 種類の桁数のみ読み取ります。 Length Within Range 最小/最大で指定した範囲の桁数のみ読み取ります。 Any Length ht教の制約なく読み取ります。

(設定例) 桁数 6 または桁数 12 のみ読み取り可能に設定する場合

①「設定モード ON」を読み取る。 ②「Two Discrete Length」を読み取る。 ③数字バーコードの「0」を読み取る。 ④数字バーコードの「6」を読み取る。 ⑤数字バーコードの「1」を読み取る。 ⑥数字バーコードの「2」を読み取る。 ⑦「設定モード OFF」を読み取る。

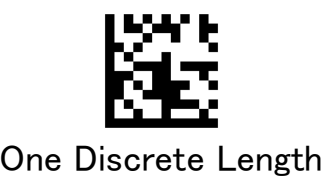

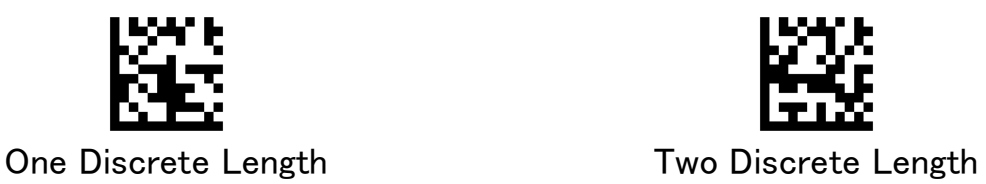

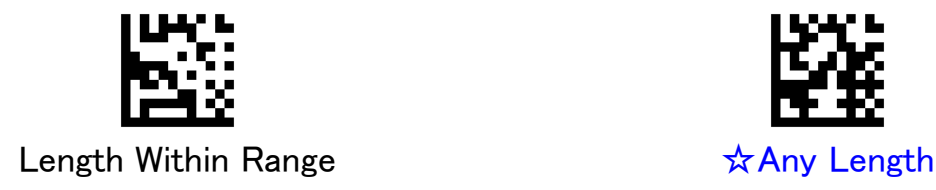

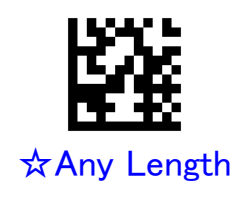

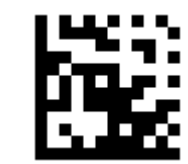

#### 7.3.9 Code93

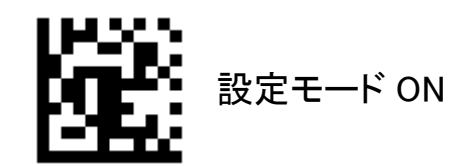

Code93 の読み取り許可/禁止を設定します。

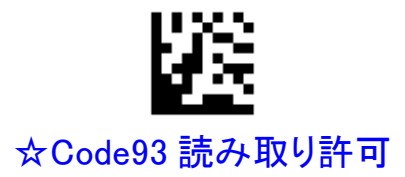

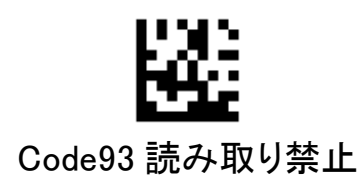

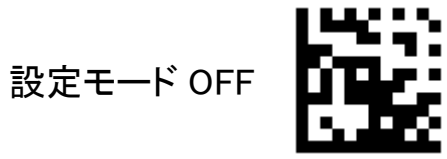

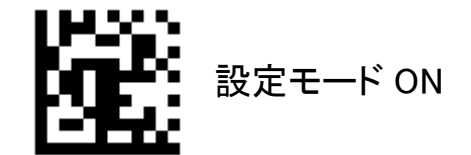

Code93 の読み取り可能桁数を設定します。

One Discrete Length 指定した桁数のみ読み取ります。 Two Discrete Length 指定した 2 種類の桁数のみ読み取ります。 Length Within Range 最小/最大で指定した範囲の桁数のみ読み取ります。 Any Length ht数の制約なく読み取ります。

(設定例) 10 桁のみ読み取り可能に設定する場合

①「設定モード ON」を読み取る。 ②「One Discrete Length」を読み取る。 ③数字バーコードの「1」を読み取る。 ④数字バーコードの「0」を読み取る。 ⑤「設定モード OFF」を読み取る。

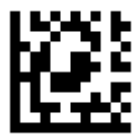

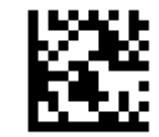

One Discrete Length Two Discrete Length

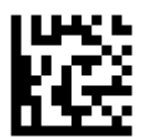

Length Within Range **★Any Length** 

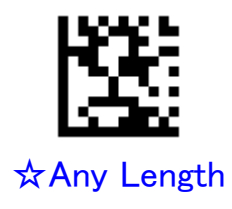

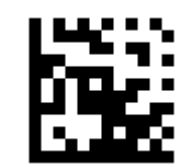

## 7.3.10 NW-7 (Codabar)

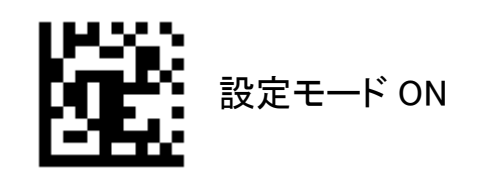

NW-7(Codabar)の読み取り許可/禁止を設定します。

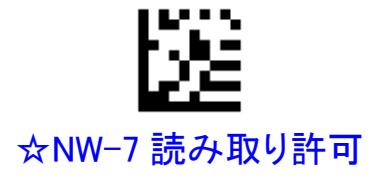

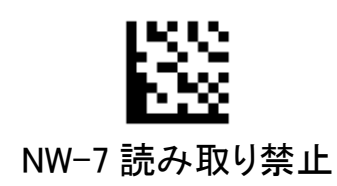

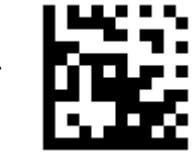

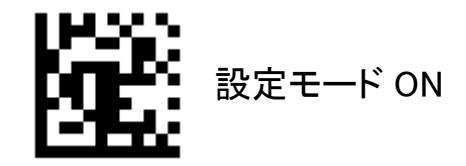

NW-7 のチェックディジットの処理を設定します。

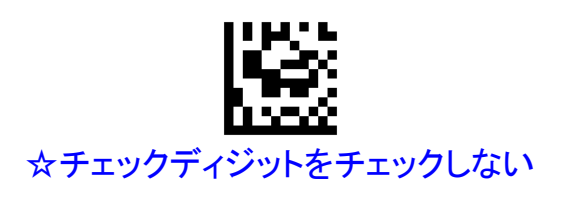

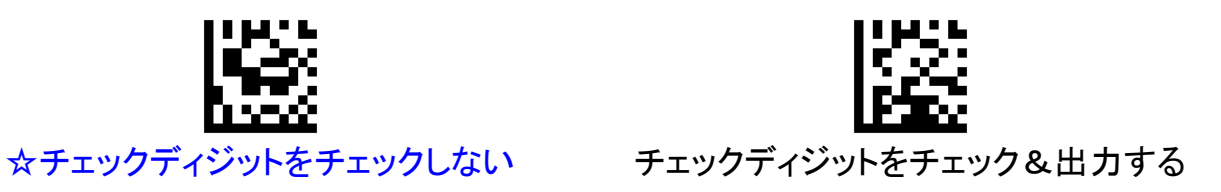

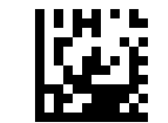

チェックディジットをチェック&出力しない

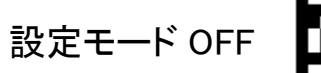

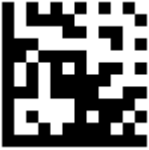

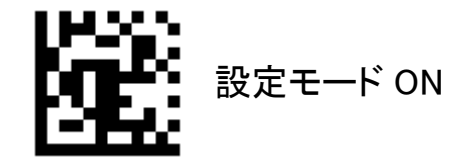

NW-7 のスタート/ストップキャラクタの出力を設定します。

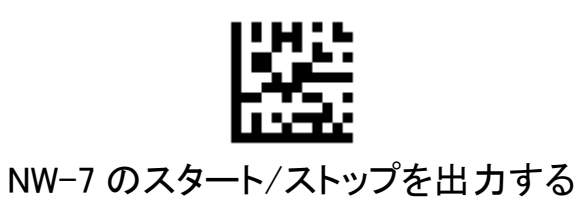

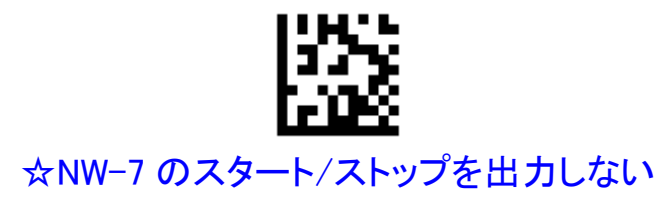

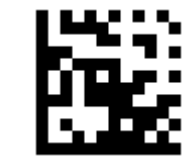

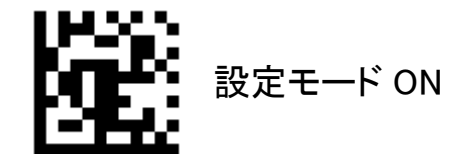

NW-7 の読み取り可能桁数を設定します。

One Discrete Length 指定した桁数のみ読み取ります。 Two Discrete Length 指定した 2 種類の桁数のみ読み取ります。 Length Within Range 最小/最大で指定した範囲の桁数のみ読み取ります。 Any Length ht数の制約なく読み取ります。

(設定例) 桁数 6 または桁数 14 のみ読み取り可能に設定する場合

①「設定モード ON」を読み取る。 ②「Two Discrete Length」を読み取る。 ③数字バーコードの「0」を読み取る。 ④数字バーコードの「6」を読み取る。 ⑤数字バーコードの「1」を読み取る。 ⑥数字バーコードの「4」を読み取る。 ⑦「設定モード OFF」を読み取る。

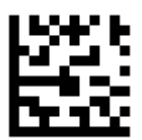

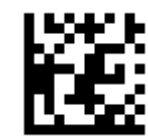

One Discrete Length Two Discrete Length

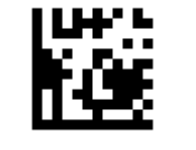

Length Within Range **and South Control** to the settlement of the settlement of the settlement of the settlement of the settlement of the settlement of the settlement of the settlement of the settlement of the settlement o

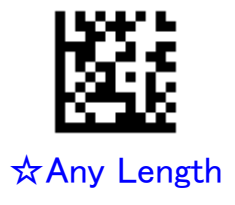

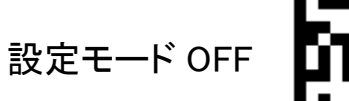

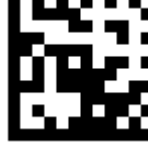

## 7.3.11 Interleaved 2 of 5

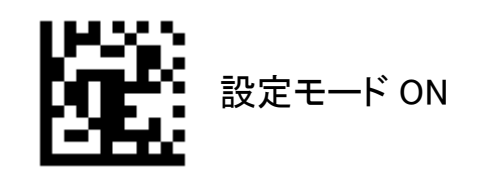

Interleaved 2 of 5 の読み取り許可/禁止を設定します。

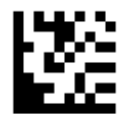

☆Interleaved 2 of 5 読み取り許可

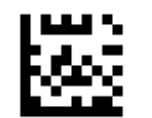

Interleaved 2 of 5 読み取り禁止

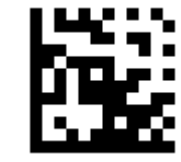
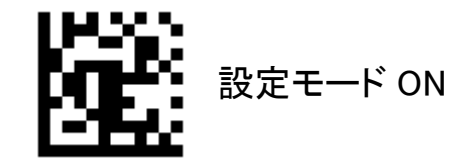

Interleaved 2 of 5 のチェックディジットの処理を設定します。

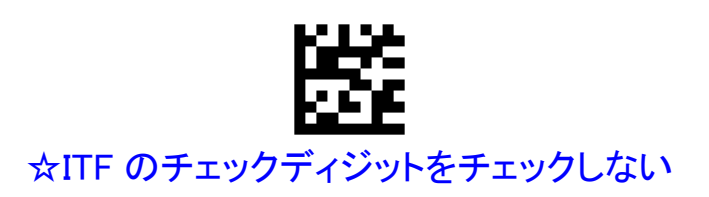

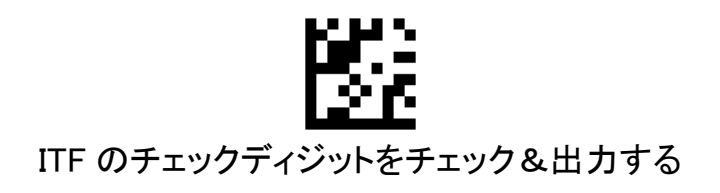

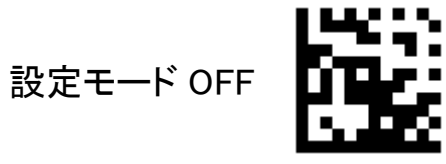

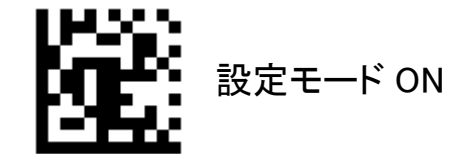

Interleaved 2 of 5 の読み取り可能桁数を設定します。

One Discrete Length 指定した桁数のみ読み取ります。 Two Discrete Length 指定した 2 種類の桁数のみ読み取ります。 Length Within Range 最小/最大で指定した範囲の桁数のみ読み取ります。 Any Length ht教の制約なく読み取ります。

(設定例) 8 桁のみ読み取り可能に設定する場合

①「設定モード ON」を読み取る。 ②「One Discrete Length」を読み取る。 ③数字バーコードの「8」を読み取る。 ④「設定モード OFF」を読み取る。

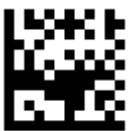

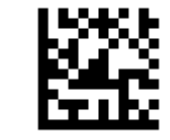

One Discrete Length Two Discrete Length

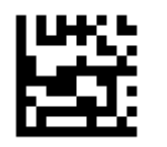

Length Within Range

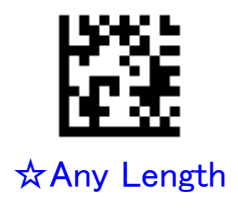

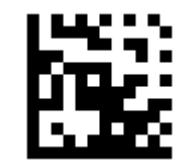

#### 7.3.12 Matrix 2 of 5

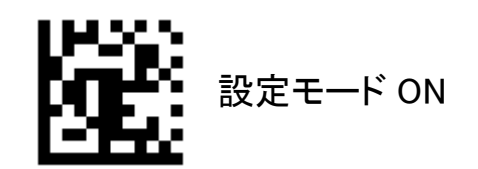

Matrix 2 of 5 の読み取り許可/禁止を設定します。

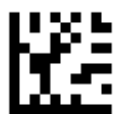

Matrix 2 of 5 読み取り許可

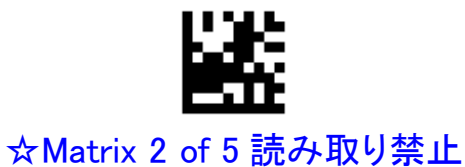

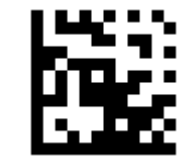

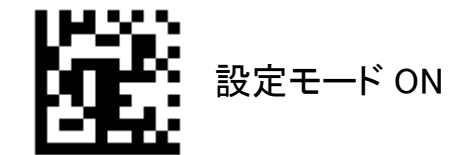

Matrix 2 of 5 の読み取り可能桁数を設定します。

One Discrete Length 指定した桁数のみ読み取ります。 Two Discrete Length 指定した 2 種類の桁数のみ読み取ります。 Length Within Range 最小/最大で指定した範囲の桁数のみ読み取ります。 Any Length ht数の制約なく読み取ります。

(設定例) 8 桁のみ読み取り可能に設定する場合

①「設定モード ON」を読み取る。 ②「One Discrete Length」を読み取る。 ③数字バーコードの「8」を読み取る。 ④「設定モード OFF」を読み取る。

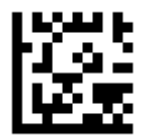

One Discrete Length

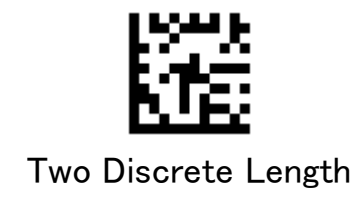

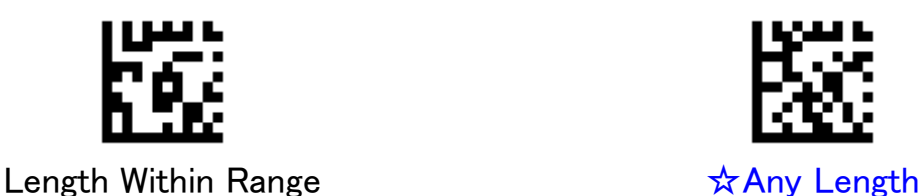

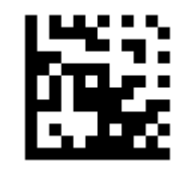

#### 7.3.13 GS1 DataBar 14

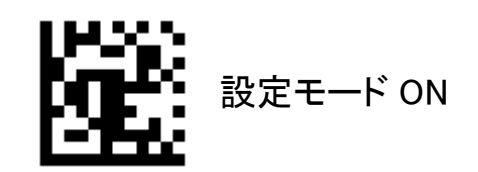

GS1 DataBar 14(標準型)の読み取り許可/禁止を設定します。

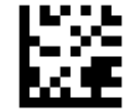

☆GS1 DataBar 14 読み取り許可

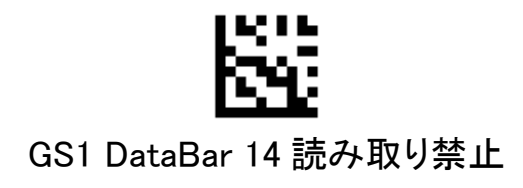

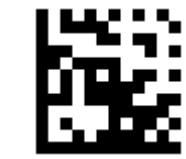

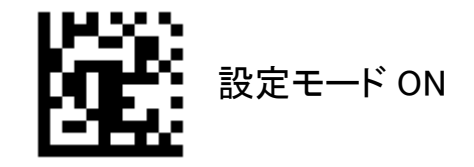

GS1 DataBar 14 スタックシンボルの読み取り許可/禁止を設定します。

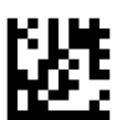

# ☆GS1 DataBar 14 Stacked 読み取り許可

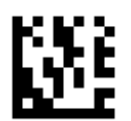

GS1 DataBar 14 Stacked 読み取り禁止

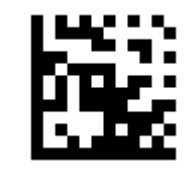

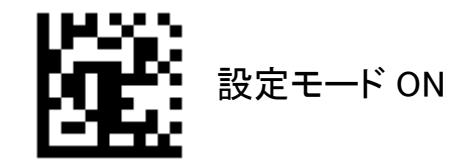

GS1 DataBar 14 AI(01)の出力を設定します。 デフォルトでは AI(アプリケーション識別子)の(01)を出力します。カッコは出力されません。

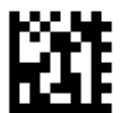

# ☆GS1 DataBar 14 の AI(01)を出力する

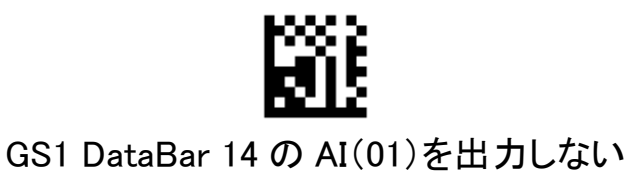

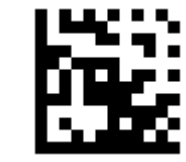

### 7.3.14 GS1 DataBar Expanded

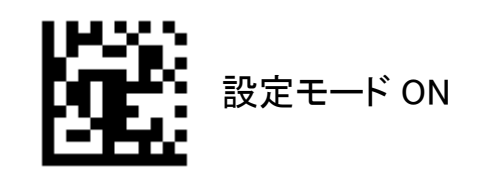

GS1 DataBar Expanded の読み取り許可/禁止を設定します。

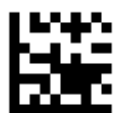

☆GS1 DataBar Expanded 読み取り許可

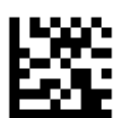

GS1 DataBar Expanded 読み取り禁止

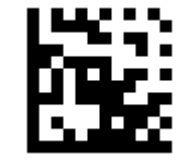

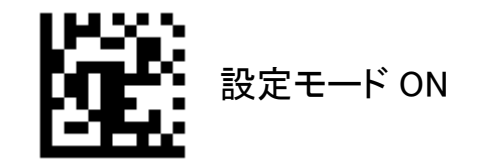

GS1 DataBar Expanded スタックシンボルの読み取り許可/禁止を設定します。

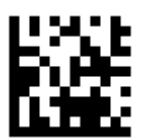

# ☆GS1 DataBar Expanded Stacked 読み取り許可

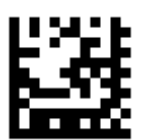

GS1 DataBar Expanded Stacked 読み取り禁止

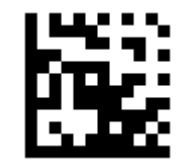

設定モード OFF

80

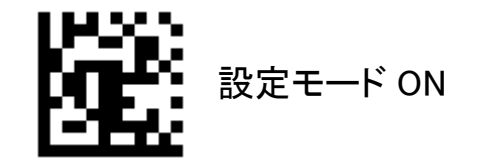

GS1 DataBar Expanded AI(01)の出力を設定します。 デフォルトでは AI(アプリケーション識別子)の(01)を出力します。カッコは出力されません。

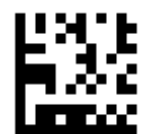

# ☆GS1 DataBar Expanded の AI(01)を出力する

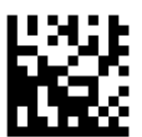

GS1 DataBar Expanded の AI(01)を出力しない

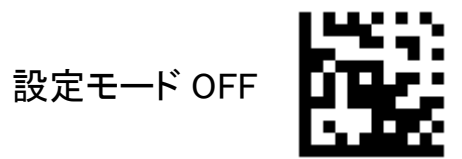

#### 7.3.15 GS1 DataBar Limited

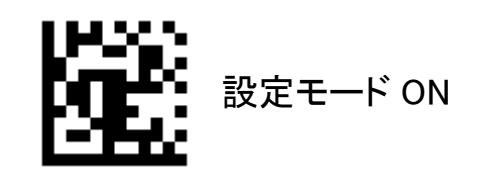

GS1 DataBar Limited の読み取り許可/禁止を設定します。

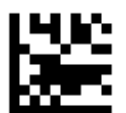

☆GS1 DataBar DataBar Limited 読み取り許可

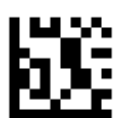

GS1 DataBar Expanded 読み取り禁止

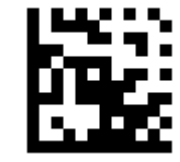

設定モード OFF

82

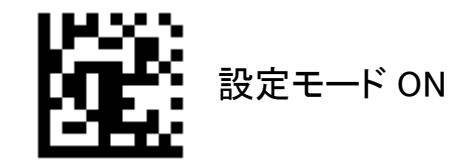

GS1 DataBar Limited AI(01)の出力を設定します。 デフォルトでは AI(アプリケーション識別子)の(01)を出力します。カッコは出力されません。

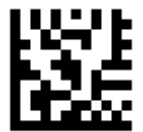

☆GS1 DataBar Limited の AI(01)を出力する

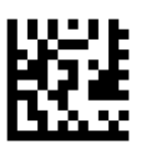

GS1 DataBar Limited の AI(01)を出力しない

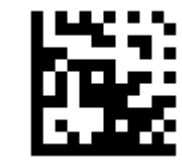

#### 7.3.16 Composite

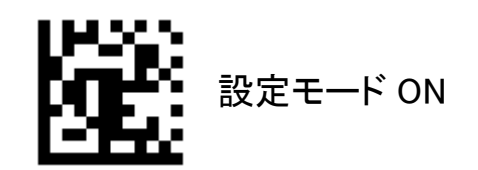

Gomposite CC-A の読み取り許可/禁止を設定します。

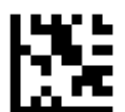

Composite CC-A 読み取り許可

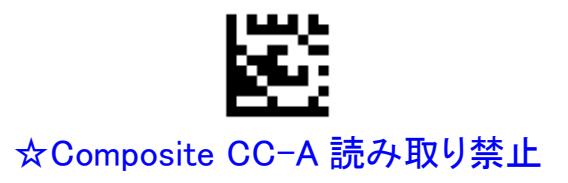

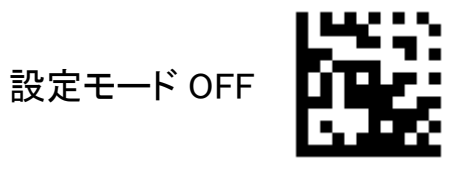

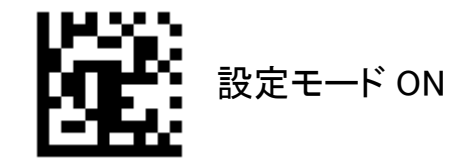

Gomposite CC-B の読み取り許可/禁止を設定します。

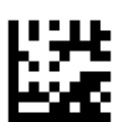

Composite CC-B 読み取り許可

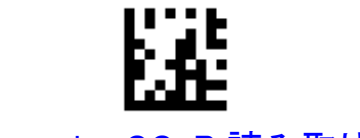

☆Composite CC-B 読み取り禁止

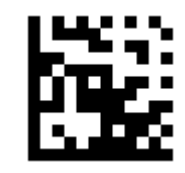

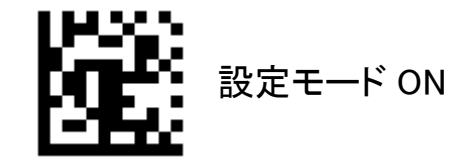

Gomposite CC-C の読み取り許可/禁止を設定します。

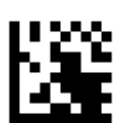

Composite CC-C 読み取り許可

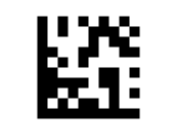

☆Composite CC-C 読み取り禁止

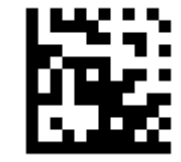

#### 7.3.17PDF417

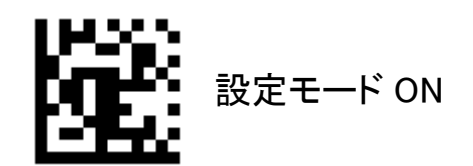

PDF417 の読み取り許可/禁止を設定します。

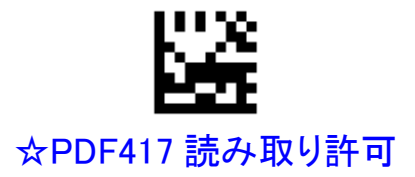

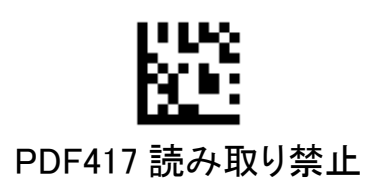

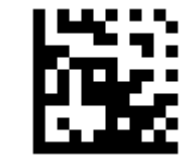

設定モード OFF

**AIMEX** 

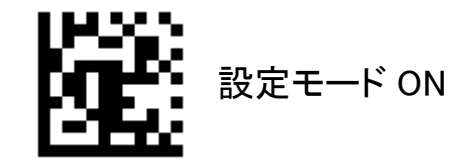

Micro PDF417 の読み取り許可/禁止を設定します。

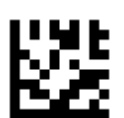

☆Micro PDF417 読み取り許可

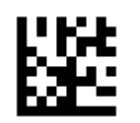

Micro PDF417 読み取り禁止

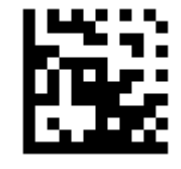

#### 7.3.18 Data Matrix

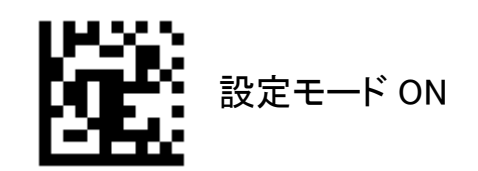

Data Matrix の読み取り許可/禁止を設定します。

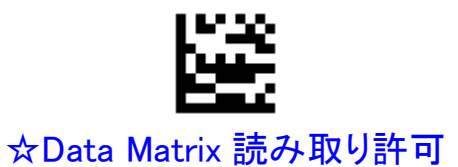

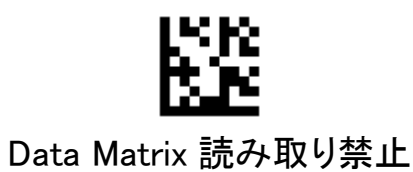

設定モード OFF

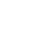

89

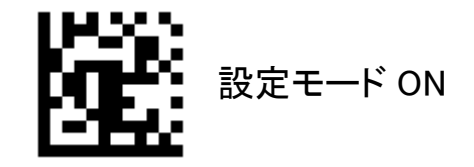

長方形 Data Matrix の読み取り許可/禁止を設定します。

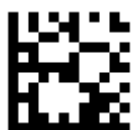

☆長方形 Data Matrix 読み取り許可

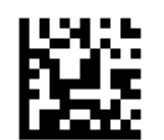

長方形 Data Matrix 読み取り禁止

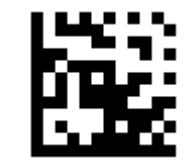

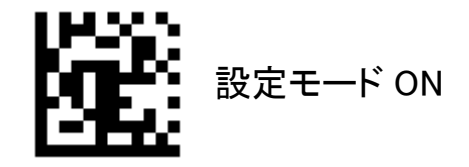

反転 Data Matrix の読み取り許可/禁止を設定します。 本設定は Data Matrix の読み取りが許可されている場合に有効です。

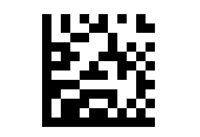

☆反転 Data Matrix 読み取り許可

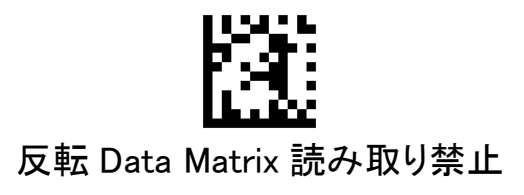

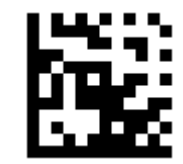

# 7.3.19 QR

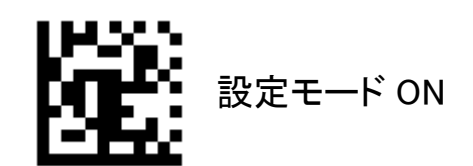

QR の読み取り許可/禁止を設定します。

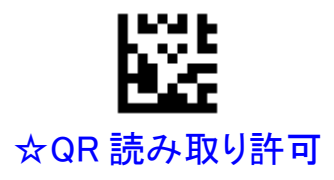

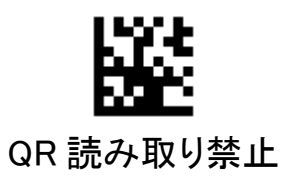

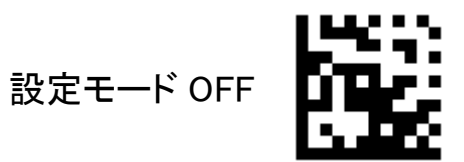

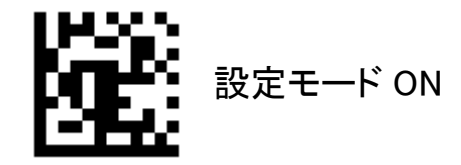

反転 QR の読み取り許可/禁止を設定します。 本設定は QR の読み取りが許可されている場合に有効です。

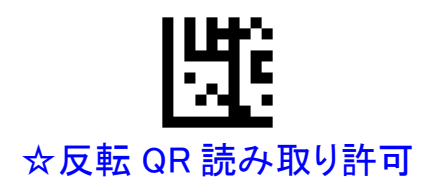

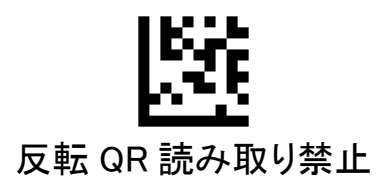

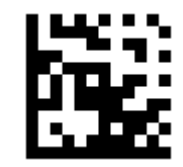

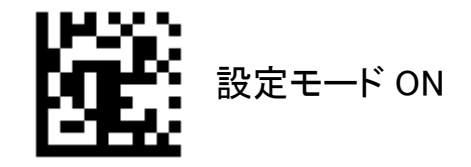

Micro QR の読み取り許可/禁止を設定します。

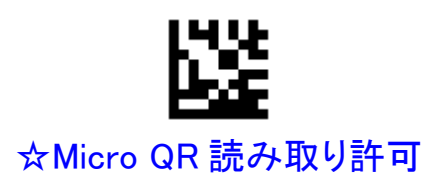

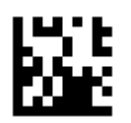

Micro QR 読み取り禁止

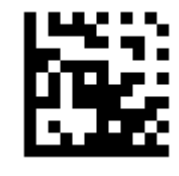

# 7.4 データフォーマットの設定

### シンボル ID

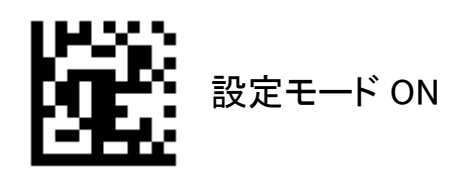

シンボル ID の出力を設定します。 「付加する」を選択した場合、データの先頭にシンボル ID が付加されます。

独自形式 独自形式のシンボル ID を付加する AIM 形式 AIM 形式のシンボル ID を付加する

シンボル ID の一覧は「8.5 シンボル ID 一覧」をご覧ください。プリフィックスと同時に付加する設定を行った 場合は、プリフィックスの後ろに出力されます。

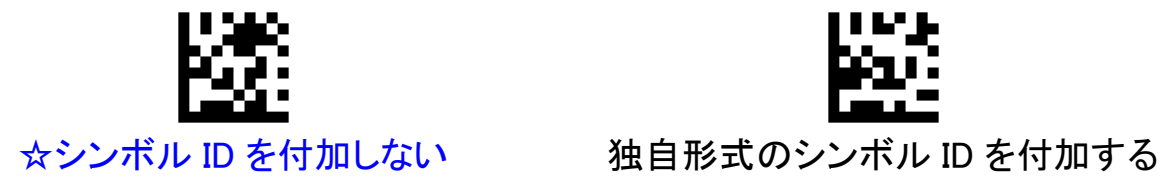

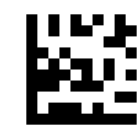

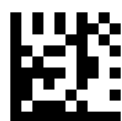

AIM 形式のシンボル ID を付加する

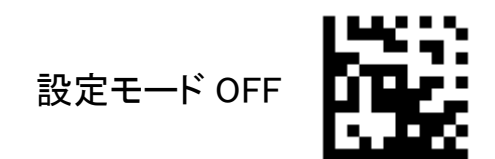

# 7.4.2 プリフィックス

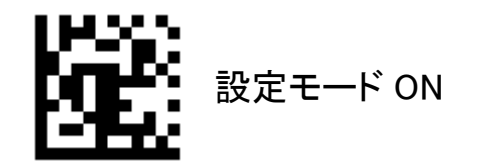

全てのシンボルを対象として、データ先頭に付与するプリフィックスを設定します。 デフォルトは「プリフィックス無し」です。

(設定例) プリフィックスに"ABC"を設定する場合

①「設定モード ON」を読み取る。 ②「全シンボル用プリフィックス設定」を読み取る。 ③ASCII バーコードの「A」を読み取る。 ④ASCII バーコードの「B」を読み取る。 ⑤ASCII バーコードの「C」を読み取る。 ⑥「設定モード OFF」を読み取る。

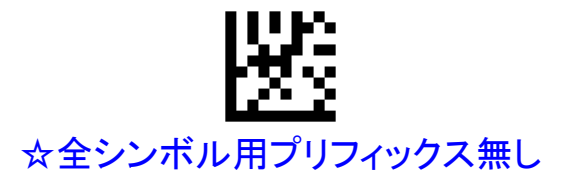

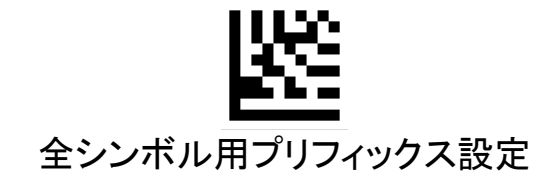

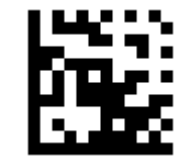

**AIMEX** 

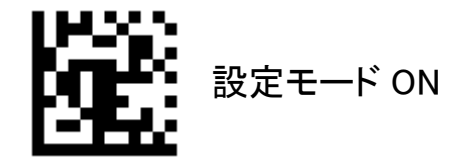

特定のシンボルを対象として、データ先頭に付与するプリフィックスを設定します。 デフォルトは「プリフィックス無し」です。 全シンボル用と特定シンボル用を同時に設定した場合は、特定シンボル用が優先されます。

(設定例) QR のプリフィックスに"80"を設定する場合

①「設定モード ON」を読み取る。 ②「特定シンボル用プリフィックス設定」を読み取る。 ③シンボルバーコードの「QR」を読み取る。 ④数字バーコードの「8」を読み取る。 ⑤数字バーコードの「0」を読み取る。 ⑥「設定モード OFF」を読み取る。

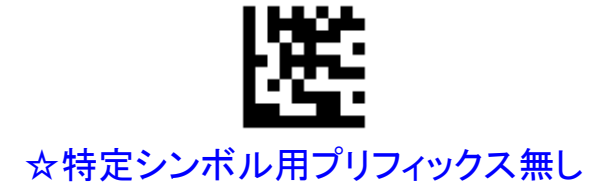

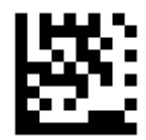

# 特定シンボル用プリフィックス設定

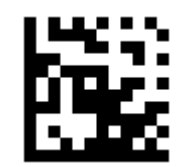

#### 7.4.3 サフィックス

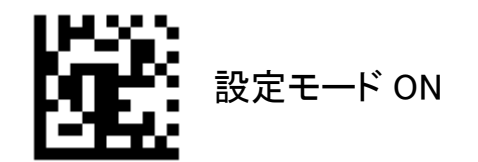

全てのシンボルを対象として、データ終端に付与するサフィックスを設定します。 デフォルトは「サフィックス無し」です。

(設定例) サフィックスに"XYZ"を設定する場合

①「設定モード ON」を読み取る。 ②「全シンボル用サフィックス設定」を読み取る。 ③ASCII バーコードの「X」を読み取る。 ④ASCII バーコードの「Y」を読み取る。 ⑤ASCII バーコードの「Z」を読み取る。 ⑥「設定モード OFF」を読み取る。

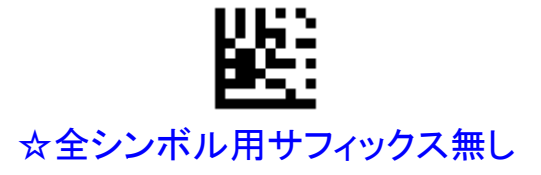

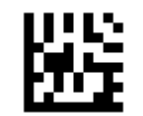

# 全シンボル用サフィックス設定

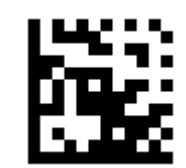

**AIMEX** 

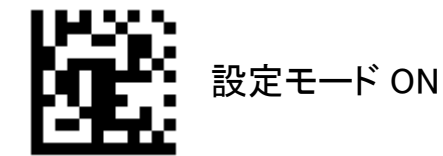

特定のシンボルを対象として、データ終端に付与するサフィックスを設定します。 デフォルトは「サフィックス無し」です。 全シンボル用と特定シンボル用を同時に設定した場合は、特定シンボル用が優先されます。

(設定例) QR のサフィックスに"F1 キー"を設定する場合

①「設定モード ON」を読み取る。 ②「特定シンボル用サフィックス設定」を読み取る。 ③シンボルバーコードの「QR」を読み取る。 ④ファンクションキーバーコードの「F1」を読み取る。 ⑤「設定モード OFF」を読み取る。

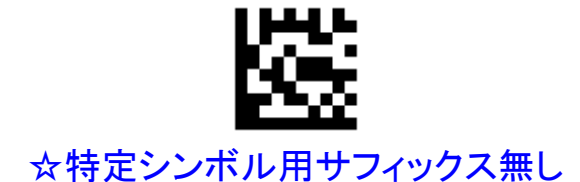

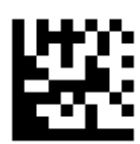

特定シンボル用サフィックス設定

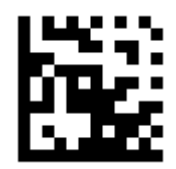

設定モード OFF

99

7.4.4 終端キャラクタ

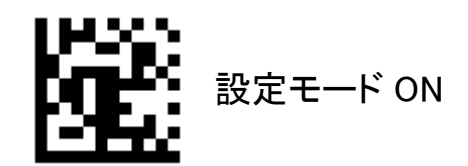

データの一番最後に付加される終端キャラクタを設定します。 サフィックスが設定されている場合は、サフィックスの後ろに付加されます。

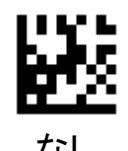

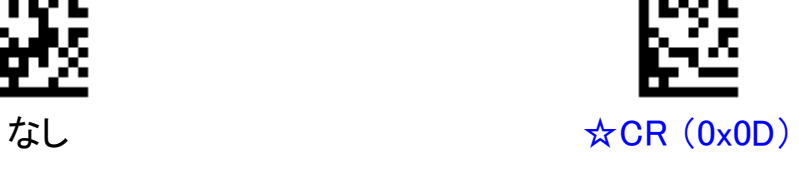

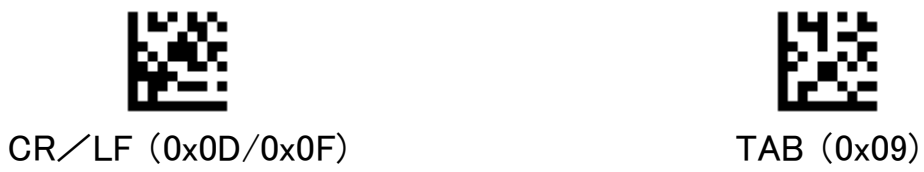

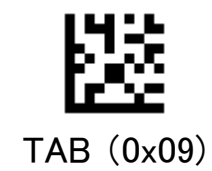

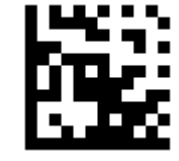

#### 7.4.5 Caps Lock

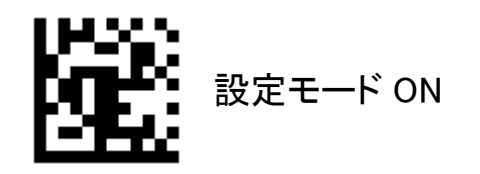

Caps Lock の状態を設定します。 「Caps Lock ON」に設定すると、キーボードの Caps Lock が固定されたのと同様の状態になり、データに含 まれる英小文字と英大文字が変換されます。

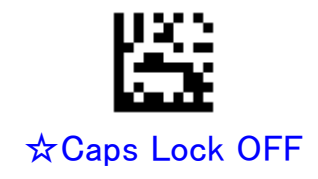

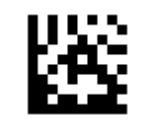

Caps Lock ON

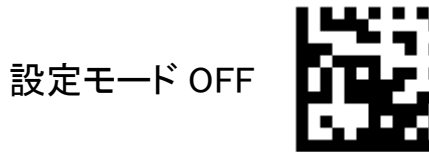

**AIMEX** 

# 7.4.6 大文字/小文字変換

設定モード ON

大文字/小文字変換を設定します。 バーコードデータに含まれる英字が設定内容に従って出力されます。

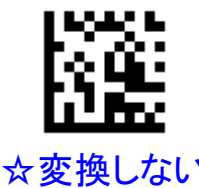

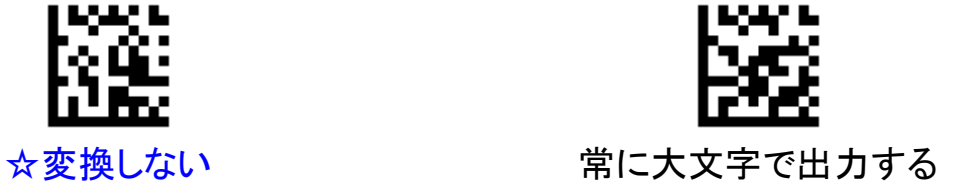

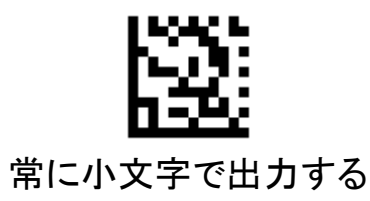

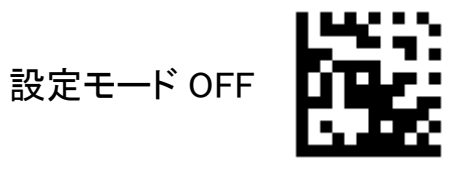

#### 7.4.7 GSキャラクタ変換

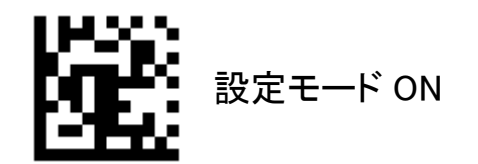

可変長 AI のセパレータである GS(0x1D)を他のキャラクタに置き換えて出力することができます。 デフォルトは「変換無し」です。

(設定例) GS(0x1D)を"#"に変換する場合

①「設定モード ON」を読み取る。 ②「GS を変換する」を読み取る。 ③ASCII バーコードの「#」を読み取る。 ④「設定モード OFF」を読み取る。

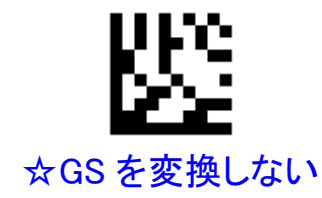

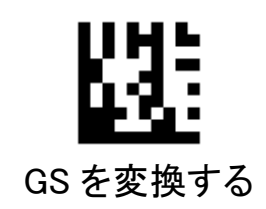

**AIMEX** 

#### 7.4.8 先頭データの削除

設定モード ON

バーコードデータの先頭から、設定した桁数を削除することができます。設定可能範囲は 0~20 桁です。

(設定例) 全シンボルを対象として先頭から 2 桁目までを削除する場合 ①「設定モード ON」を読み取る。 ②「全シンボル用先頭データ削除」を読み取る。 ③数字バーコードの「2」を読み取る。 ④「設定モード OFF」を読み取る。

(設定例) Code128 を対象として先頭から 4 桁目までを削除する場合 ①「設定モード ON」を読み取る。 ②「特定シンボル用先頭データ削除」を読み取る。 ③シンボルバーコードの「Code128」を読み取る。 ④数字バーコードの「4」を読み取る。 ⑤「設定モード OFF」を読み取る。

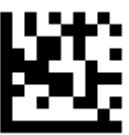

全シンボル用先頭データ削除

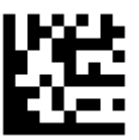

特定シンボル先頭データ削除

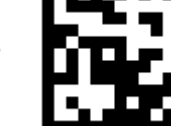

#### 7.4.9 終端データの削除

設定モード ON

バーコードデータの終端から、設定した桁数を削除することができます。設定可能範囲は 0~20 桁です。

(設定例) 全シンボルを対象として終端から 3 桁目までを削除する場合 ①「設定モード ON」を読み取る。 ②「全シンボル用終端データ削除」を読み取る。 ③数字バーコードの「3」を読み取る。 ④「設定モード OFF」を読み取る。

(設定例) Code39 を対象として終端から 5 桁目までを削除する場合 ①「設定モード ON」を読み取る。 ②「特定シンボル用終端データ削除」を読み取る。 ③シンボルバーコードの「Code39」を読み取る。 ④数字バーコードの「5」を読み取る。 ⑤「設定モード OFF」を読み取る。

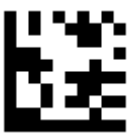

全シンボル用終端データ削除

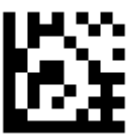

特定シンボル先頭データ削除

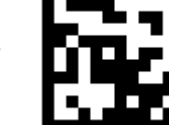

**AIMEX** 

8. 付録

# 8.1 数字バーコード

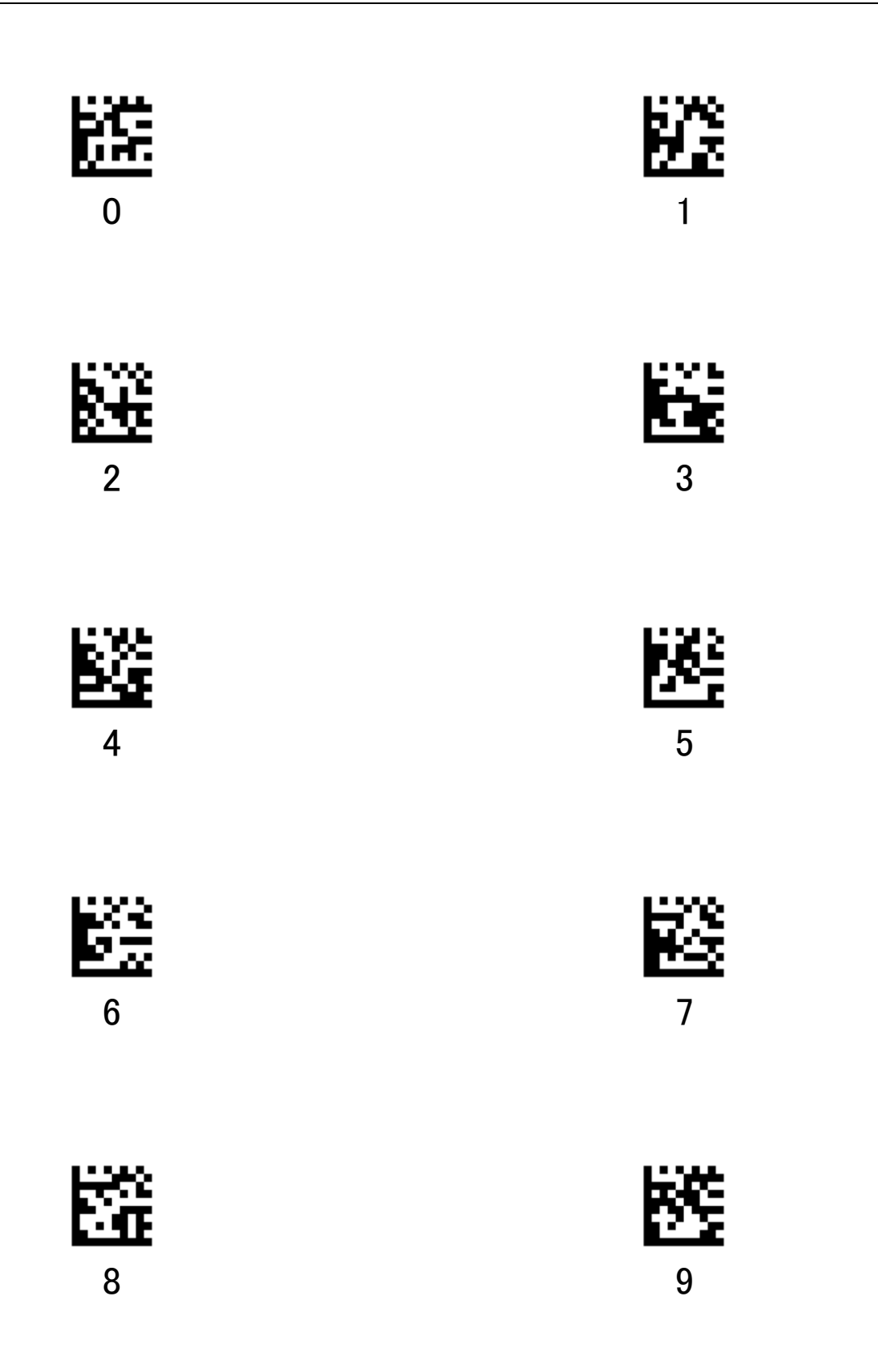

# 8.2 シンボルバーコード

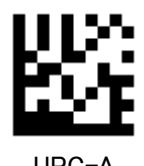

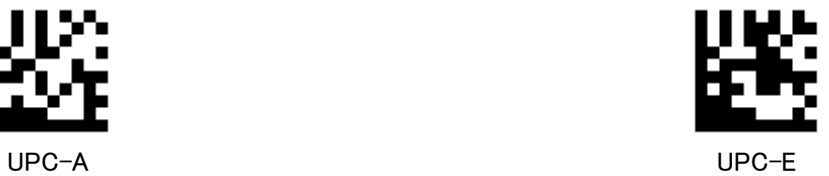

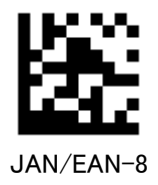

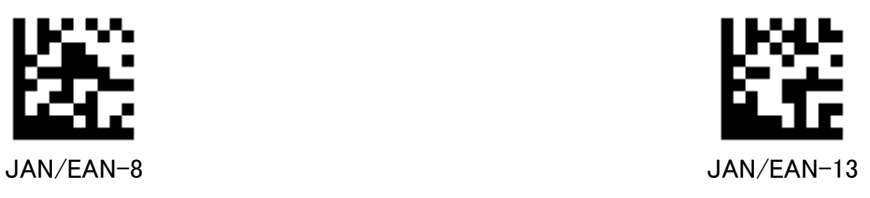

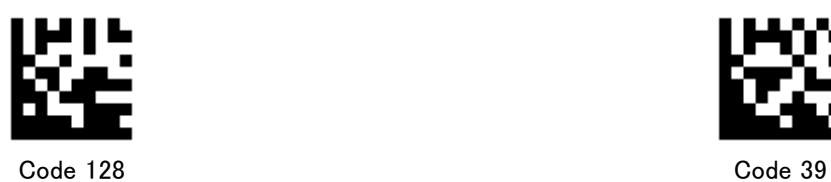

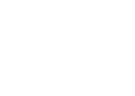

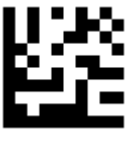

Code 93 NW-7

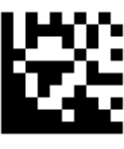

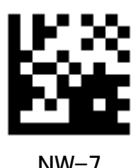
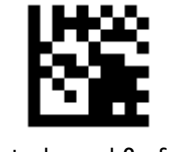

Interleaved 2 of 5 Matrix 2 of 5

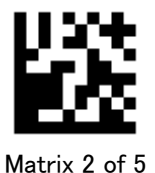

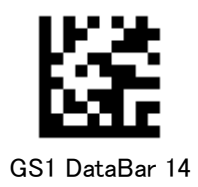

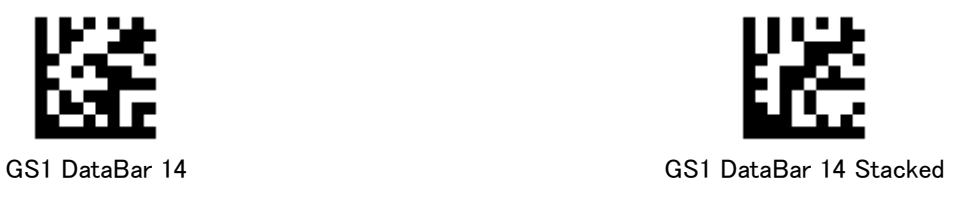

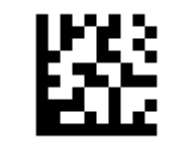

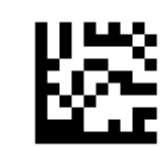

GS1 DataBar Expanded GS1 DataBar Expanded Stacked

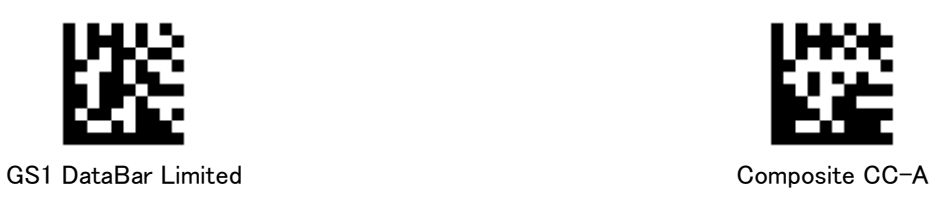

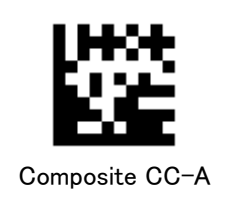

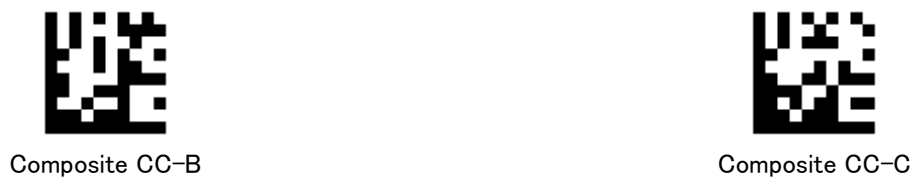

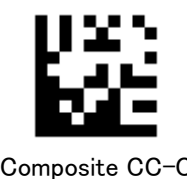

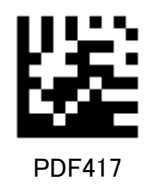

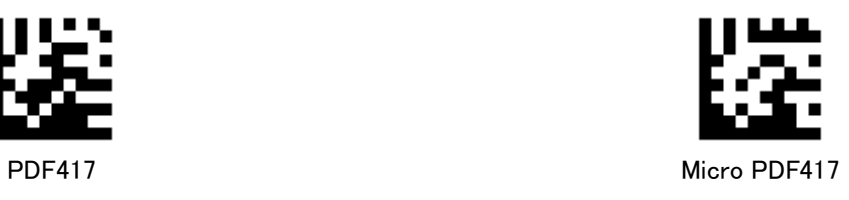

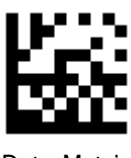

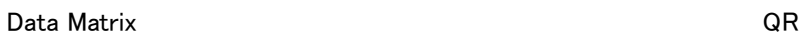

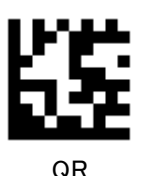

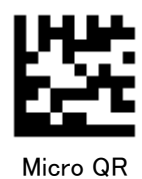

## 8.3 ASCIIバーコード

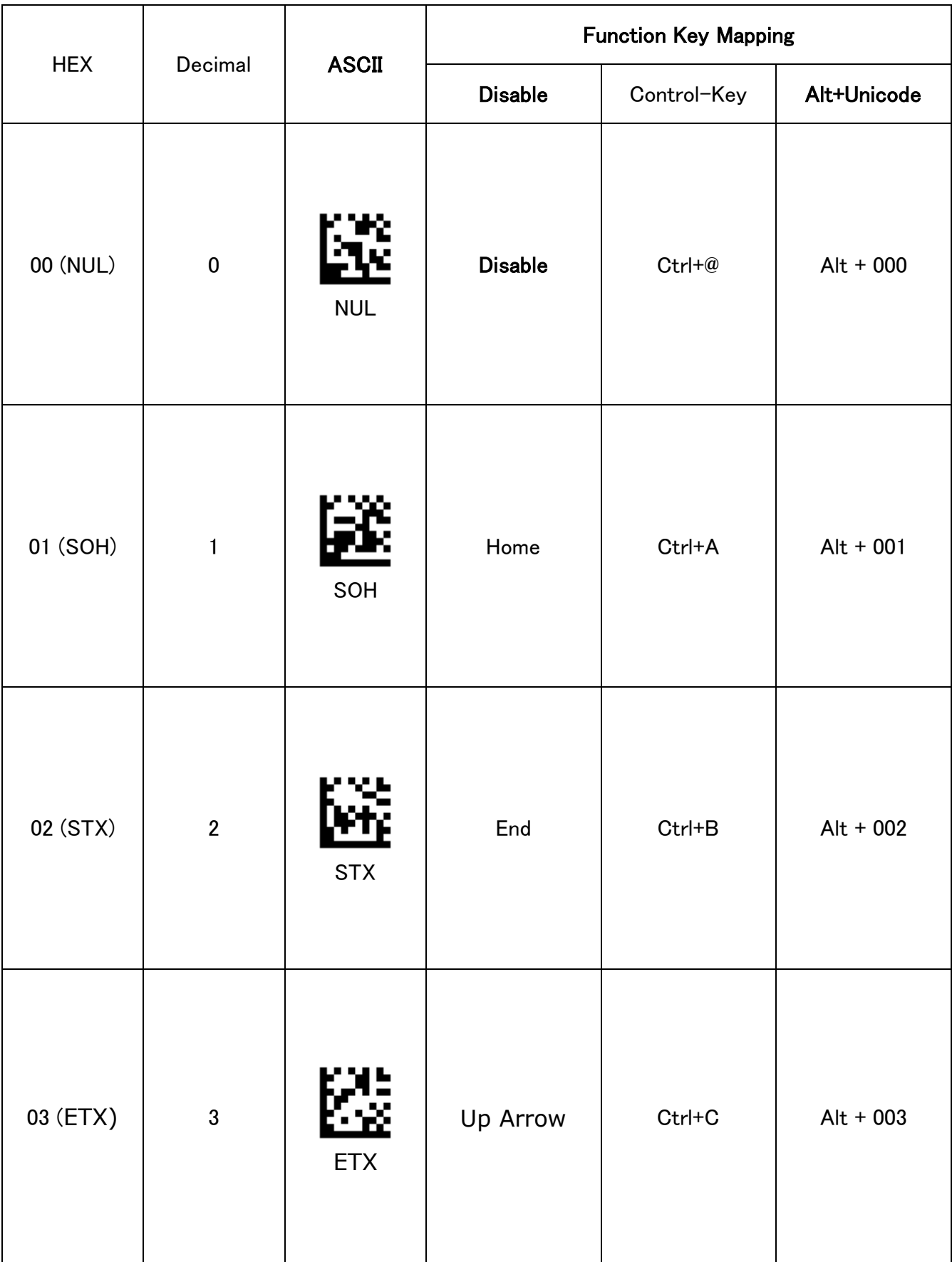

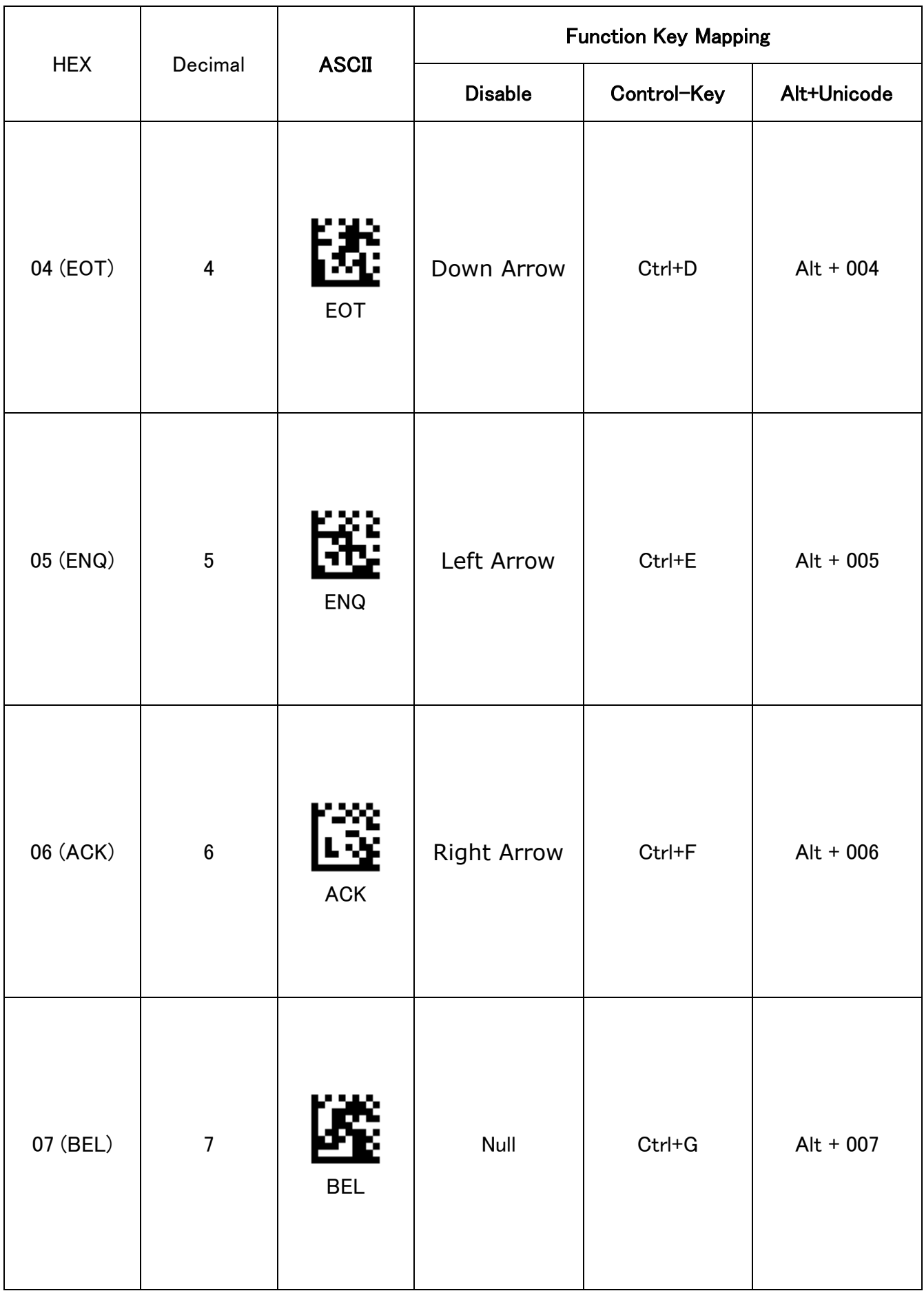

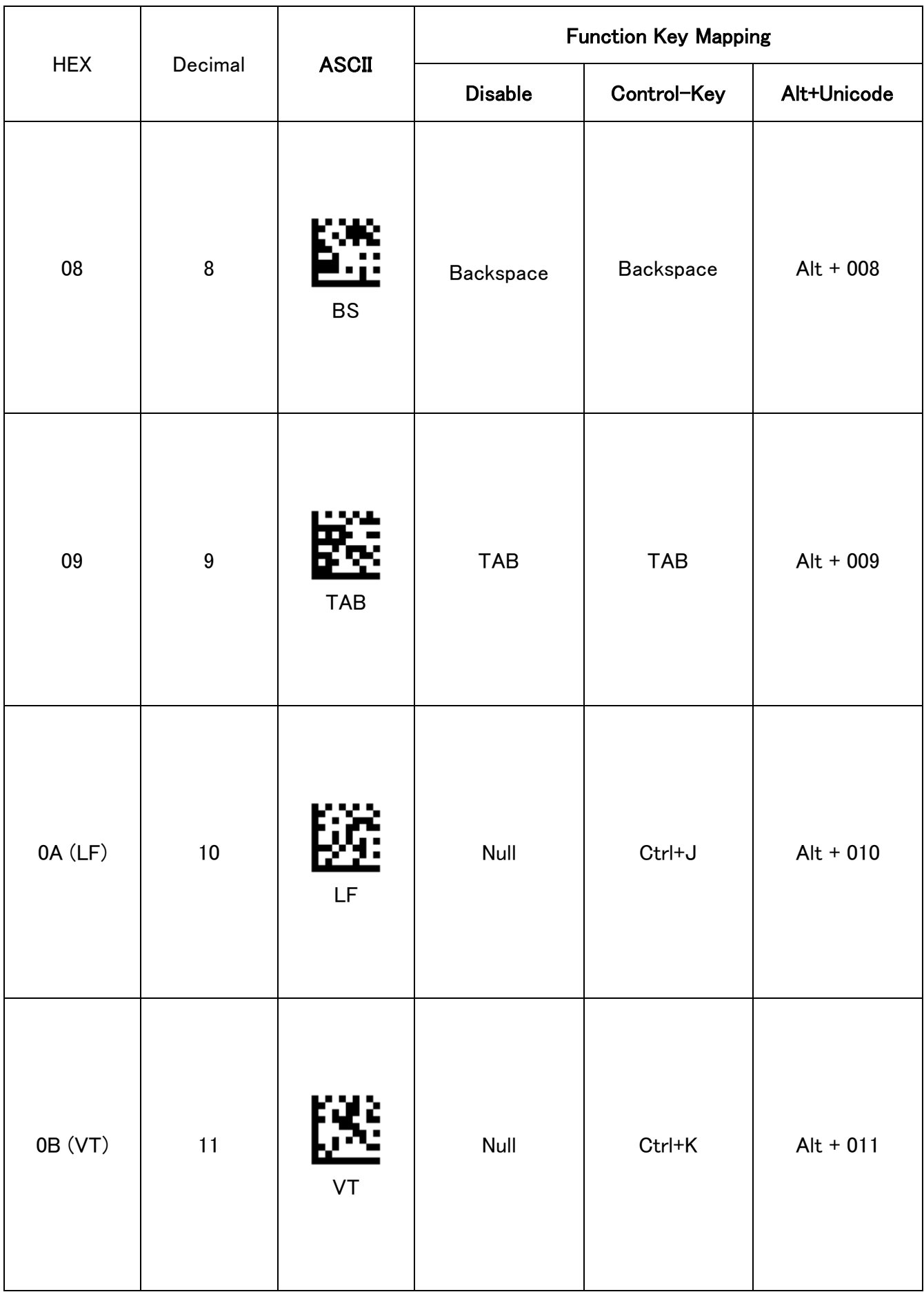

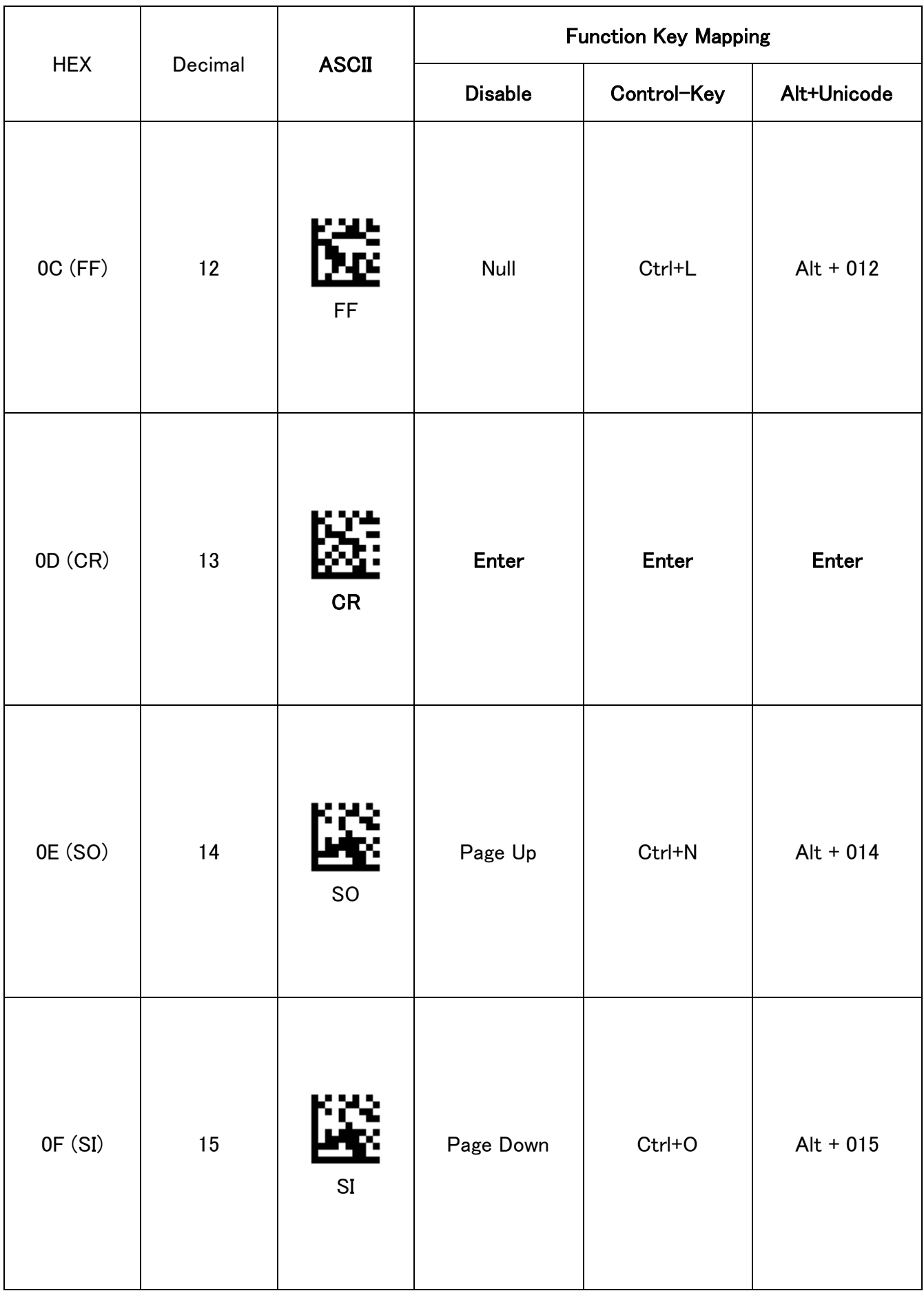

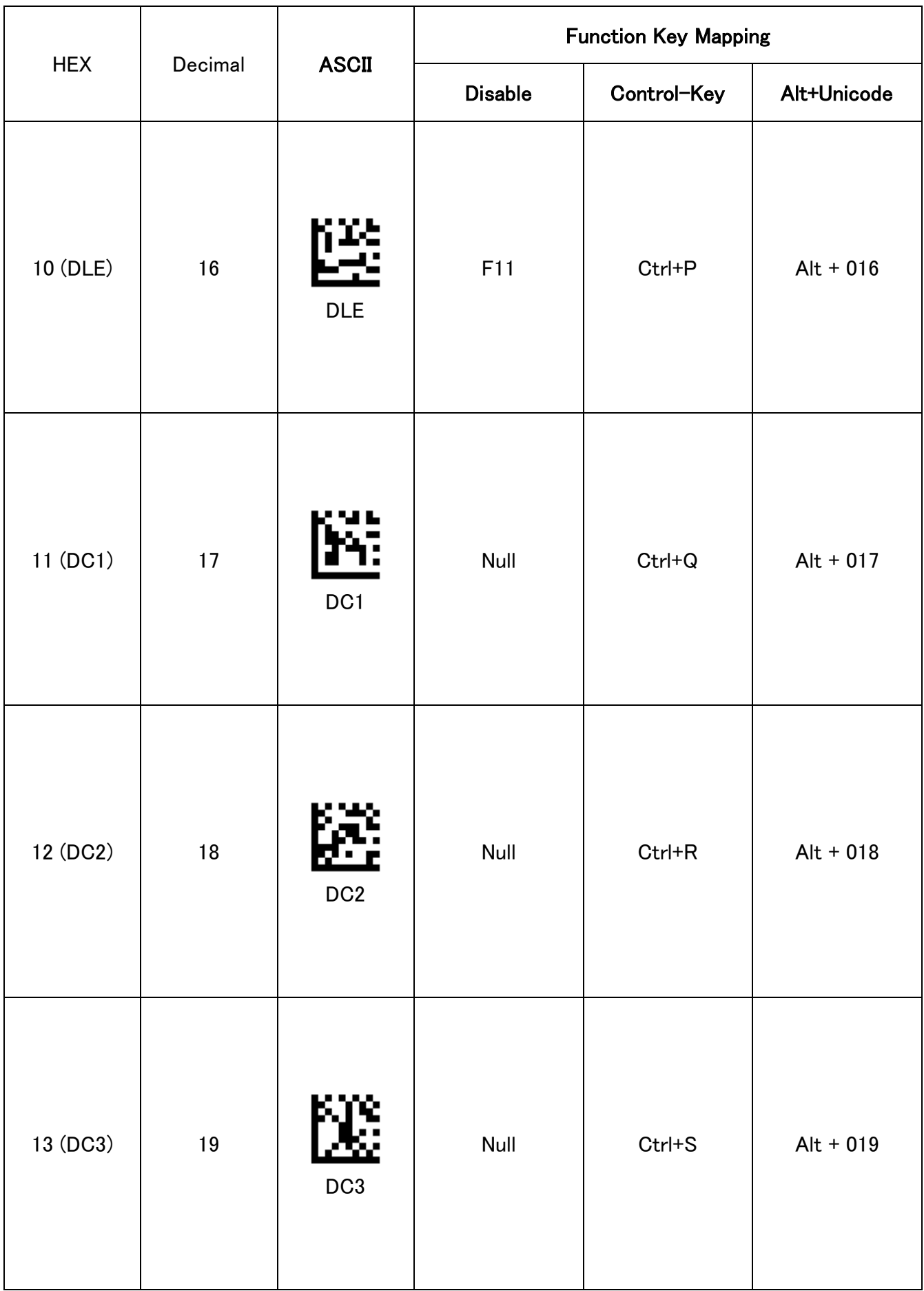

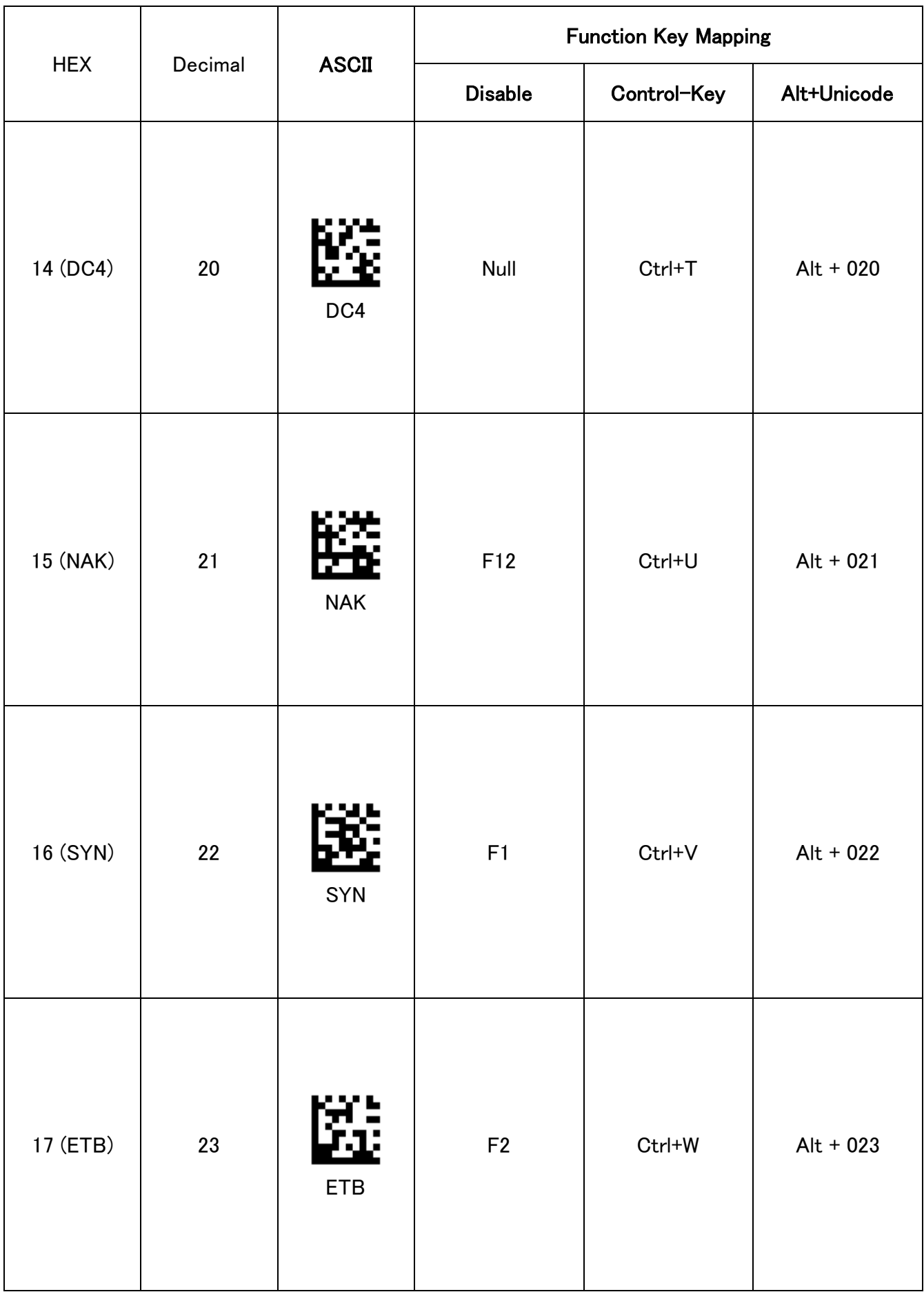

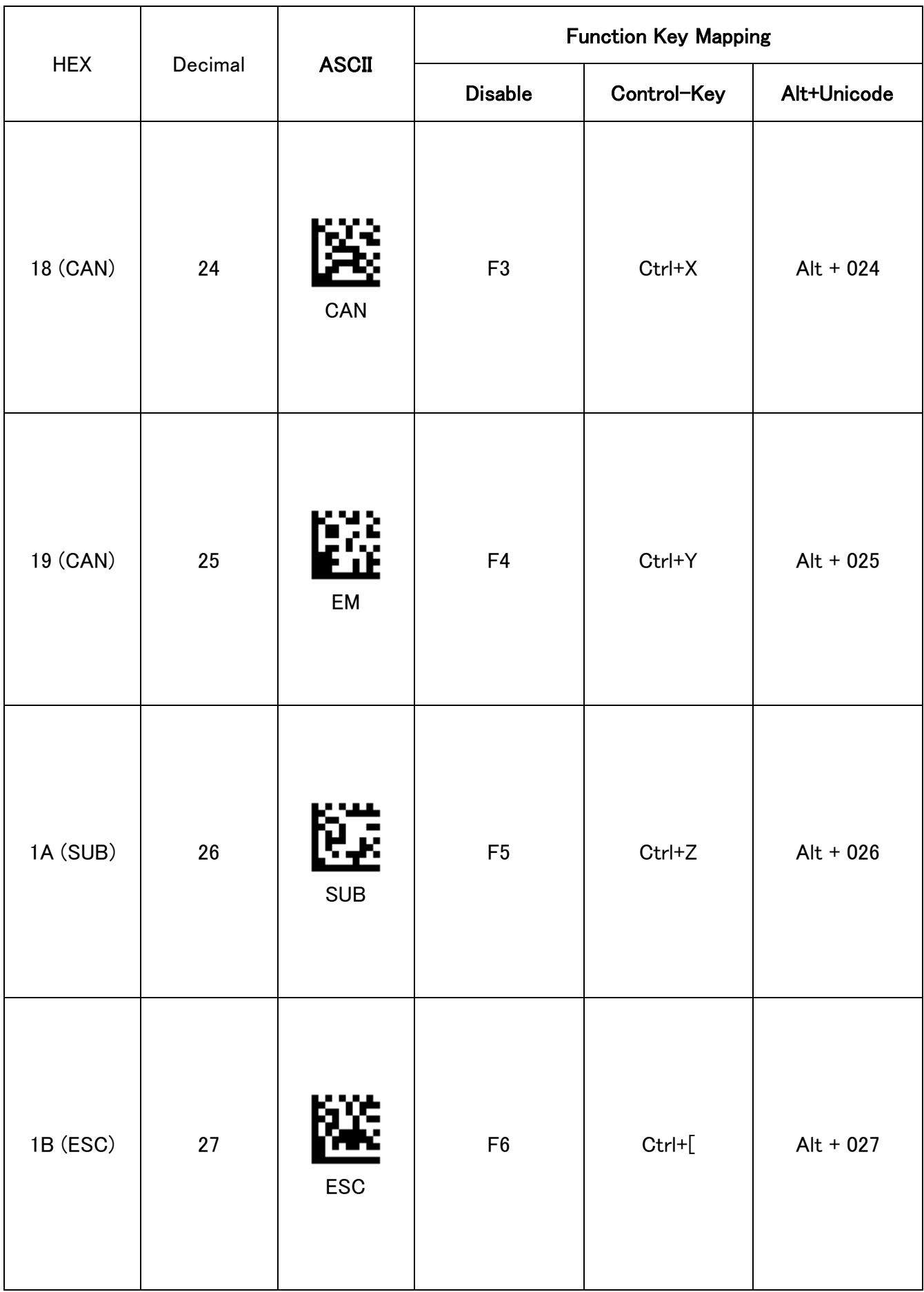

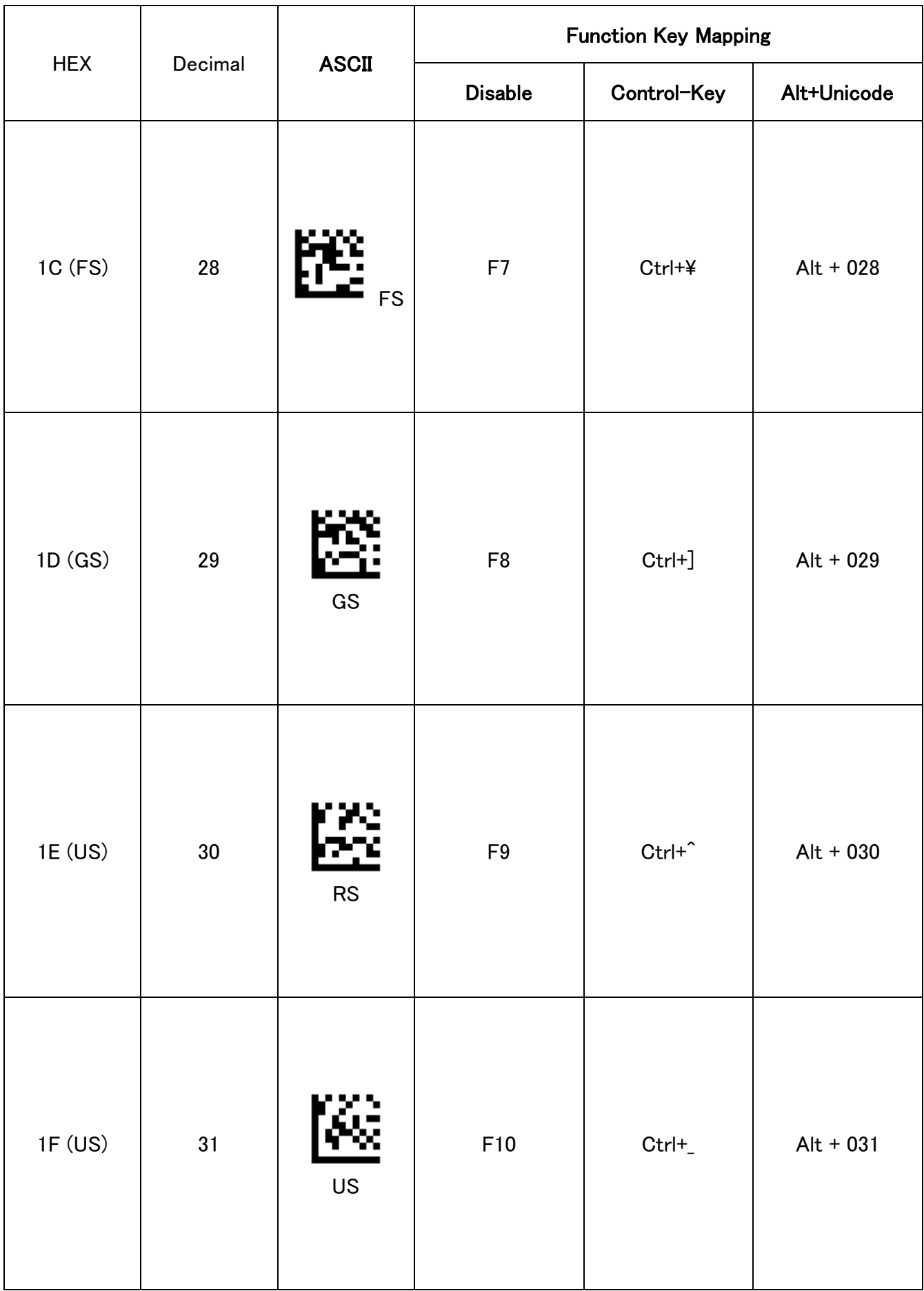

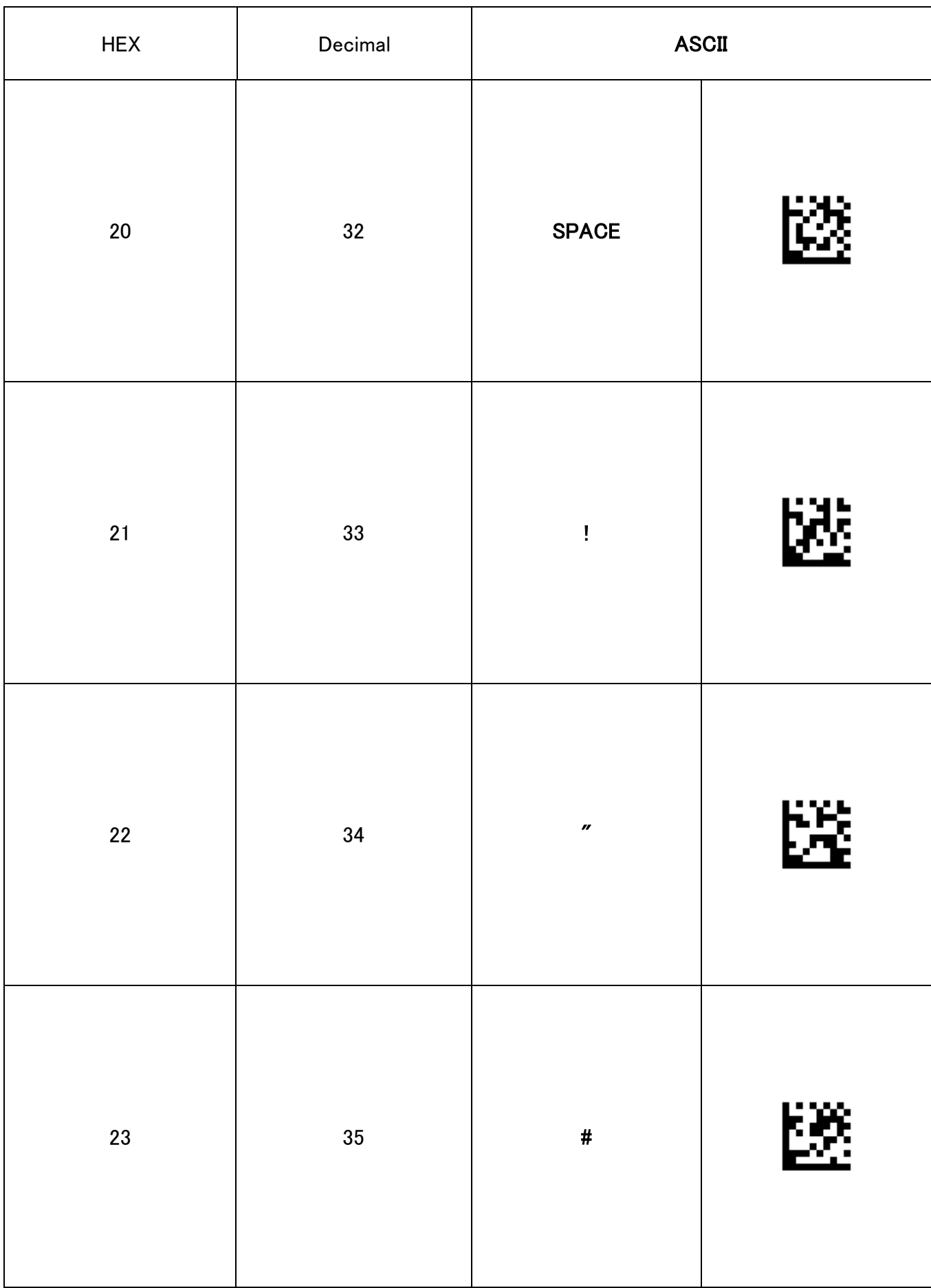

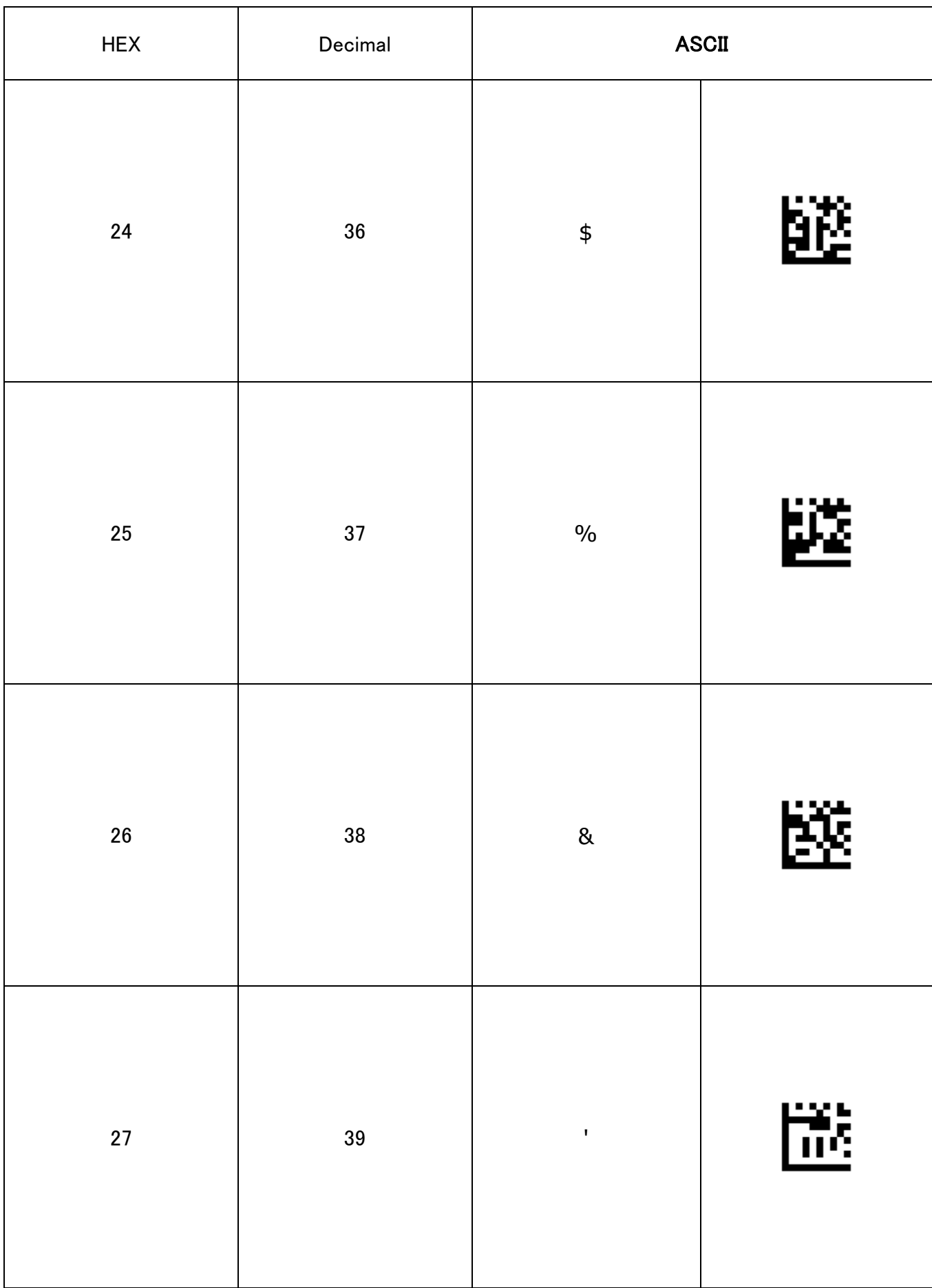

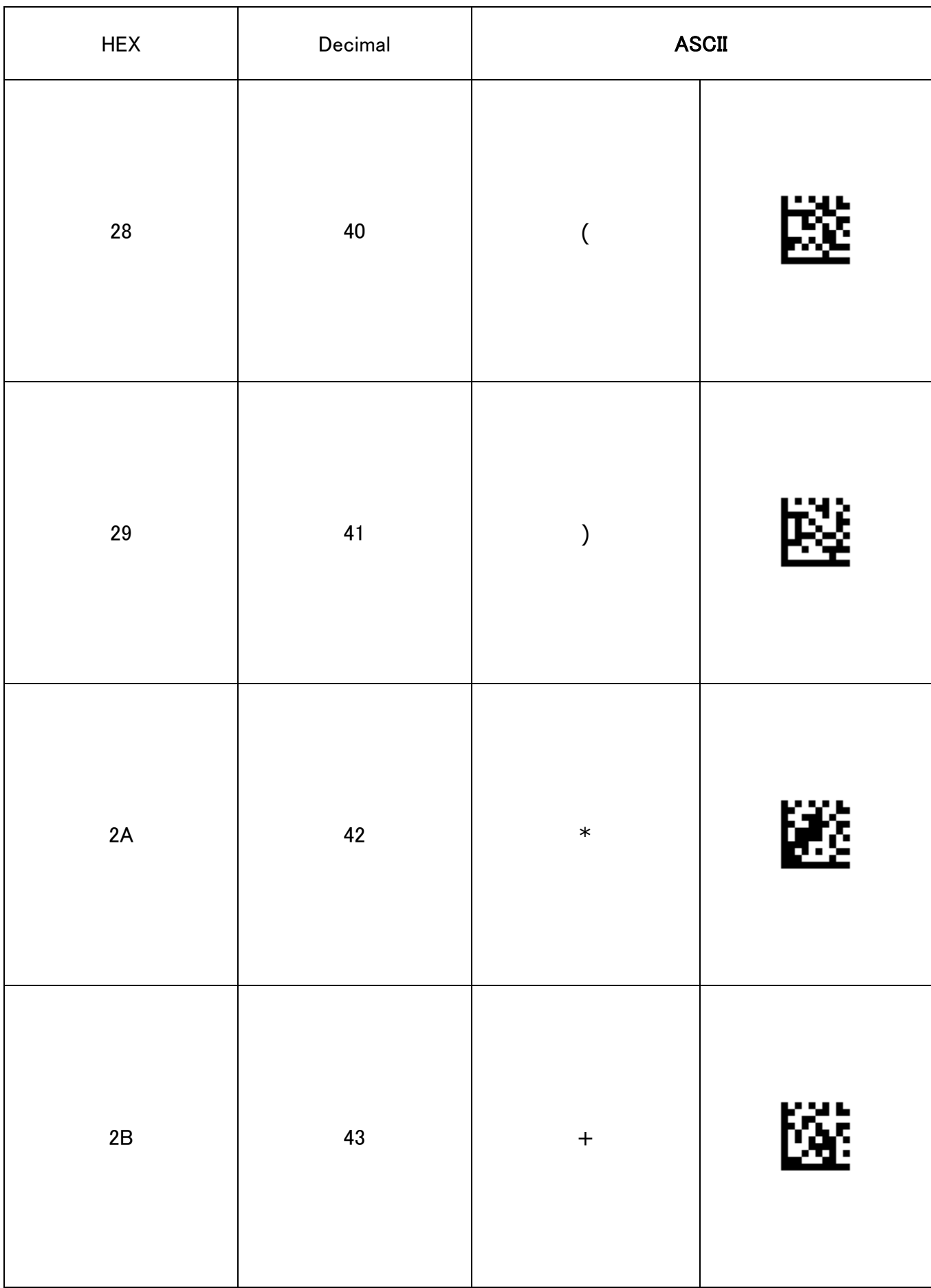

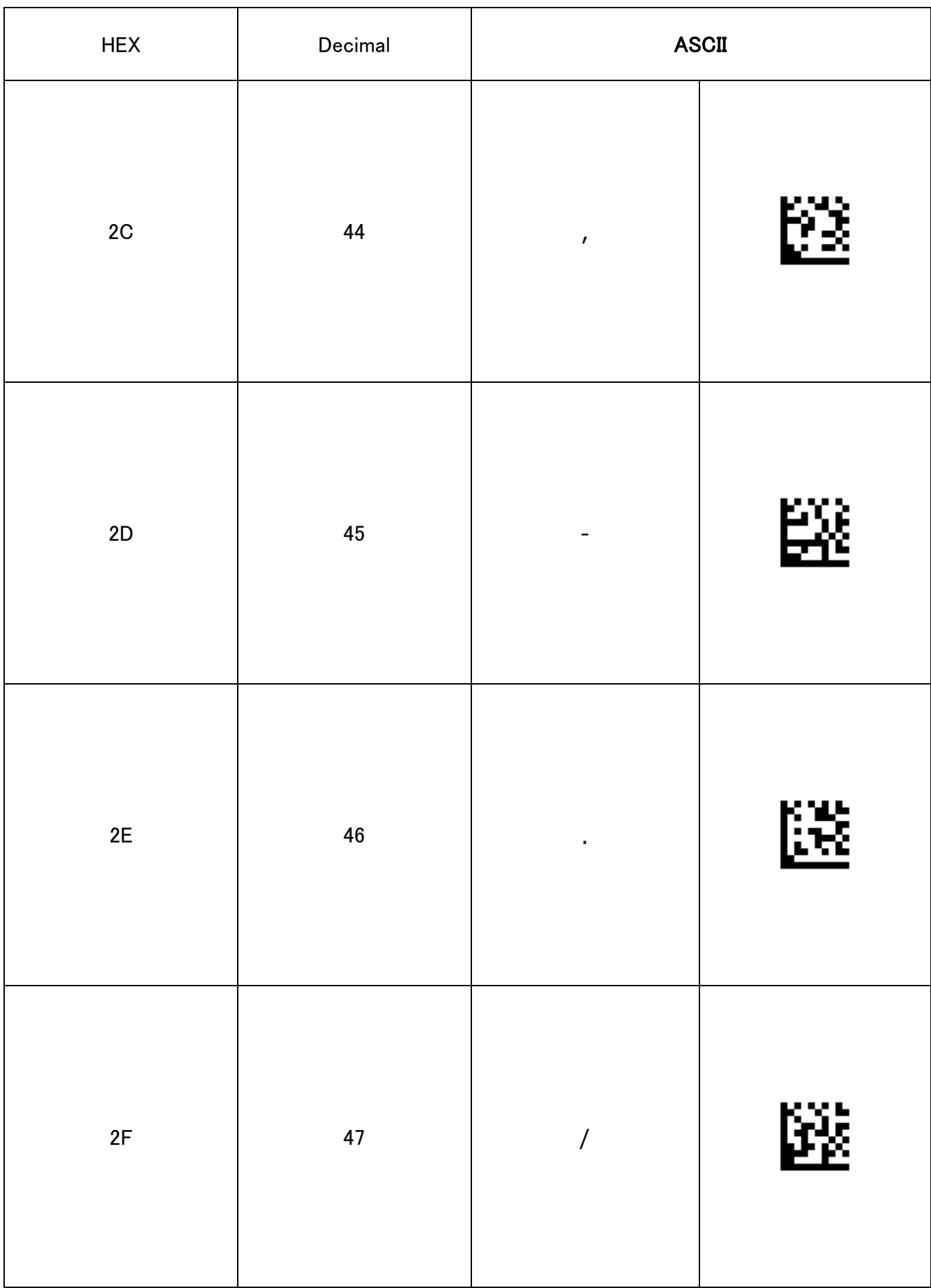

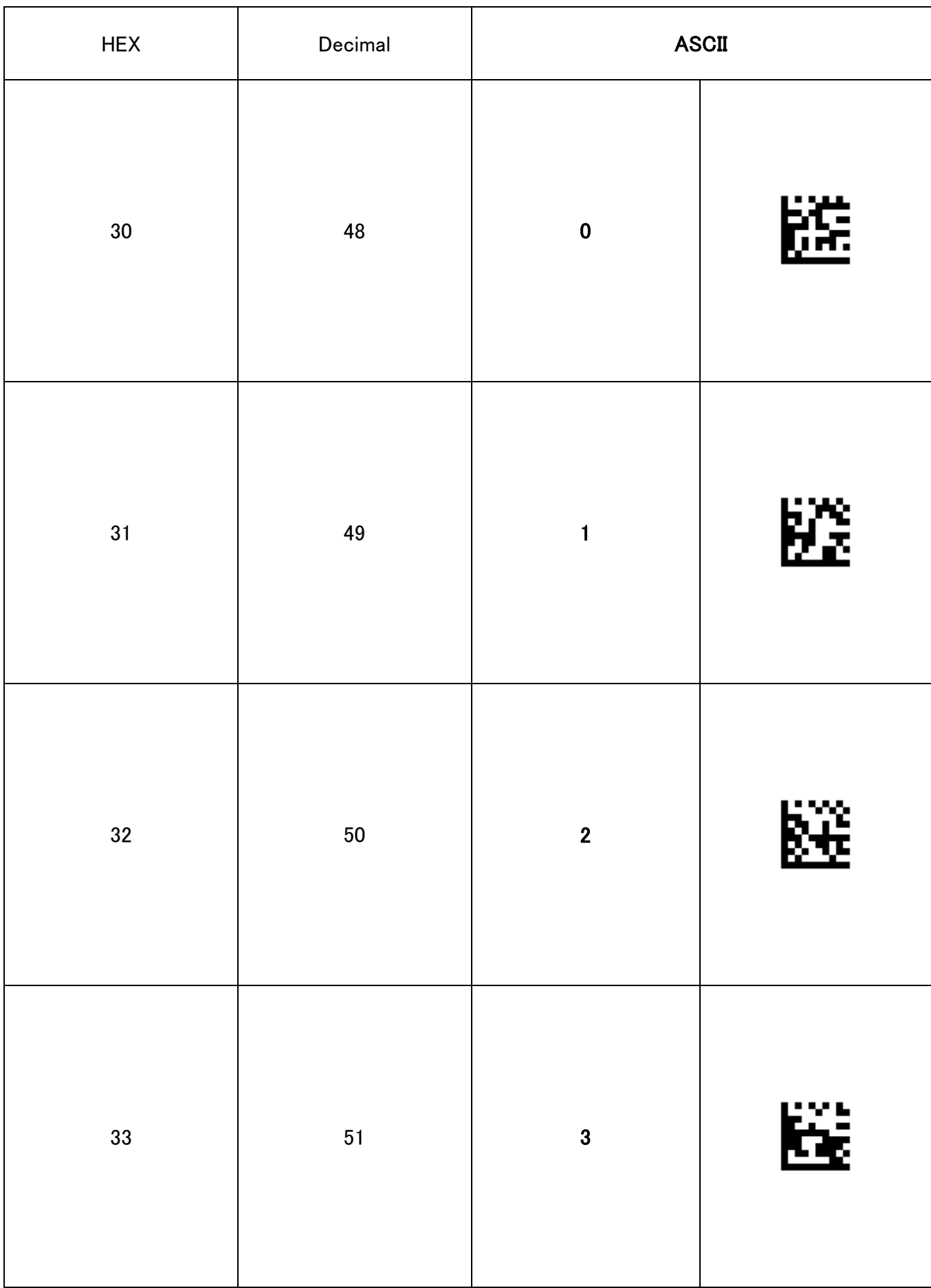

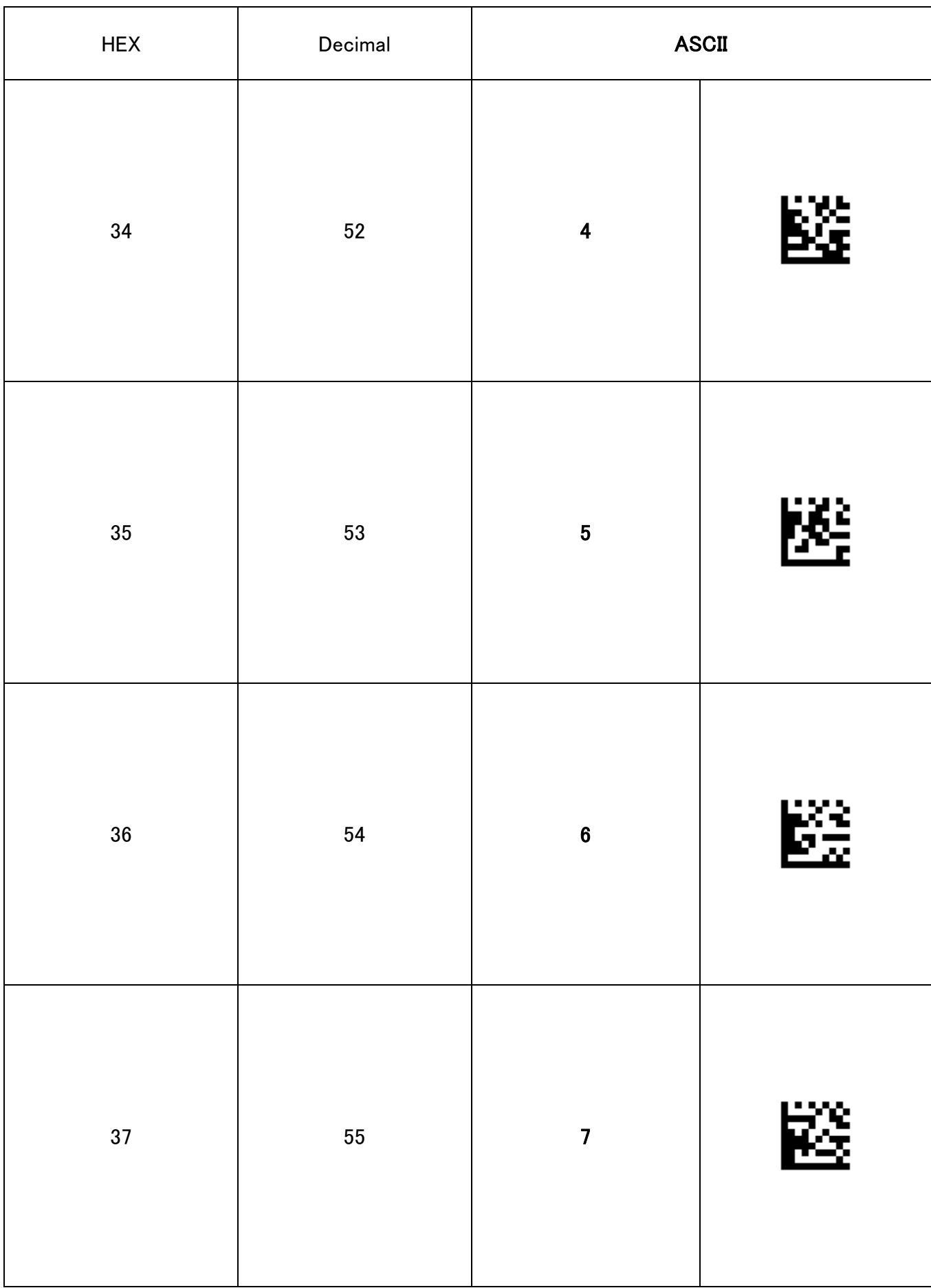

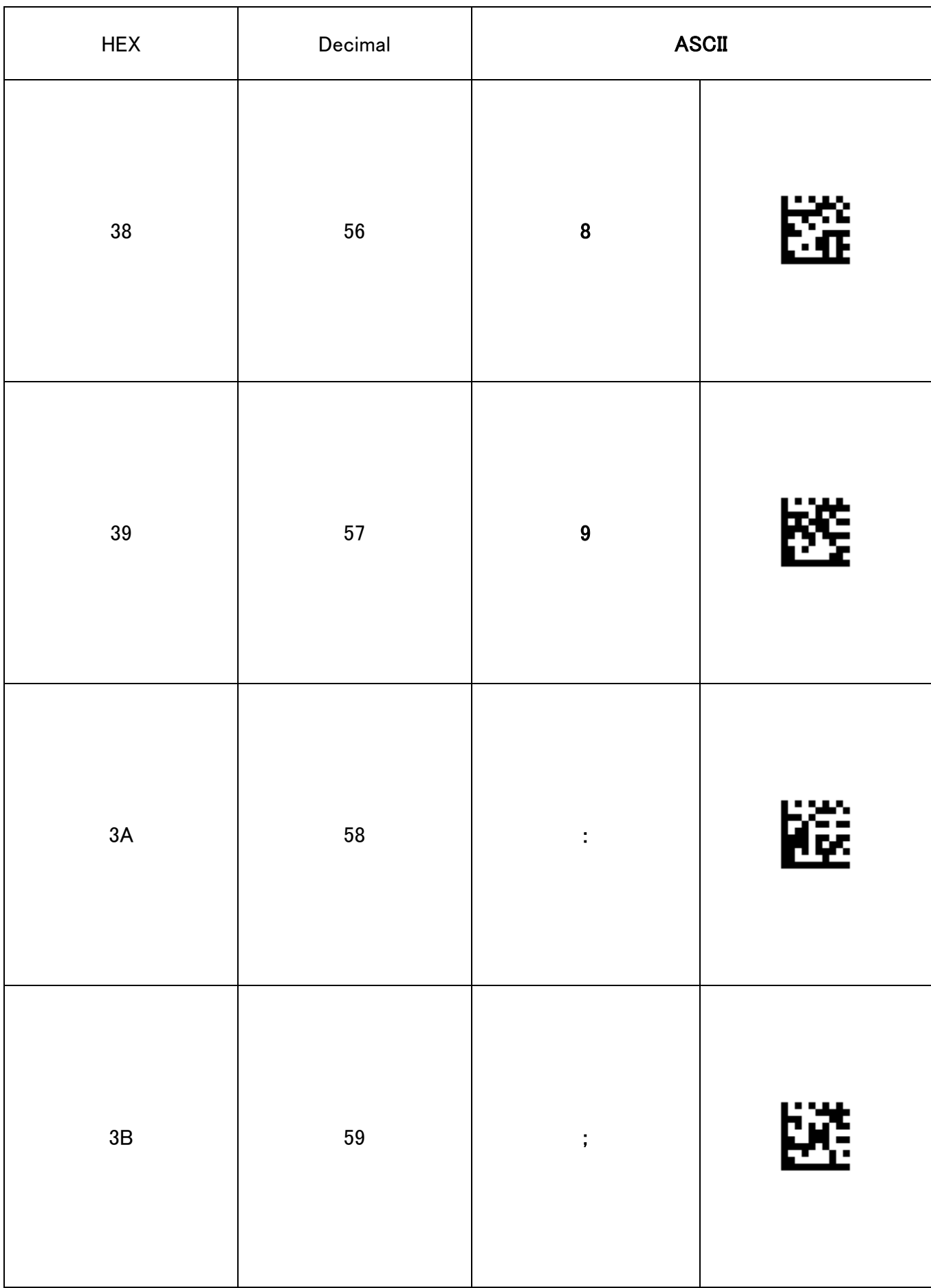

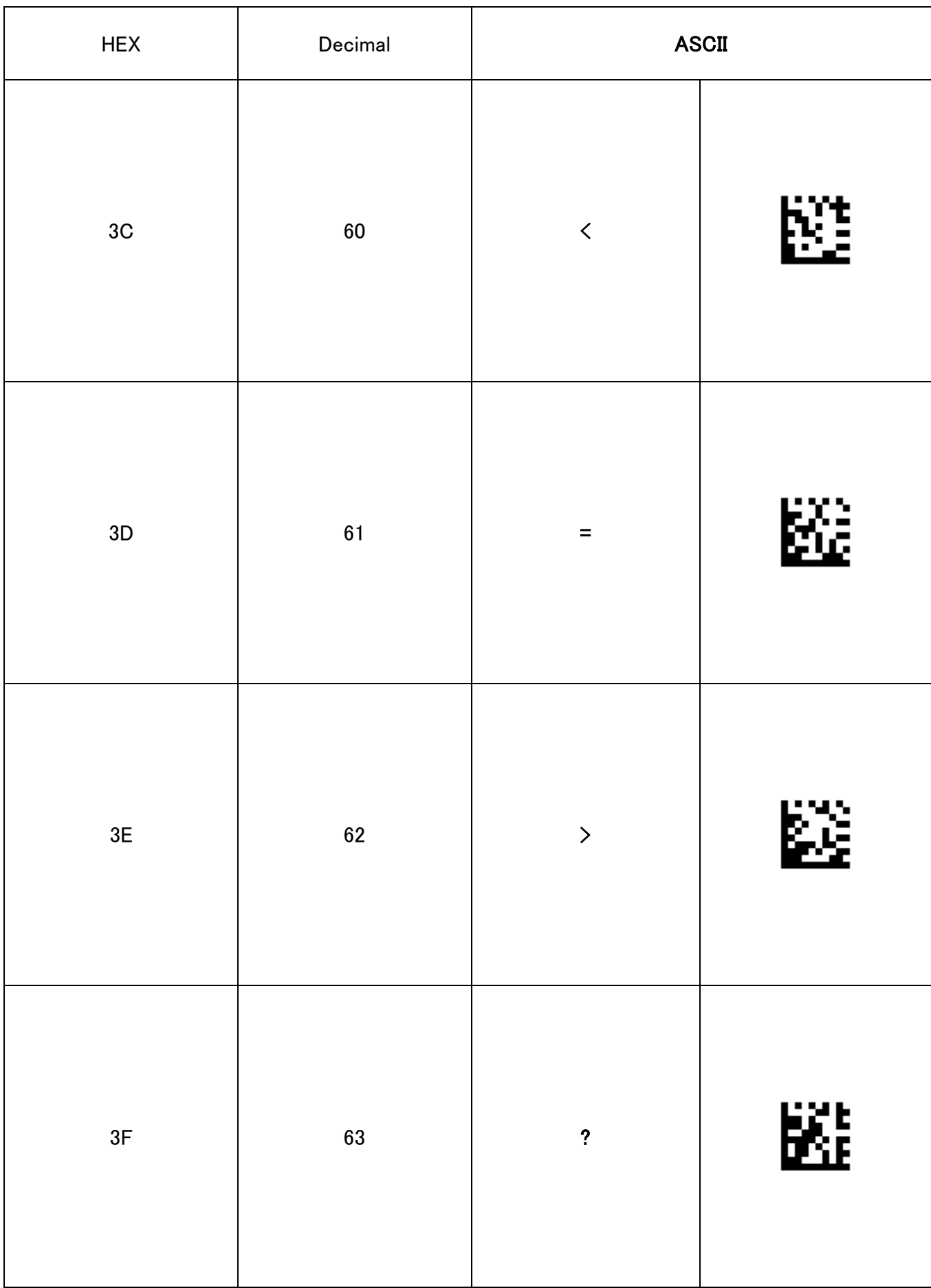

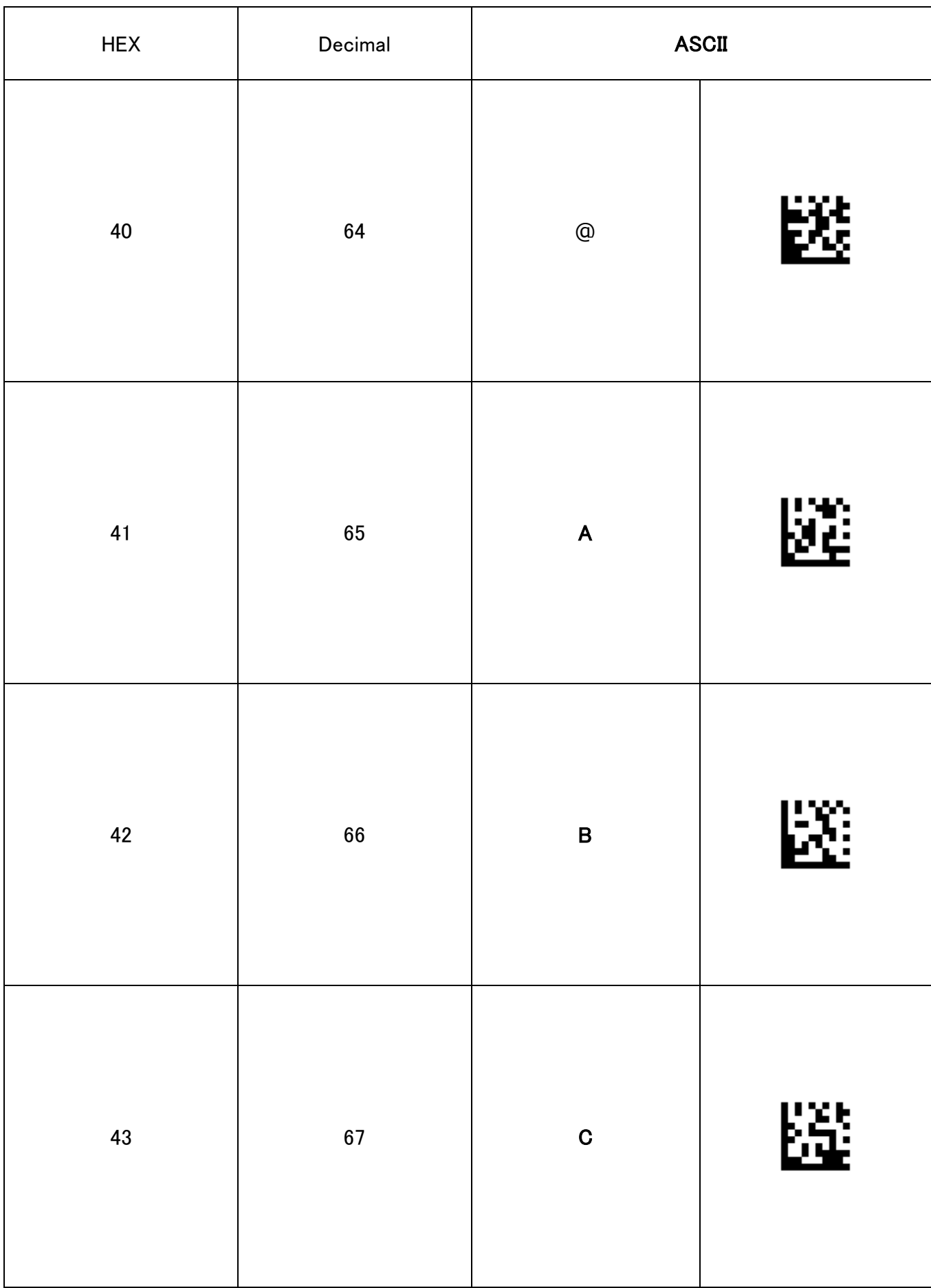

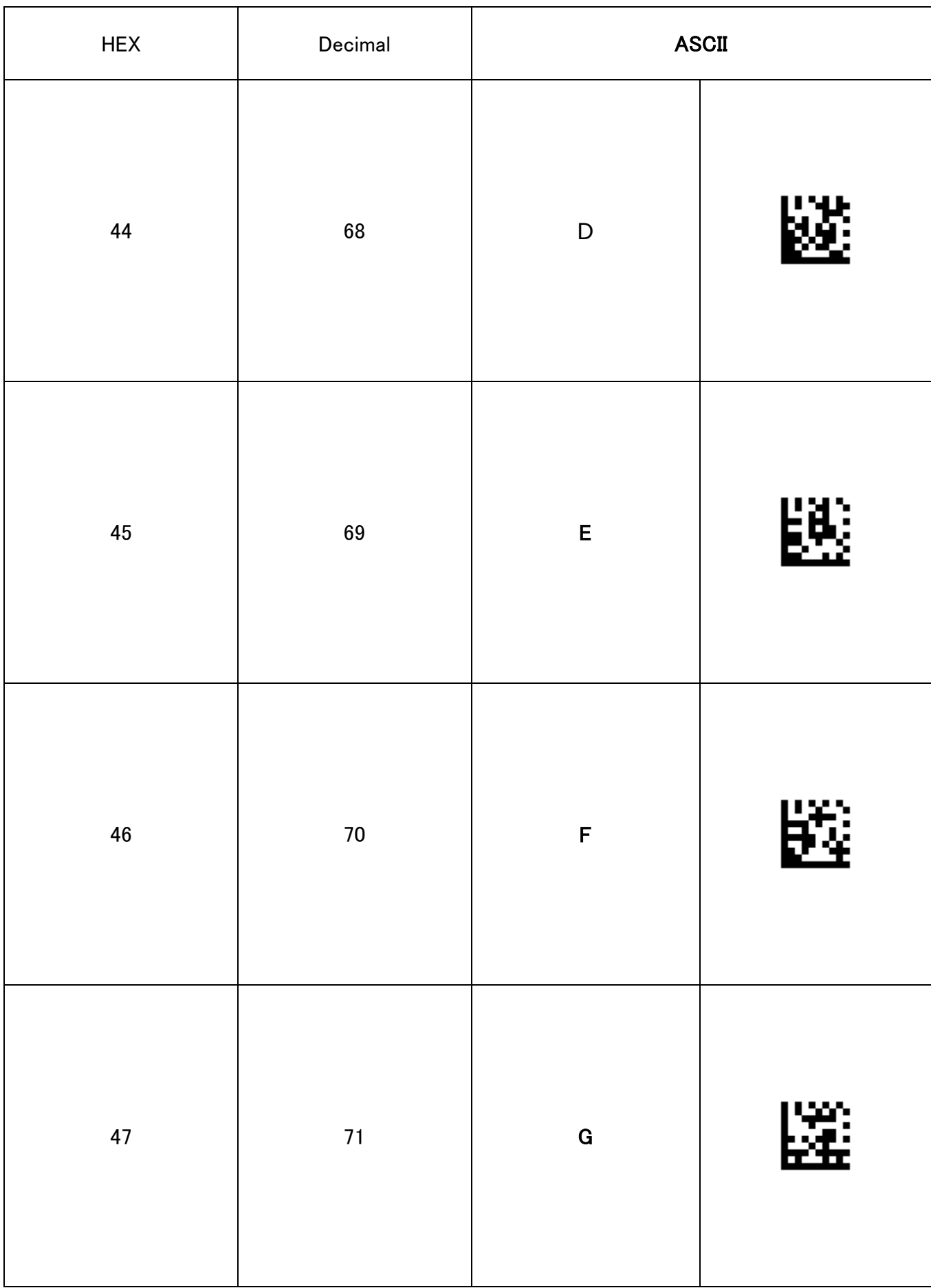

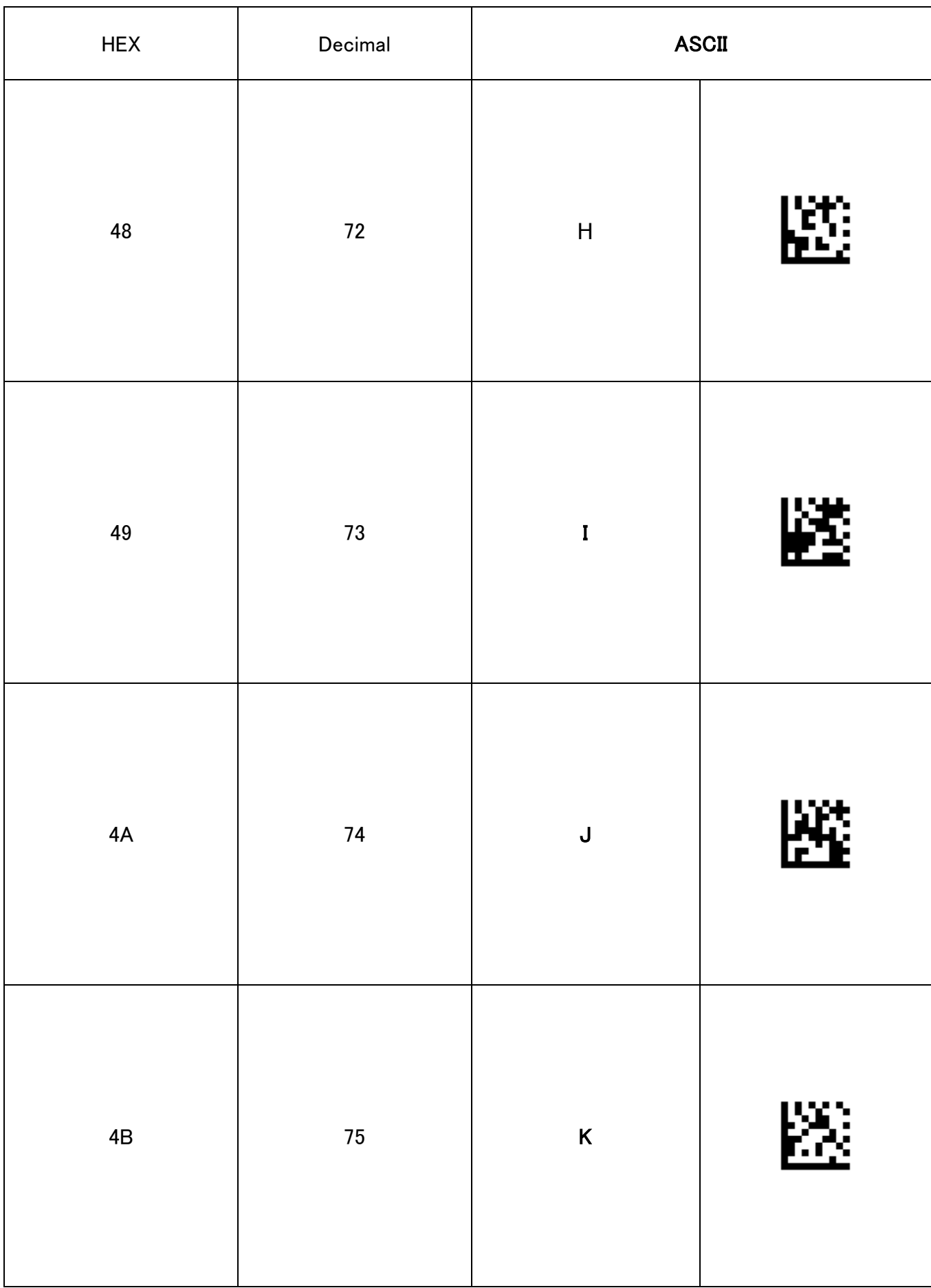

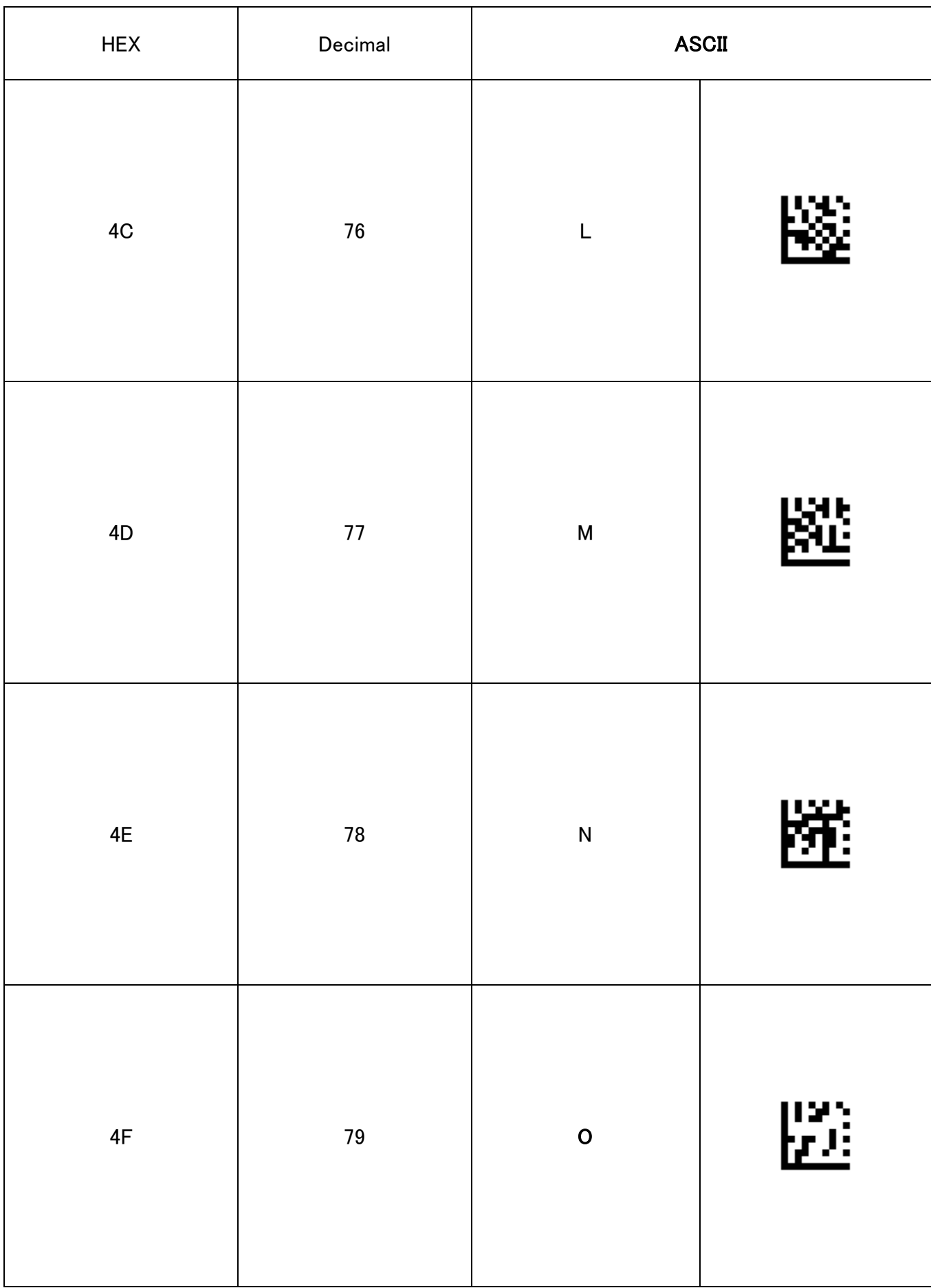

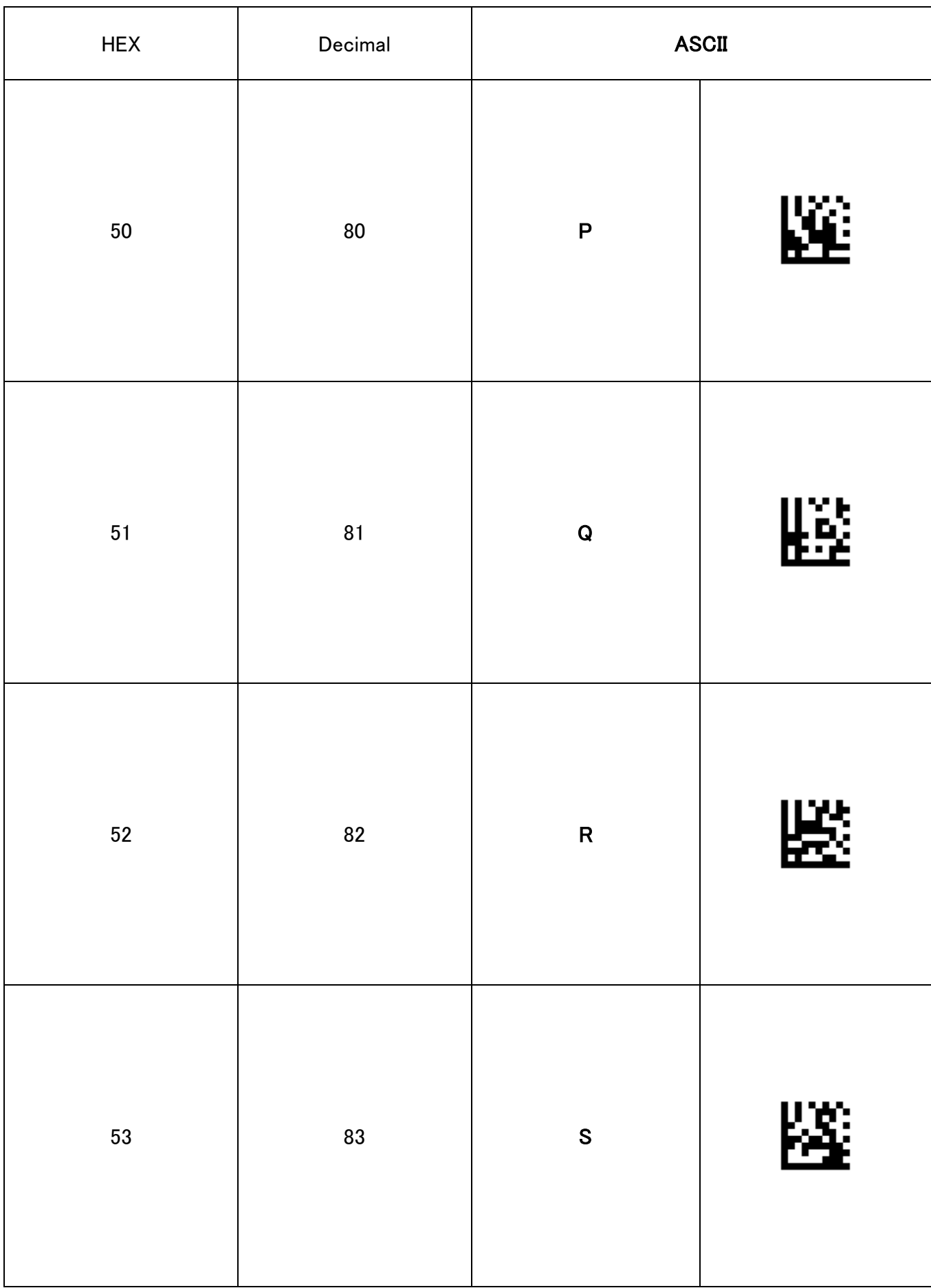

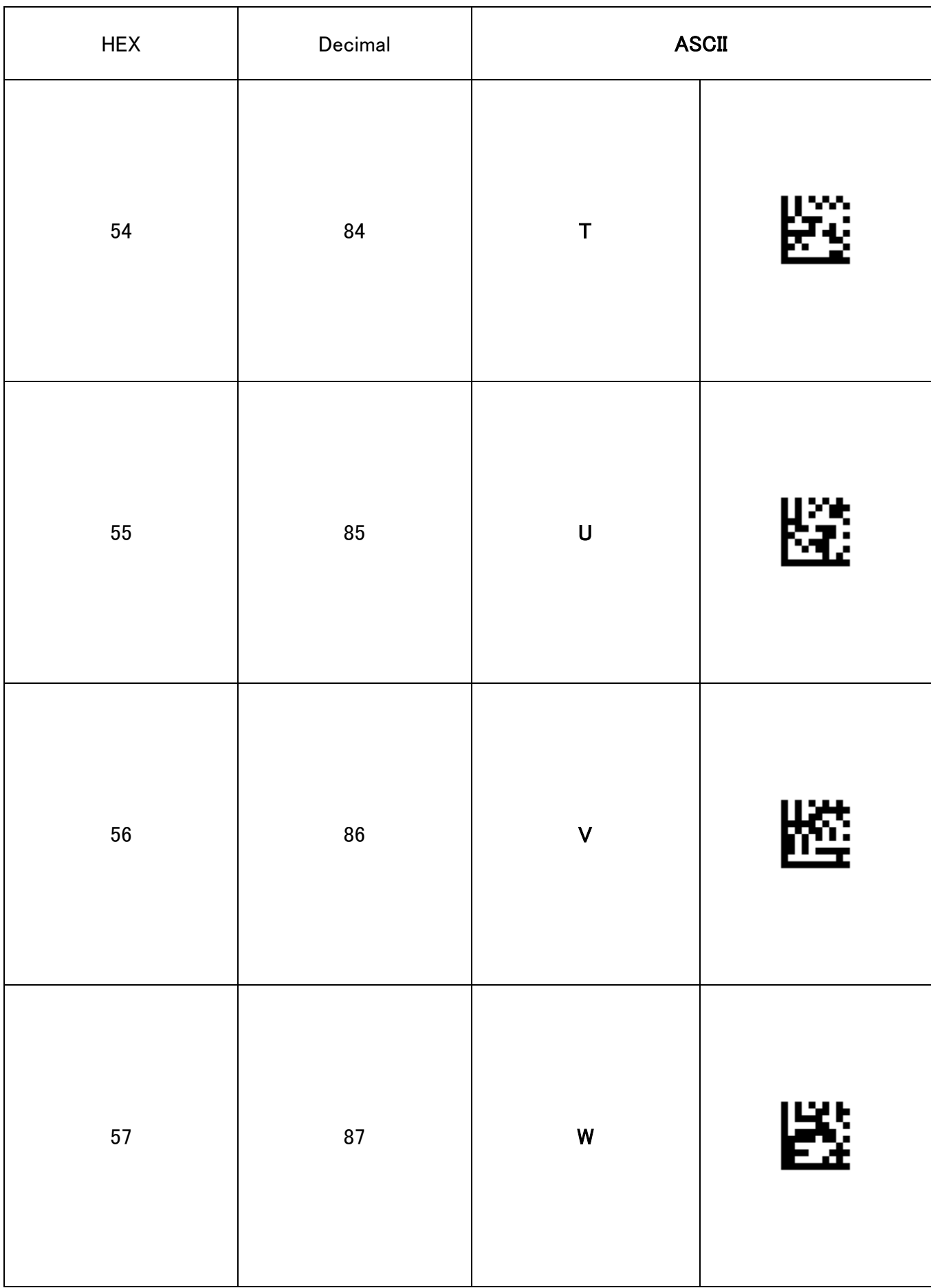

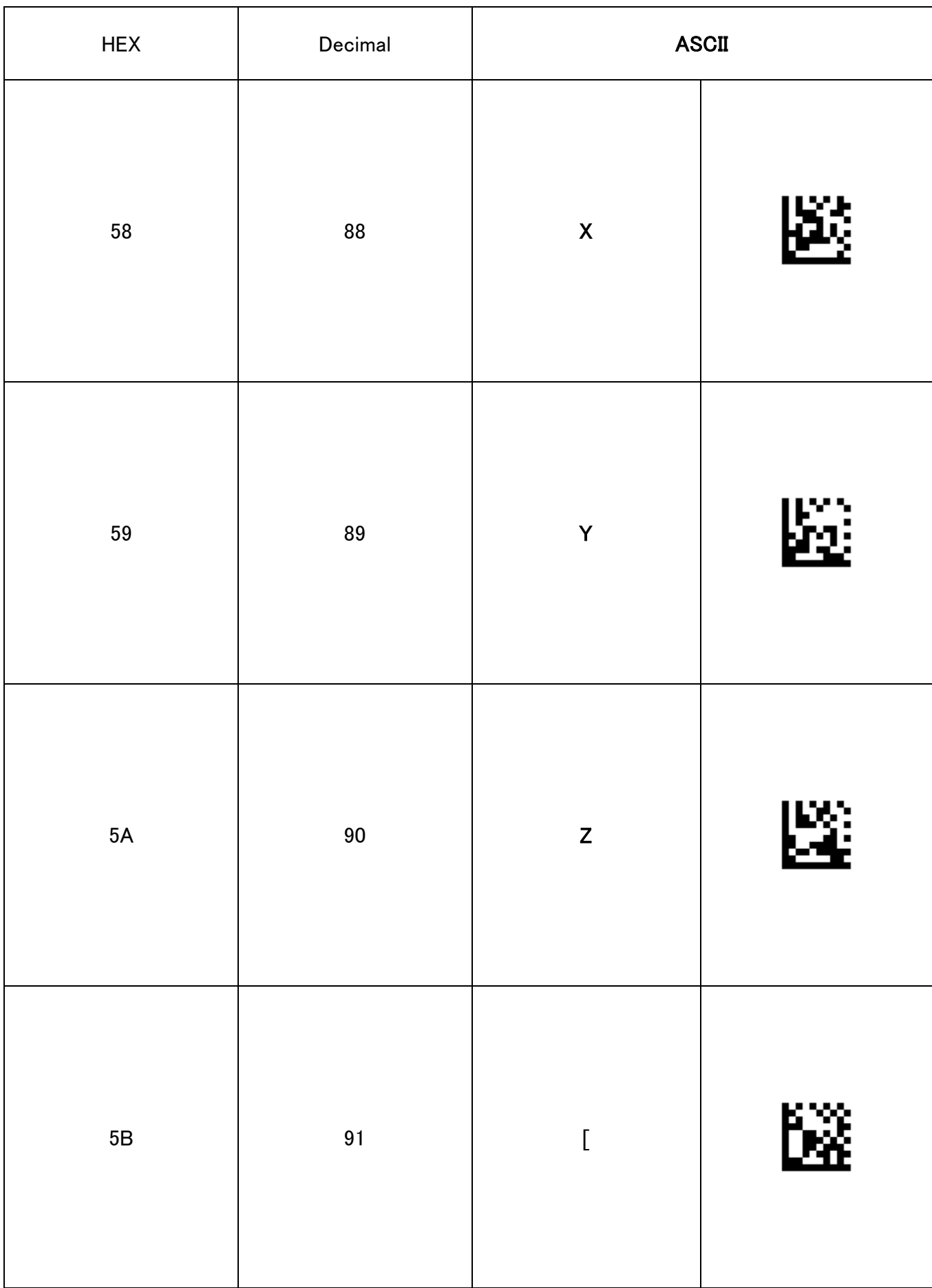

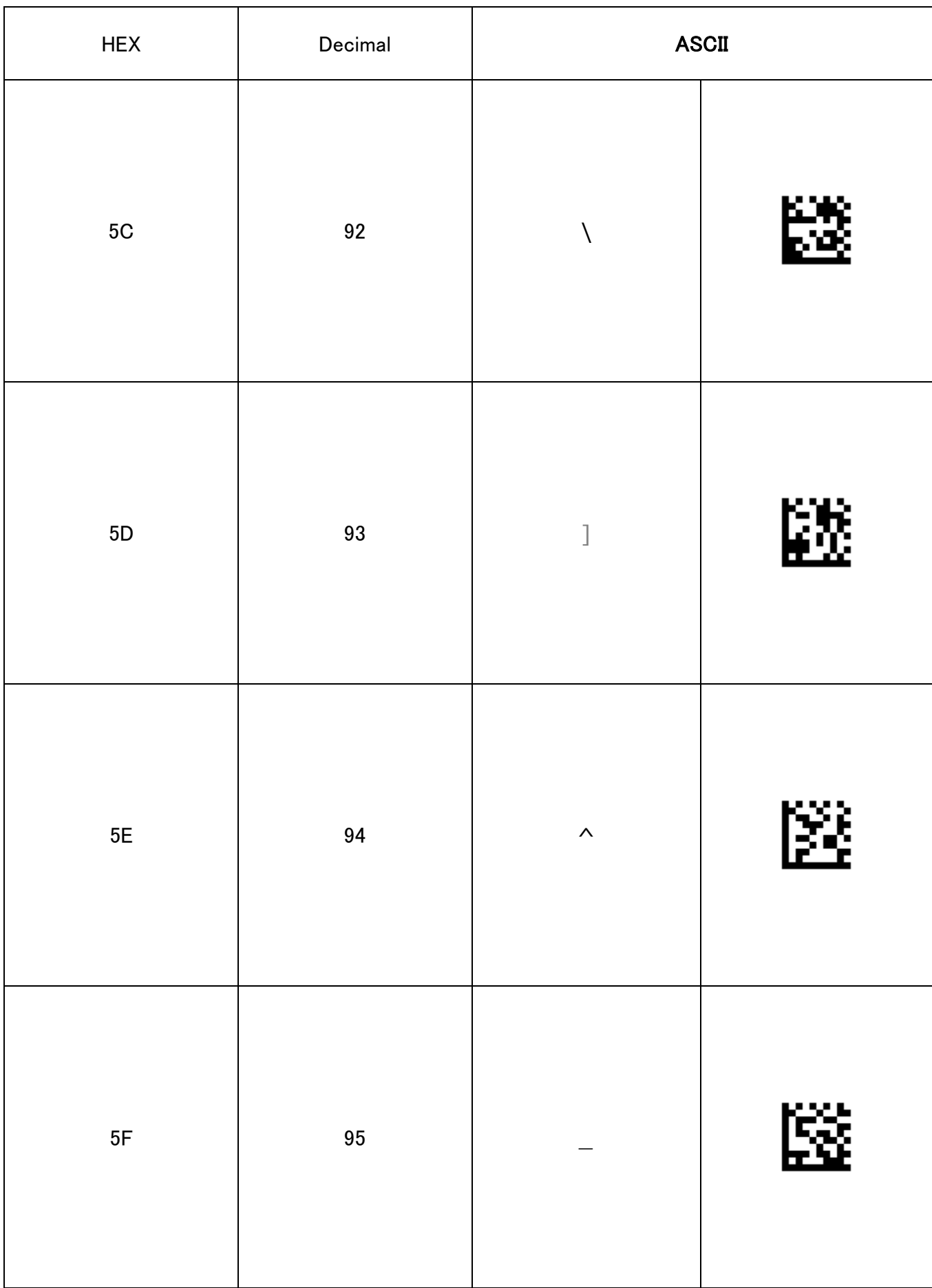

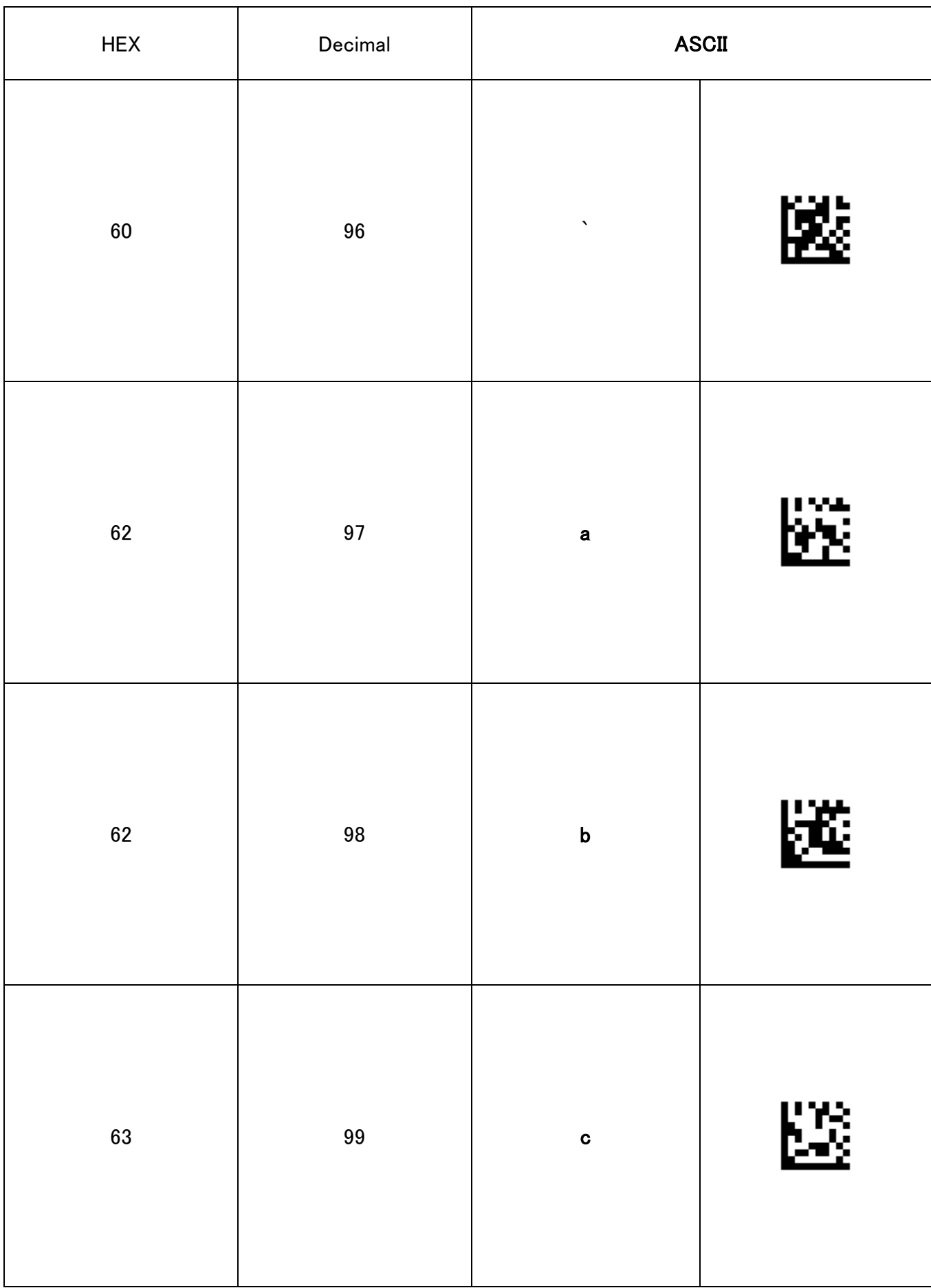

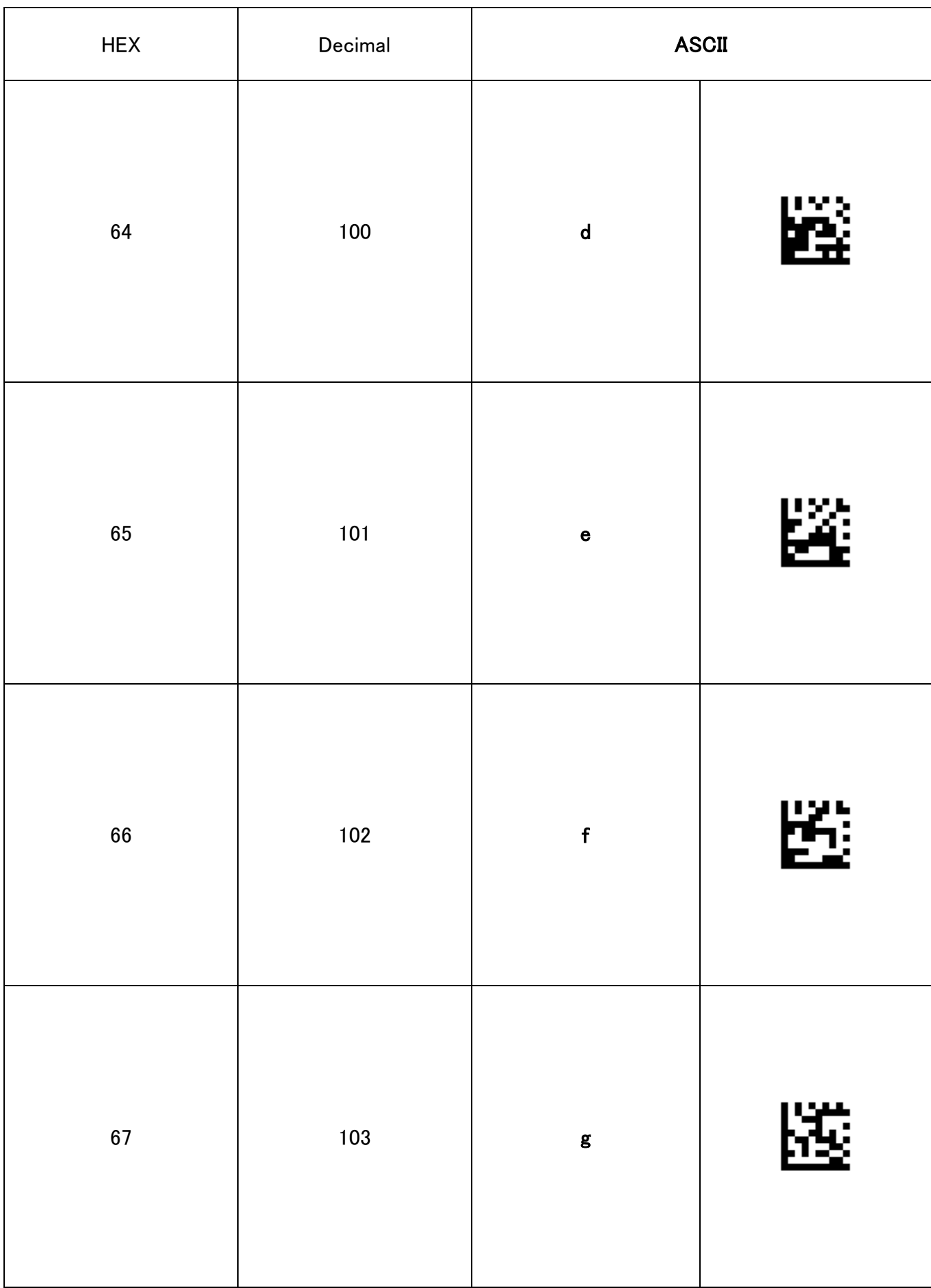

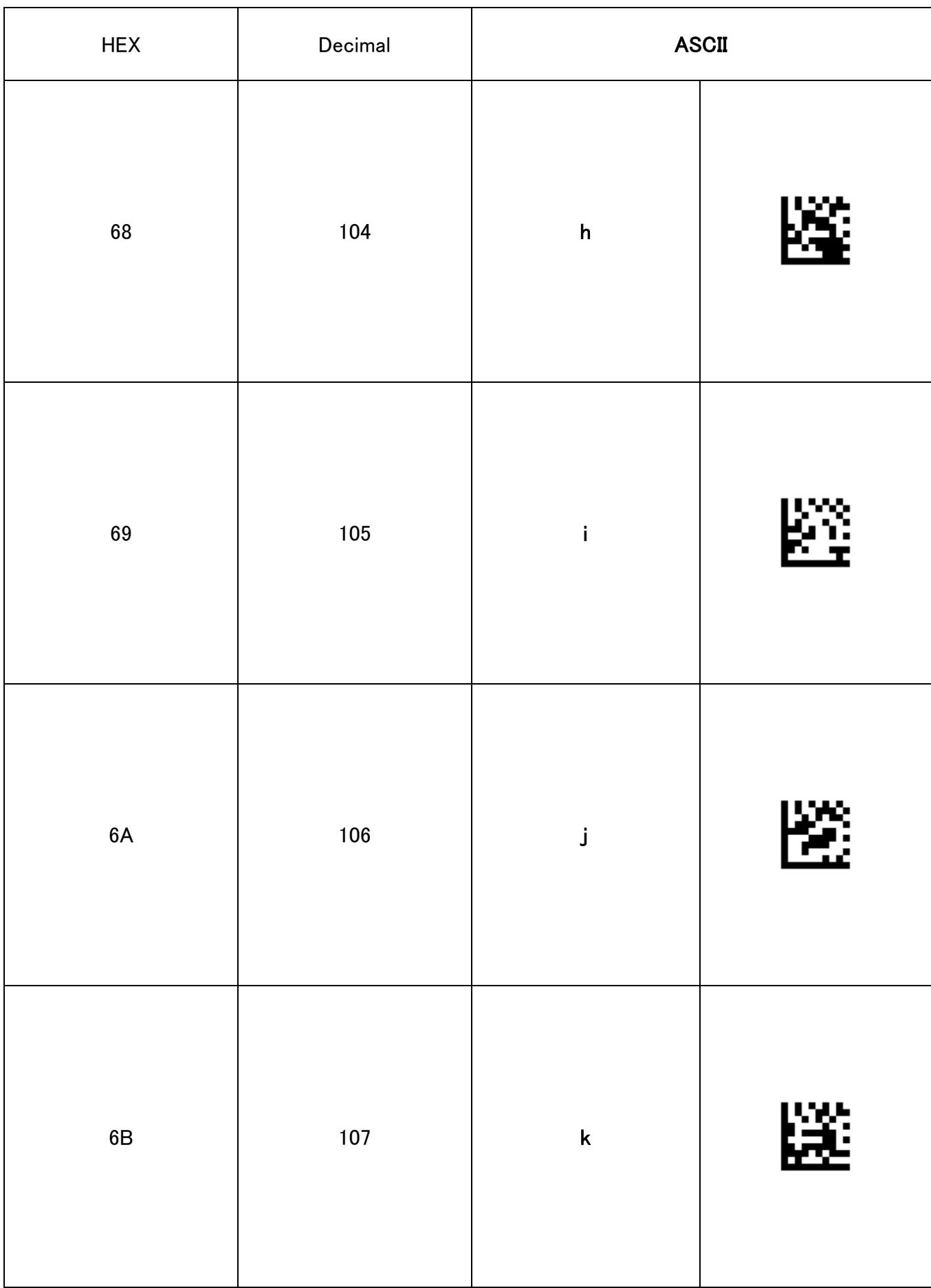

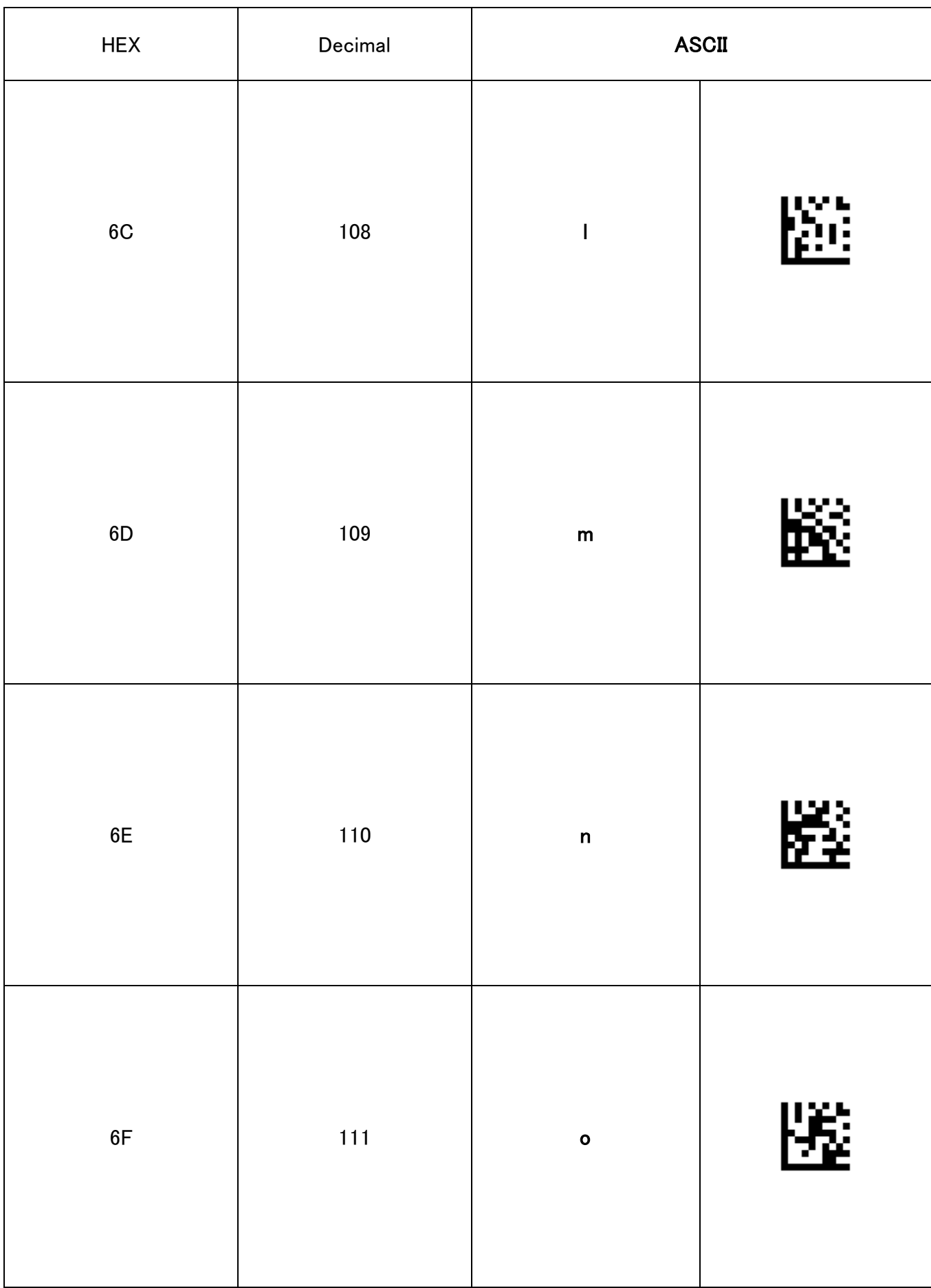

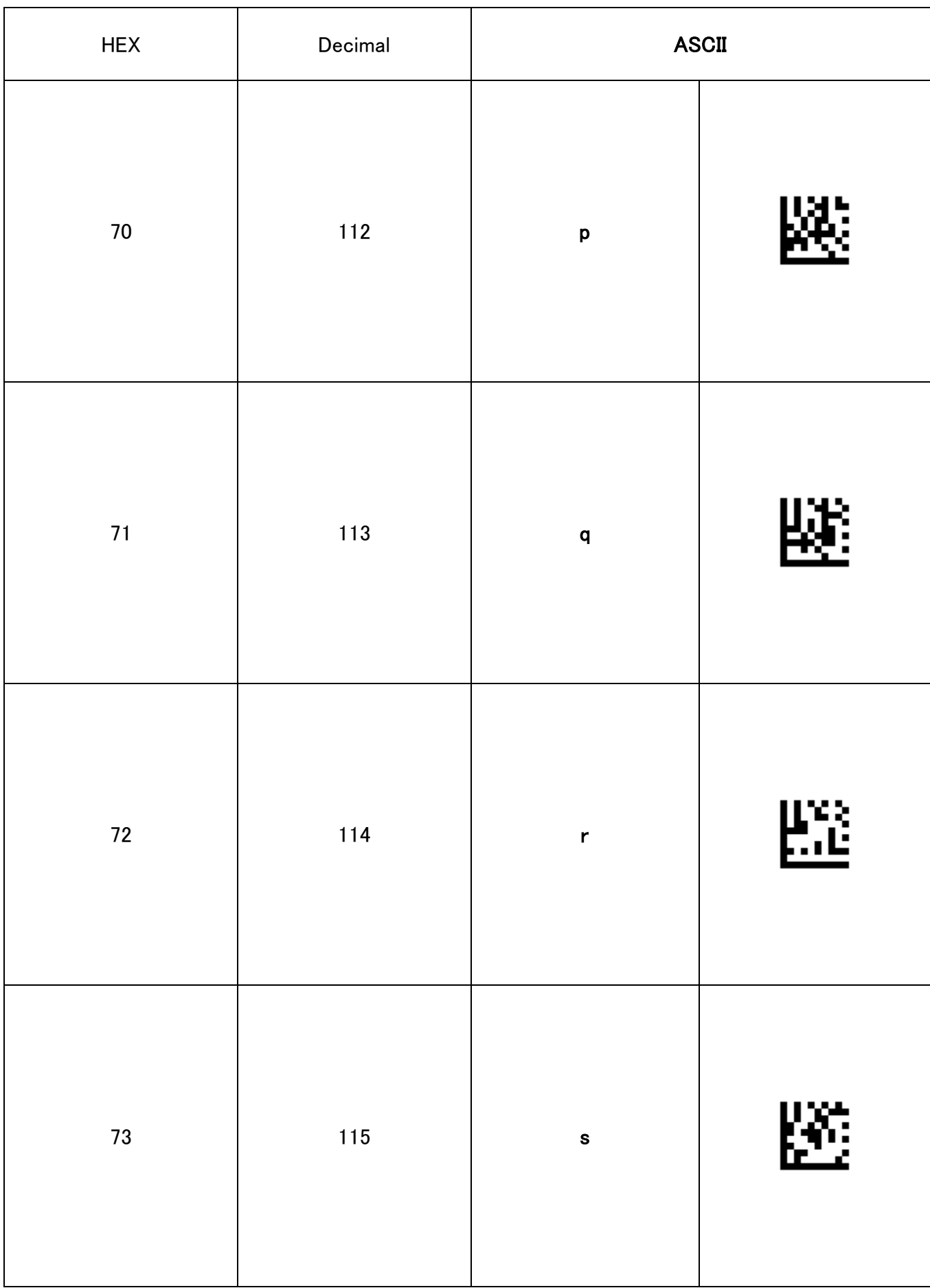

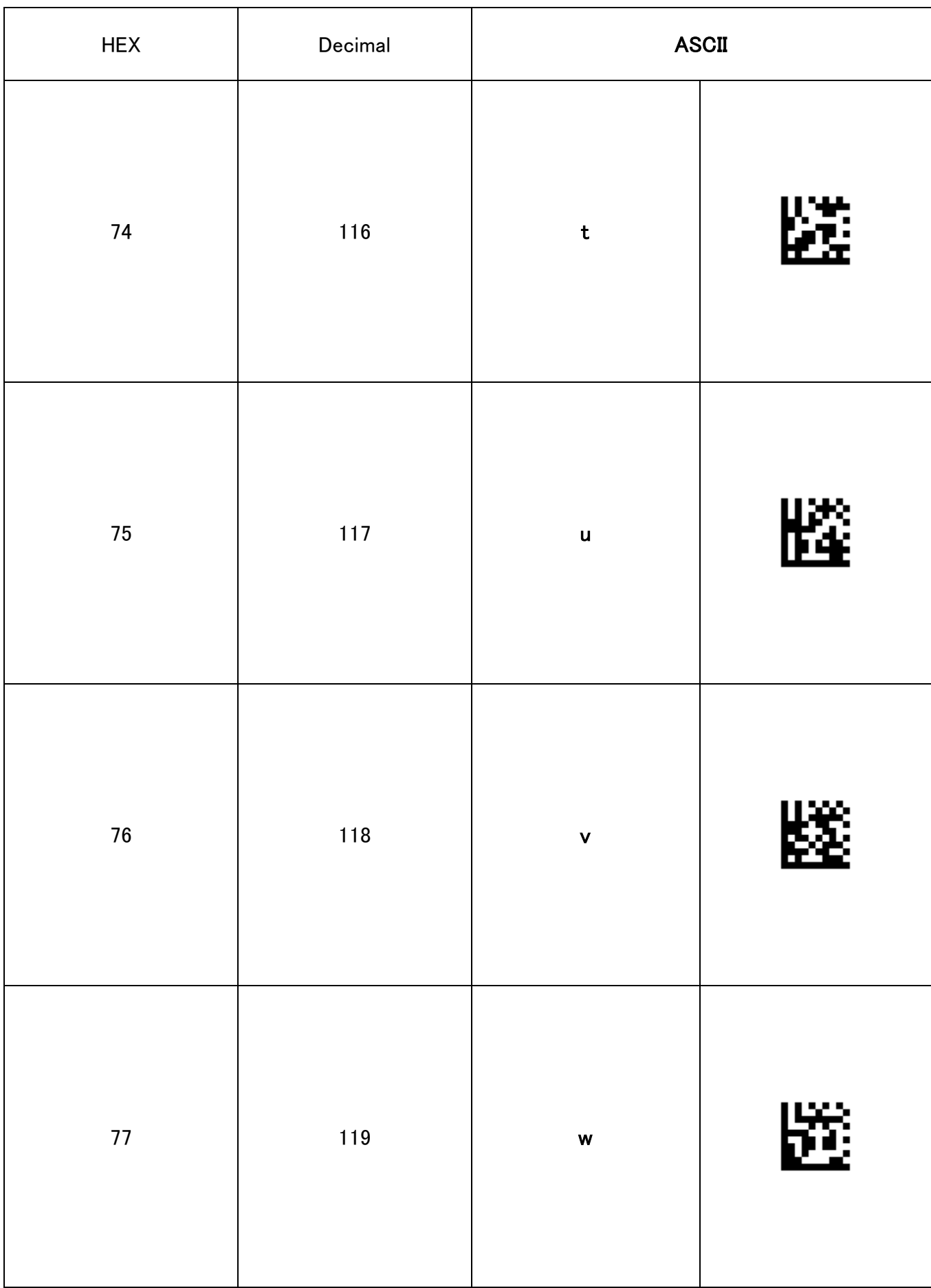

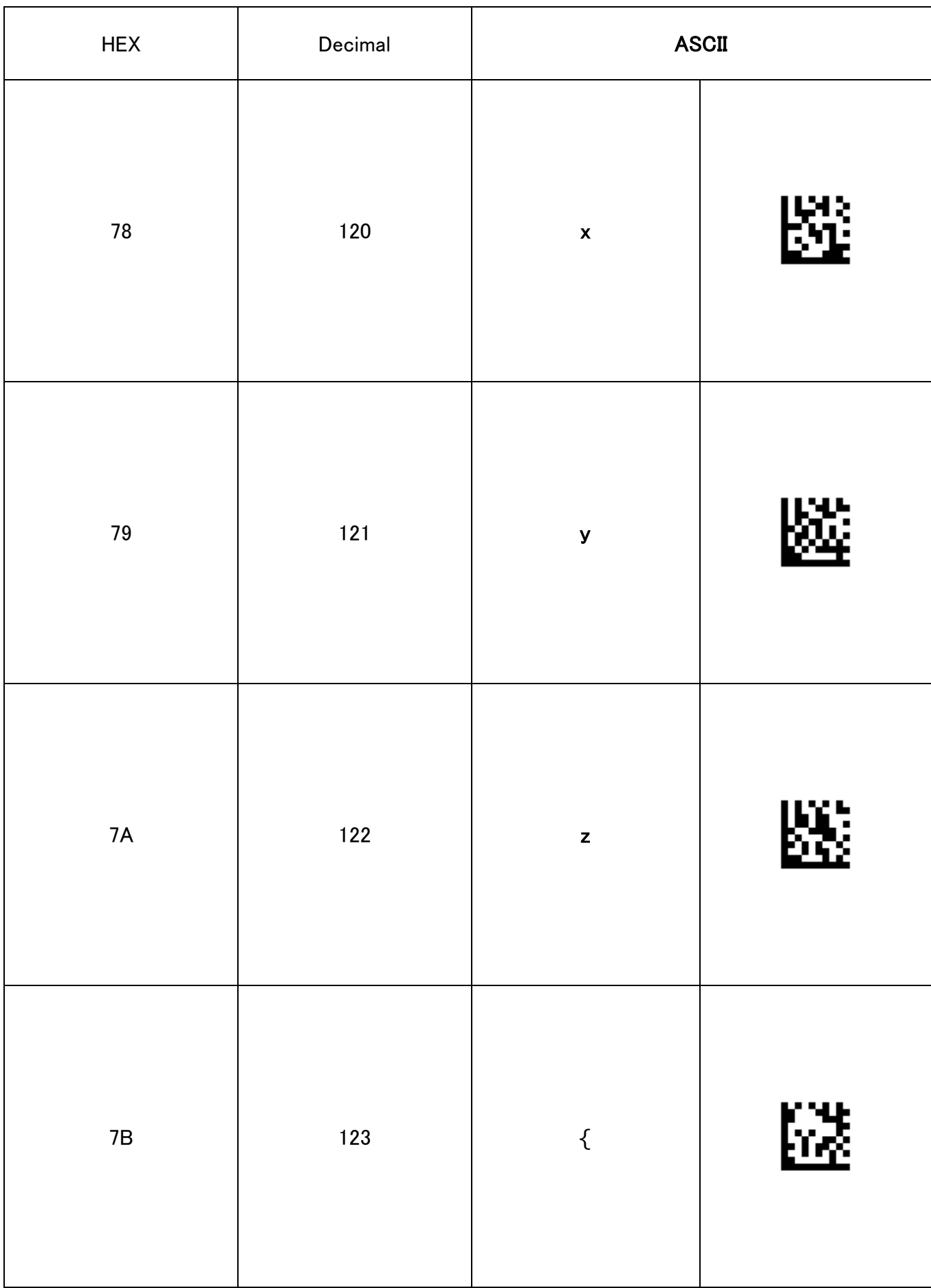

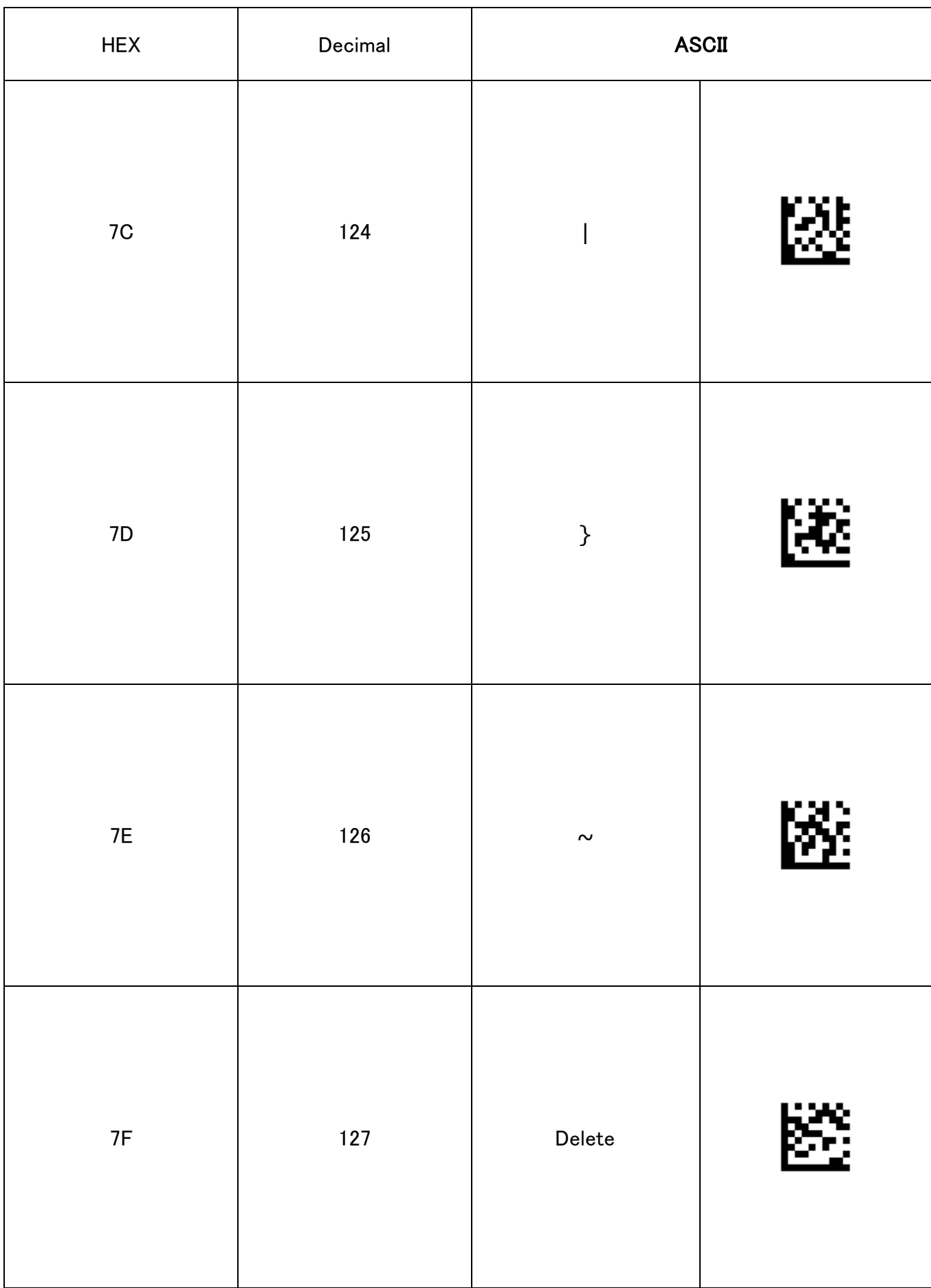

## 8.4 ファンクションキーバーコード

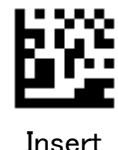

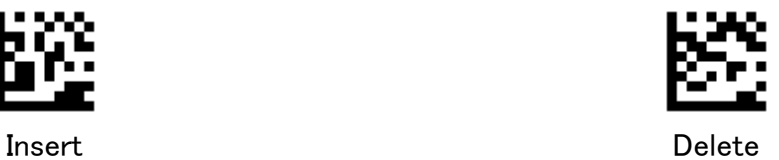

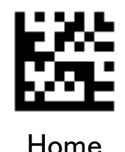

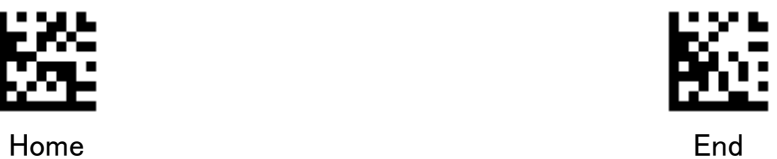

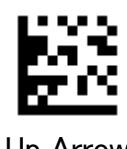

Up Arrow Down Arrow

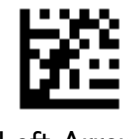

Left Arrow

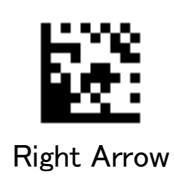

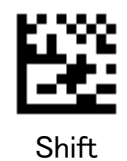

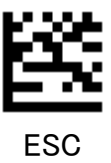

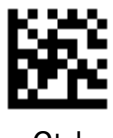

Ctrl

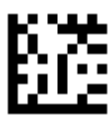

Alt
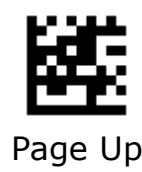

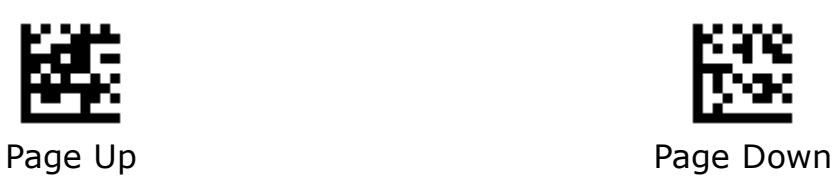

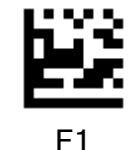

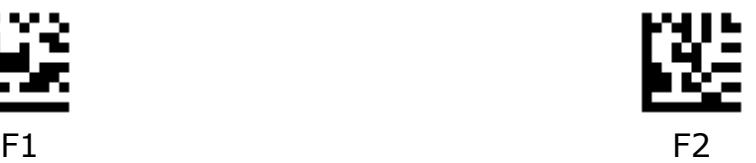

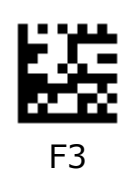

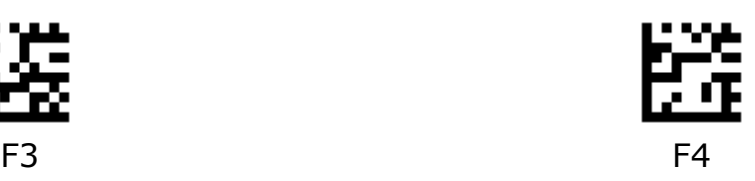

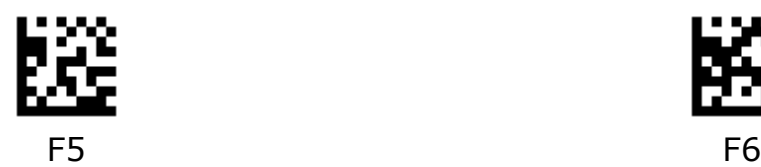

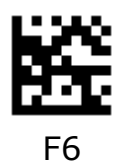

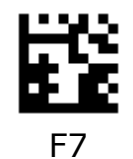

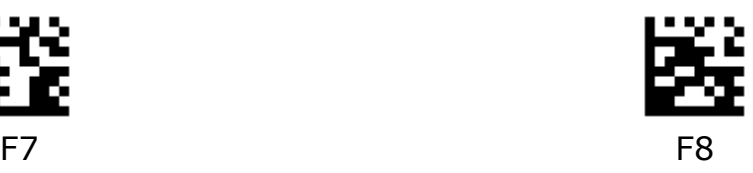

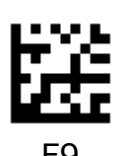

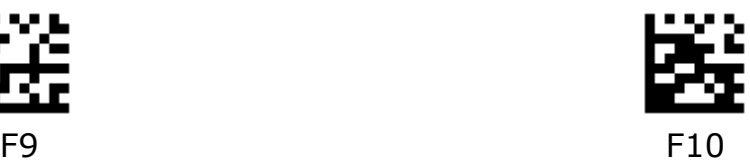

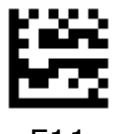

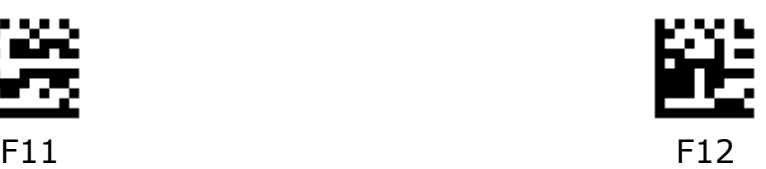

## 8.5 シンボルID一覧

・独自形式 ID は 1~2 文字で示されます。

・AIM コード ID キャラクタは、3 文字で示されます。 1 文字目:"]" (固定) 2 文字目:表 A-1 のアルファベット 3 文字目:表 A-2 の数字(オプション値) 例) ]E0

表 A-1

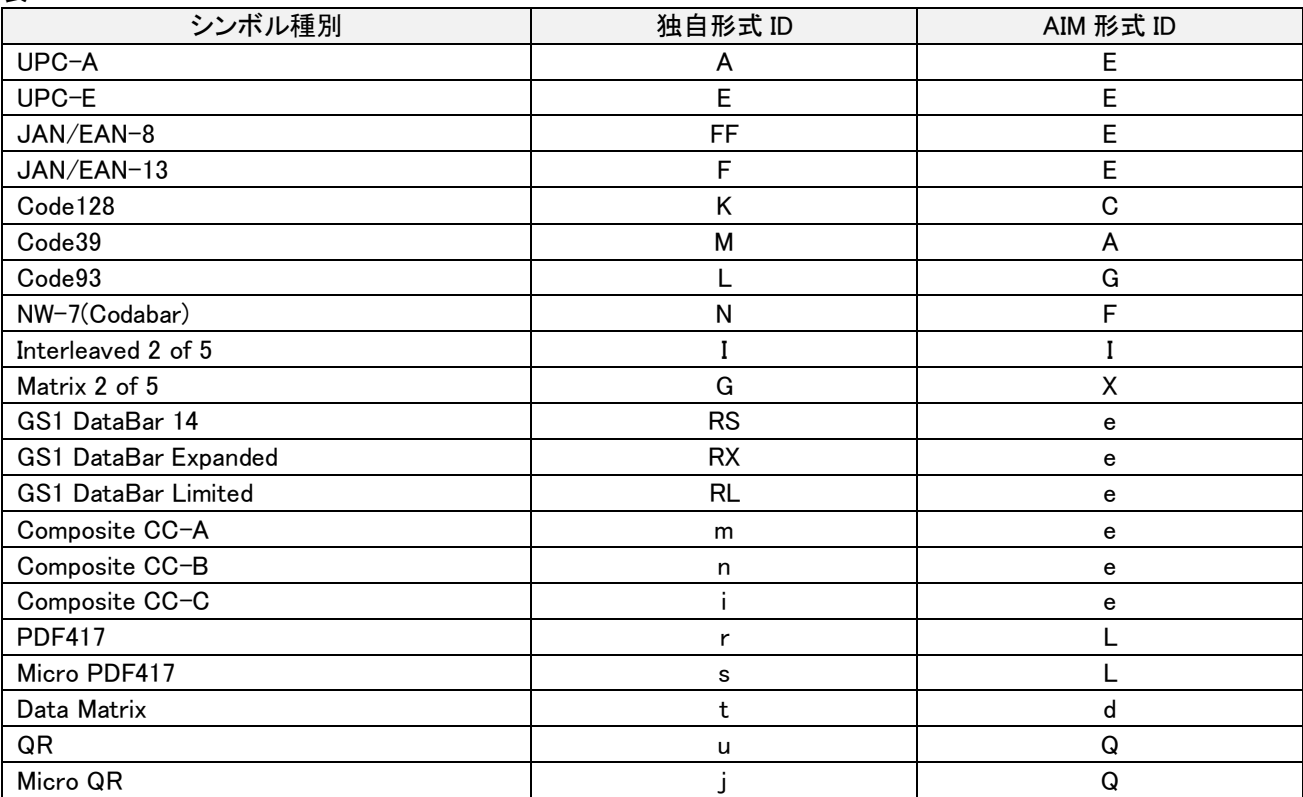

## 表 A-2

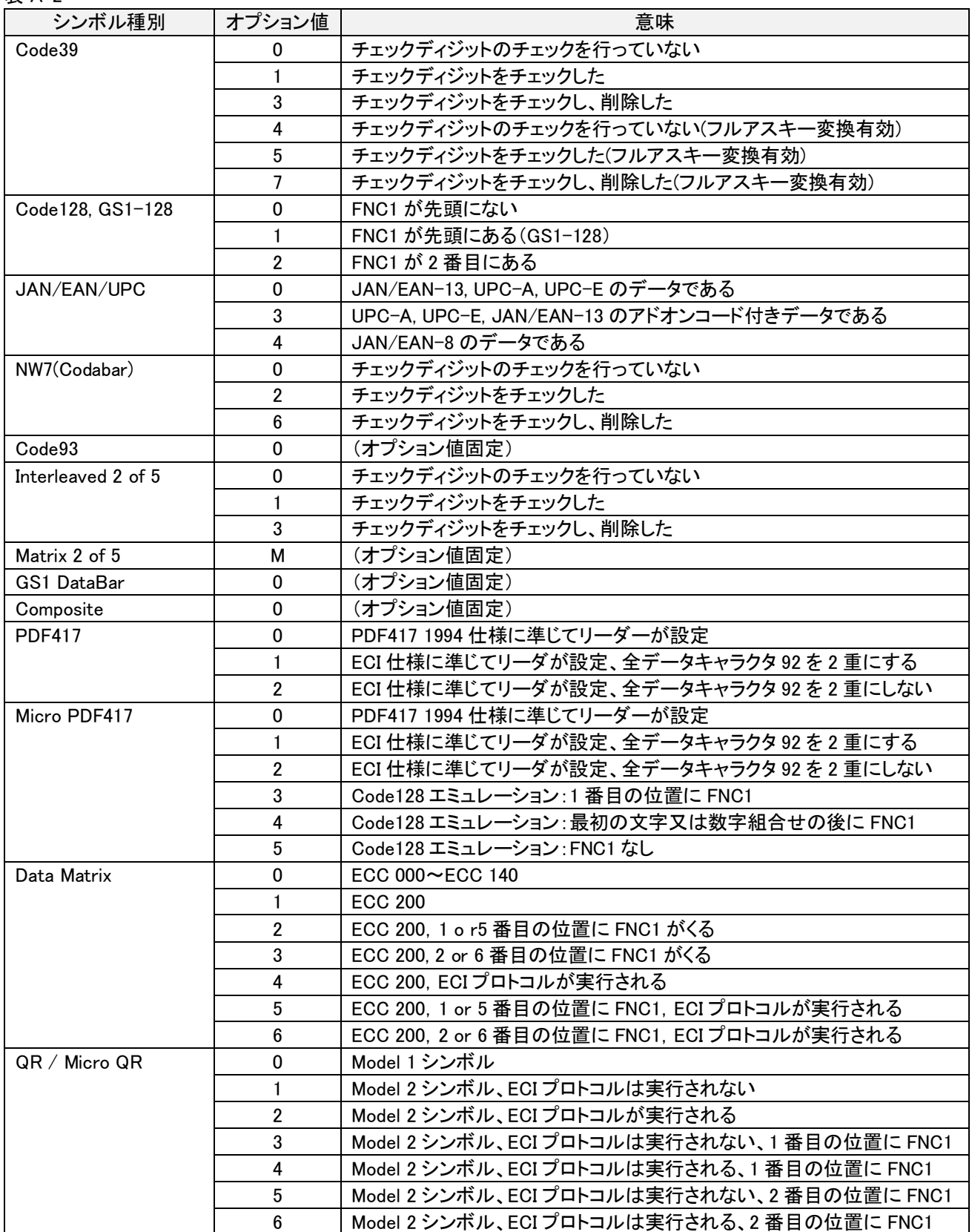

## 8.6 設定一覧と初期値

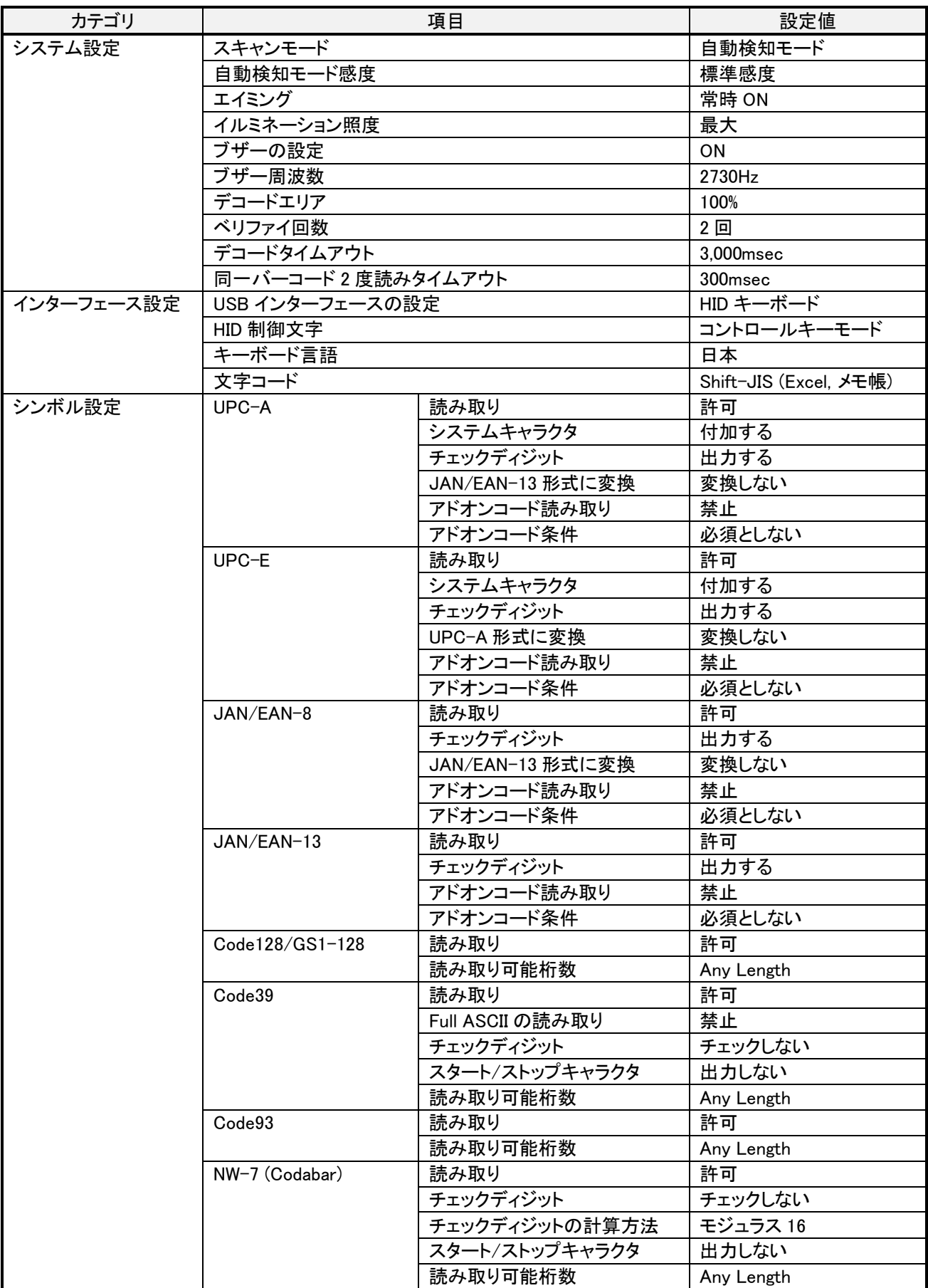

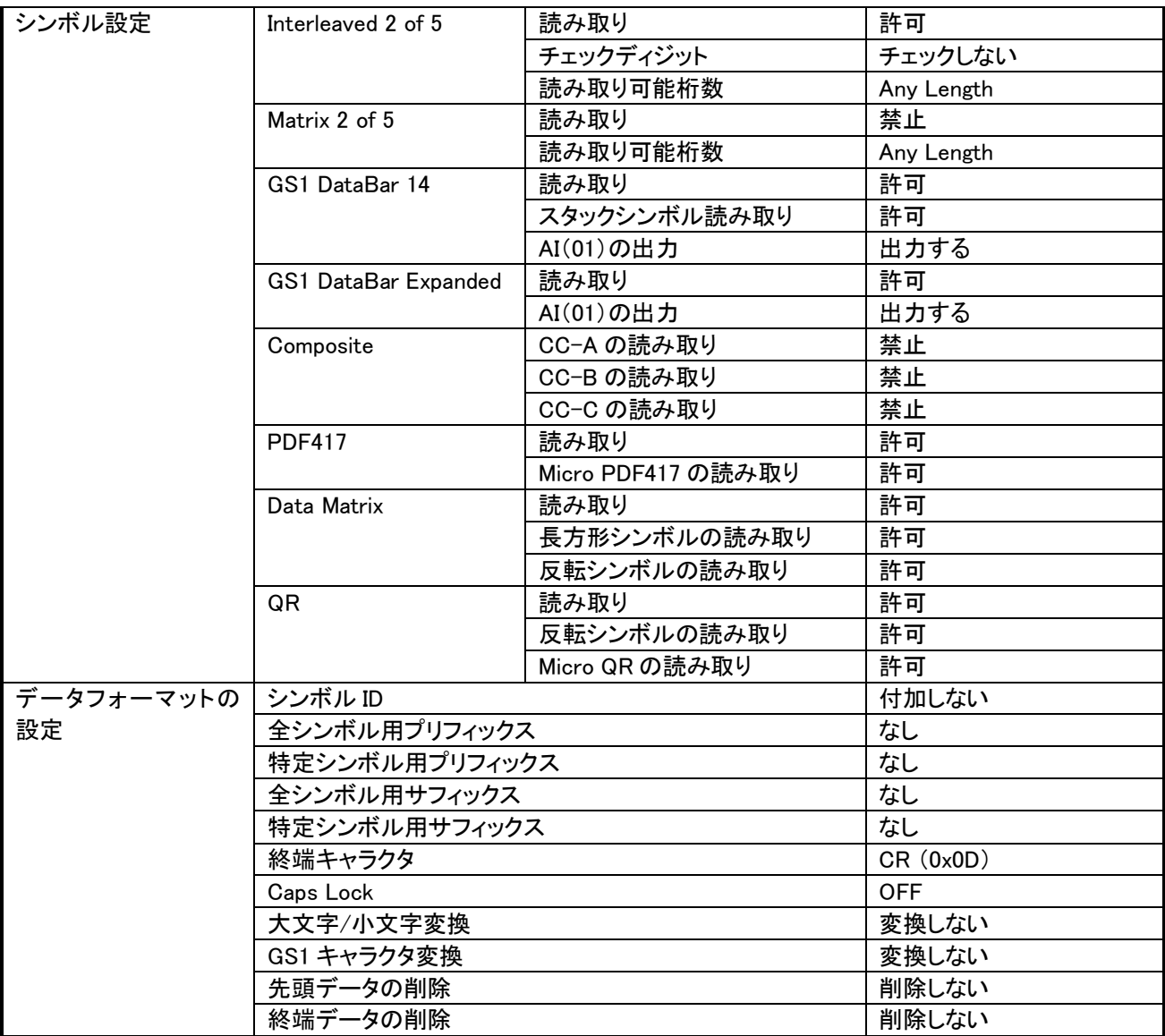

AMX-845UB

ユーザーズマニュアル

2022 年 12 月 26 日 第1版発行 Copyright©2022 Aimex Corporation.

アイメックス株式会社